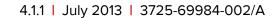

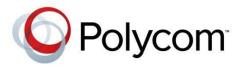

Integrator's Reference Manual for the Polycom® RealPresence® Group Series

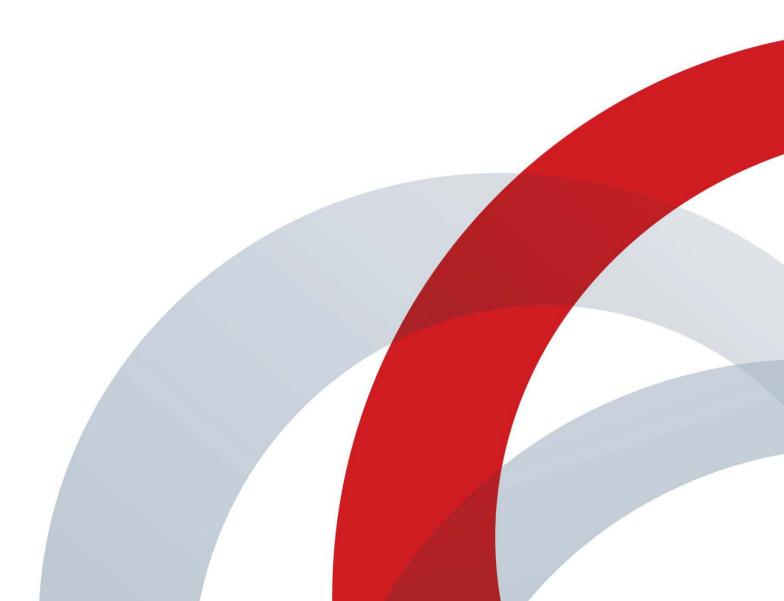

ii Polycom, Inc.

#### **Trademark Information**

POLYCOM® and the names and marks associated with Polycom's products are trademarks and/or service marks of Polycom, Inc., and are registered and/or common law marks in the United States and various other countries.

All other trademarks are the property of their respective owners.

#### **Patent Information**

The accompanying product may be protected by one or more U.S. and foreign patents and/or pending patent applications held by Polycom, Inc.

© 2013 Polycom, Inc. All rights reserved.

Polycom, Inc. 6001 America Center Drive San Jose CA 95002 USA

No part of this document may be reproduced or transmitted in any form or by any means, electronic or mechanical, for any purpose, without the express written permission of Polycom, Inc. Under the law, reproducing includes translating into another language or format.

As between the parties, Polycom, Inc., retains title to and ownership of all proprietary rights with respect to the software contained within its products. The software is protected by United States copyright laws and international treaty provision. Therefore, you must treat the software like any other copyrighted material (e.g., a book or sound recording).

Every effort has been made to ensure that the information in this manual is accurate. Polycom, Inc., is not responsible for printing or clerical errors. Information in this document is subject to change without notice.

iv Polycom, Inc.

# **About This Guide**

The Integrator's Reference Manual for Polycom® RealPresence® Group Series is for system integrators who need to configure, customize, manage, and troubleshoot Polycom RealPresence Group systems. The API commands in this guide are applicable to the Polycom RealPresence Group 300, Polycom RealPresence Group 500, Polycom RealPresence Group 550, and Polycom RealPresence Group 700 systems.

vi Polycom, Inc.

# **Contents**

|   | About This Guide                                                                                |
|---|-------------------------------------------------------------------------------------------------|
| 1 | Room Integration                                                                                |
|   | Setting Up a Room for Video Conferencing                                                        |
|   | Room Layout Examples                                                                            |
|   | Integrating Video 5                                                                             |
|   | Connecting Polycom Cameras                                                                      |
|   | Integrating Audio and Content                                                                   |
|   | Connecting a Polycom RealPresence Group Microphone Array to a Polycom RealPresence Group System |
|   | Connecting a Computer to a Polycom RealPresence GroupSystem 19                                  |
| 2 | Cables                                                                                          |
|   | Network Cables                                                                                  |
|   | CAT 5e LAN Cable                                                                                |
|   | LAN Cable                                                                                       |
|   | Polycom Touch Control LAN Cable                                                                 |
|   | Keyed Peripheral Link LAN Cable                                                                 |
|   | Polycom Touch Control Power Adapter                                                             |
|   | Video and Camera Cables                                                                         |
|   | HDMI Monitor Cable                                                                              |
|   | HDCI Analog Camera Cable                                                                        |
|   | HDCI Polycom EagleEye Director Cable                                                            |
|   | Polycom HDX Tracker Cable                                                                       |
|   | HDCI Camera Break-Out Cable                                                                     |
|   | HDCI Polycom EagleEye 1080 Camera Cable 36                                                      |
|   | HDCI Polycom EagleEye View Camera Cable                                                         |
|   | VGA Cable                                                                                       |
|   | Audio Cables                                                                                    |
|   | RealPresence Group Microphone Array Cable 39                                                    |
|   | Custom Cabling for Polycom RealPresence Group Microphone Arrays 41                              |

|   | Audio Cable                                                     | 44   |
|---|-----------------------------------------------------------------|------|
|   | 3.5 mm Stereo Cable                                             | 45   |
|   | Polycom EagleEye Director Audio Feedback Phoenix to RCA Cable   |      |
|   | Serial Cables                                                   |      |
|   | Polycom RealPresence Group Series Serial cable                  |      |
|   | Straight-Through Serial Cable                                   |      |
|   | Null Modem Adapter                                              |      |
| 3 | Using the API                                                   | . 51 |
|   | Using the API with an RS-232 Interface                          | 51   |
|   | Configuring the RS-232 Interface                                |      |
|   | Understanding the RealPresence Group Series RS-232 Interfaces . |      |
|   | Starting an API Session using an RS-232 Interface               |      |
|   | Using the API with the Maximum Security Profile Enabled         |      |
|   | Using the API with a LAN Connection                             |      |
|   | Using the API Controller Code                                   |      |
|   | Additional API Resources                                        |      |
|   | Technical Support Contact Information                           | 56   |
|   | Feature Enhancement Request Web Site                            |      |
|   | Video Test Numbers                                              |      |
|   | Knowledge Base                                                  | 57   |
| _ |                                                                 |      |
| 4 | System Commands                                                 | 59   |
|   | About the API Commands                                          | 59   |
|   | Syntax Conventions                                              | 59   |
|   | Availability of Commands                                        | 60   |
|   | Command Response Syntax                                         | 61   |
|   | Commands that Restart the System                                | 61   |
|   | Additional Tips                                                 | 62   |
|   | addrbook                                                        | 63   |
|   | advnetstats                                                     | 70   |
|   | all register                                                    | 72   |
|   | all unregister                                                  | 74   |
|   | amxdd                                                           | 75   |
|   | answer                                                          | 76   |
|   | audiotransmitlevel                                              | 77   |
|   | autoanswer                                                      | 78   |
|   | autoshowcontent                                                 | 79   |
|   | basicmode                                                       | 80   |

viii Polycom, Inc.

| calendardomain               |
|------------------------------|
| calendarmeetings             |
| calendarpassword86           |
| calendarplaytone             |
| calendarregisterwithserver   |
| calendarremindertime         |
| calendarresource 90          |
| calendarserver 91            |
| calendarshowpvtmeetings      |
| calendarstatus               |
| calendaruser                 |
| callinfo                     |
| callstate                    |
| camera 97                    |
| camerainput                  |
| configdisplay                |
| configparam                  |
| contentauto                  |
| daylightsavings              |
| defaultgateway               |
| dhcp 107                     |
| dial                         |
| dns                          |
| dynamicbandwidth 112         |
| e164ext                      |
| echocanceller                |
| echoreply                    |
| enablefirewalltraversal116   |
| enablekeyboardnoisereduction |
| enablelivemusicmode          |
| enablepvec                   |
| enablersvp                   |
| enablesnmp                   |
| encryption                   |
| exit                         |
| farcontrolnearcamera         |
| gaddrbook                    |
| gatekeeperip                 |
| gendial                      |
| getcallstate 137             |

| getconfiguredipaddress |
|------------------------|
| h239enable             |
| h323name               |
| hangup                 |
| hostname               |
| ipaddress              |
| lanport                |
| dapauthenticationtype  |
| dapbasedn              |
| dapbinddn              |
| dapdirectory           |
| dapntlmdomain          |
| dappassword            |
| dapserveraddress       |
| dapserverport          |
| dapsslenabled          |
| dapusername            |
| listen                 |
| maxtimeincall          |
| mpautoanswer           |
| mpmode                 |
| mute                   |
| muteautoanswer         |
| natconfig              |
| nath323compatible      |
| netstats               |
| nonotify               |
| notify                 |
| oobcomplete            |
| preset                 |
| reboot                 |
| remotemonenable        |
| resetsystem            |
| rs232 baud             |
| rs232 mode             |
| screen                 |
| serialnum              |
| session                |
| setpassword            |
| sleep                  |

| sleeptime                          | 185 |
|------------------------------------|-----|
| snmpadmin                          | 186 |
| snmpcommunity                      | 187 |
| snmpconsoleip                      | 188 |
| snmplocation                       | 189 |
| snmpsystemdescription              | 190 |
| snmptrapversion                    | 191 |
| speeddial                          | 192 |
| subnetmask                         | 197 |
| systemname                         | 198 |
| systemsetting 323gatewayenable     | 199 |
| systemsetting cameracontent        | 200 |
| systemsetting cameracontent1       | 201 |
| systemsetting cameracontent2       | 202 |
| systemsetting cameracontent3       | 203 |
| systemsetting connectionpreference | 204 |
| systemsetting dialingmethod        | 205 |
| systemsetting displayiconsincall   | 206 |
| systemsetting enablepolycommics    | 207 |
| systemsetting iph323enable         | 208 |
| systemsetting lineinlevel          | 209 |
| systemsetting lineoutmode          | 210 |
| systemsetting maxrxbandwidth       | 211 |
| systemsetting maxtxbandwidth       | 212 |
| systemsetting mediainlevel         | 213 |
| systemsetting model                | 214 |
| systemsetting primarycamera        | 215 |
| systemsetting remotechannelid      | 216 |
| systemsetting sipaccountname       | 217 |
| systemsetting sipdebug             | 218 |
| systemsetting sipenable            |     |
| systemsetting sippassword          | 220 |
| systemsetting sipproxyserver       | 221 |
| systemsetting sipregistrarserver   | 222 |
| systemsetting siptransportprotocol | 223 |
| systemsetting sipusername          | 224 |
| systemsetting stereoenable         | 225 |
| systemsetting telnetenabled        | 226 |
| systemsetting transcodingenabled   | 227 |
| systemsetting uspairingenabled     | 228 |
|                                    |     |

Polycom, Inc. xi

|   | systemsetting webenabled                            | 29         |
|---|-----------------------------------------------------|------------|
|   | systemsetting whitebalancemode                      | 3(         |
|   | systemsetting whitebalancemode1                     | 31         |
|   | usegatekeeper                                       | 32         |
|   | vcbutton                                            | 33         |
|   | version                                             | 36         |
|   | vgaqualitypreference                                | 37         |
|   | videocallorder                                      | 38         |
|   | volume                                              | 39         |
|   | wake                                                | <b>4</b> 1 |
|   | wanipaddress                                        | 42         |
|   | webmonitoring                                       | <b>4</b> 3 |
|   | whoami 2-                                           | 44         |
| Α | Room Design and Layout 24                           | 5          |
|   | Room Requirements                                   |            |
|   | Walls                                               |            |
|   | Windows                                             |            |
|   | Ceiling Tiles                                       | 48         |
|   | Air Conditioning                                    |            |
|   | Interior Design and Finishes2                       |            |
|   | Furniture2                                          |            |
|   | Acoustics 2                                         | 49         |
|   | Room Lighting                                       | 5(         |
|   | Light Fixtures                                      |            |
|   | Room Preparation Conclusion                         |            |
|   | Audio Elements                                      | 52         |
|   | Audio Input2                                        | 52         |
|   | Audio Output                                        |            |
|   | Direction                                           | 54         |
|   | Power                                               |            |
|   | Range/Frequency Response                            | 55         |
|   | Video Elements                                      | 55         |
|   | Video Projection for Use in Videoconference         | 56         |
|   | Cameras                                             | 56         |
|   | Room Control Elements                               | 57         |
| В | Polycom RealPresence Group Series Specifications 25 | Ç          |
| _ | Back Panel Information                              |            |
|   | Inputs/Outputs                                      |            |
|   | πιραιό/ Ομιραίο Δ.                                  | J :        |

|   | Audio Specifications for Polycom RealPresence Group 500 and 550 systems |
|---|-------------------------------------------------------------------------|
|   | Audio Specifications for Polycom RealPresence Group 700 systems 260     |
|   | DTMF Dialing                                                            |
|   | Remote Control                                                          |
|   | RS-232 Serial Interface                                                 |
|   | NO-202 Serial Interface                                                 |
| С | Categorical List of API Commands                                        |
|   | Directory Commands                                                      |
|   | LDAP Commands                                                           |
|   | Call Function Commands                                                  |
|   | Calling Commands                                                        |
|   | Call Status Request                                                     |
|   | Call Setting Data                                                       |
|   | Conference Setting Commands                                             |
|   | Conference Settings                                                     |
|   | Global Services Commands                                                |
|   | Calendar Commands                                                       |
|   | LDAP Commands                                                           |
|   | SNMP Commands                                                           |
|   | LAN, WAN, and IP Commands                                               |
|   | H323 Commands                                                           |
|   | LAN and WAN Commands                                                    |
|   | SIP Commands                                                            |
|   | Video and Audio Commands                                                |
|   | Audio Adjustment Commands                                               |
|   | Audio Setting Commands                                                  |
|   | Content Commands                                                        |
|   | Content Control Commands                                                |
|   | Content Setting Commands                                                |
|   | Camera Control Commands                                                 |
|   | Camera Setting Commands                                                 |
|   | Monitor Video Output Setting Commands                                   |
|   | Registration Commands                                                   |
|   | System Commands                                                         |
|   | System Commands                                                         |
|   | System Query Commands                                                   |
|   | System Setting Commands                                                 |
|   | Diagnostic Commands                                                     |

Polycom, Inc. xiii

| Index | <br> | <br> | <br>_ | <br>_ |   |   | <br>_ | _ | <br>  |   | _ | <br>_ | _ | <br>_ |   | _ | <br>  |   | _ | _ | <br>- | 27  | 13 | 3 |
|-------|------|------|-------|-------|---|---|-------|---|-------|---|---|-------|---|-------|---|---|-------|---|---|---|-------|-----|----|---|
| HIGCA | <br> | <br> | <br>• | <br>• | • | • | <br>• | • | <br>• | • | • | <br>• | • | <br>• | • | • | <br>• | • | • | • |       | _ / | •  | • |

xiv Polycom, Inc.

# **Room Integration**

## Setting Up a Room for Video Conferencing

For detailed information about setting up a room for video conferencing, refer to Room Design and Layout on page 245.

### **Room Layout Examples**

Use the following diagrams as examples for setting up a conference room with Polycom RealPresence Group systems. Polycom recommends that you contract an experienced contractor to ensure all the components operate as a single cohesive system.

#### **Small Conference Room**

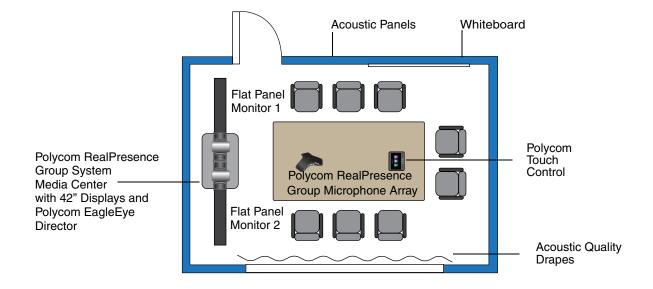

### Large Conference Room: Option 1

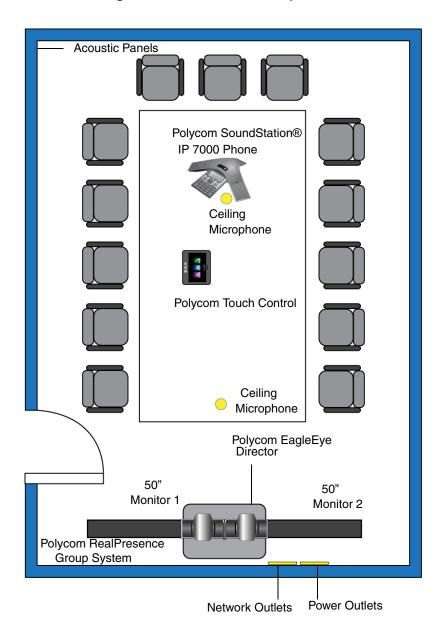

### **Large Conference Room: Option 2**

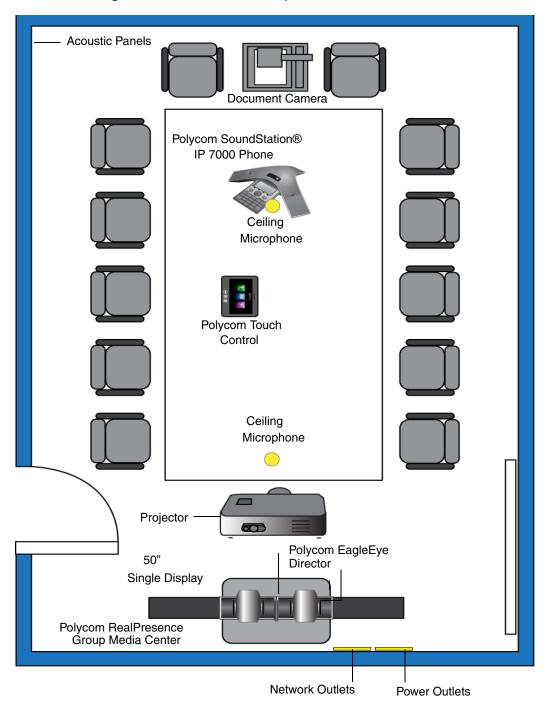

### Classroom

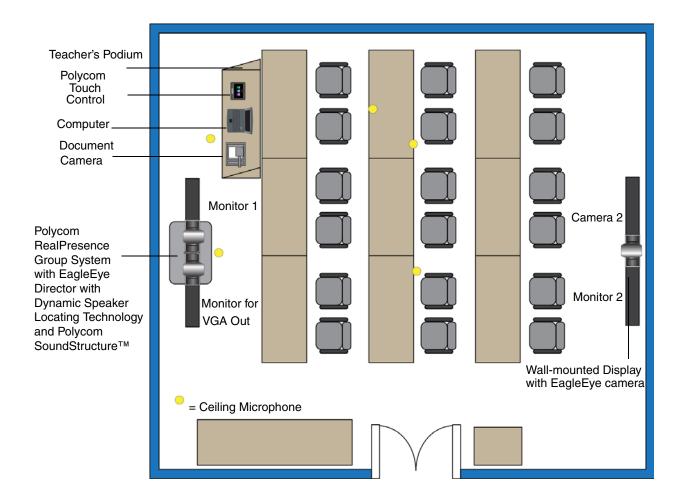

### **Integrating Video**

The following sections describe how to connect cameras to Polycom RealPresence Group systems. After you connect a camera to a Polycom RealPresence Group system, refer to the *Administrator's Guide for the Polycom RealPresence Group Series* for information about configuring the camera options in the user interface.

### **Connecting Polycom Cameras**

You can connect Polycom RealPresence Group systems to a Polycom EagleEye Acoustic, Polycom EagleEye III, Polycom EagleEye Director, Polycom EagleEye HD, Polycom EagleEye 1080, Polycom EagleEye View, or Polycom EagleEye II camera from Polycom. Refer to the release notes for the software release installed on the Polycom RealPresence Groupsystem for a list of supported PTZ cameras.

### Polycom EagleEye Acoustic Camera as the Main Camera

You can connect a Polycom EagleEye Acoustic camera (part number 2624-65058-001) to a Polycom RealPresence Group system as the main camera.

Connecting a Polycom EagleEye Acoustic Camera to a RealPresence Group 300 system:

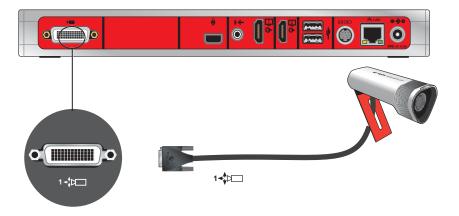

## Connecting a Polycom EagleEye Acoustic Camera to a RealPresence Group 500 system:

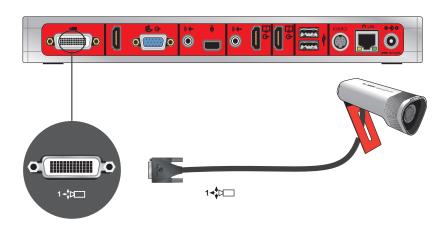

Connecting a Polycom EagleEye Acoustic Camera to a Polycom RealPresence Group 550 system:

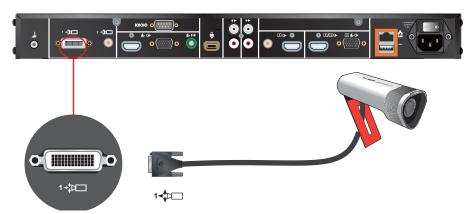

Connecting a Polycom EagleEye Acoustic Camera to a RealPresence Group 700 system:

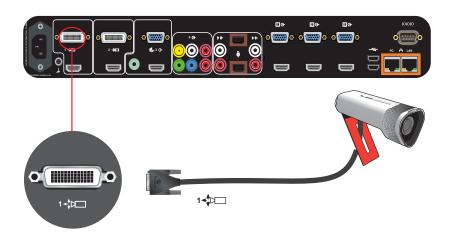

### Polycom EagleEye III Camera as the Main Camera

You can connect a Polycom EagleEye III camera (part number 1624-08283-002, 8200-63730-xxx, or 8200-63740-xxx) to a Polycom RealPresence Group system as the main camera using:

### Option 1

- HDCI Analog Camera Cable on page 29.
- Power supply. Power supply is only required if you want to use the IR remote to wake the system when it is in sleep mode on RealPresence Group 700 systems. Use only the approved power supply from Polycom (part number 1465-52748-040). Do not exceed 12 Volts at 3 Amps. Verify the polarity of the power supply as shown on the Polycom camera next to the power supply input.

## Connecting a Polycom EagleEye III Camera to a Polycom RealPresence Group 300 system:

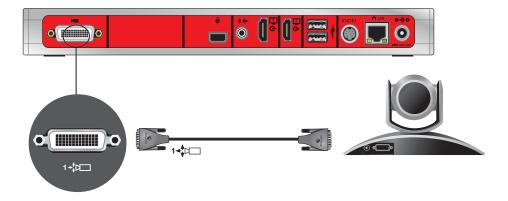

## Connecting a Polycom EagleEye III Camera to a Polycom RealPresence Group 500 system:

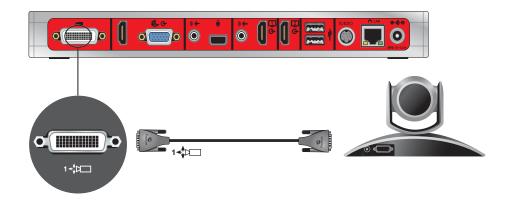

Connecting a Polycom EagleEye III Camera to a Polycom RealPresence Group 550 system:

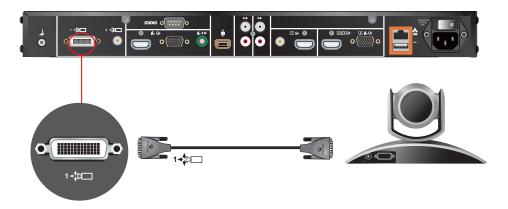

## Connecting a Polycom EagleEye III Camera to a Polycom RealPresence Group 700 system:

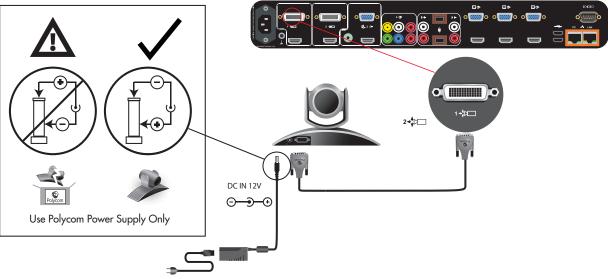

#### Part Number: 1465-52748-040

### Option 2

- A Two Polycom HDX Tracker Cable on page 33.
- B—Coaxial analog video cables.
- C-DB-9 serial cable.
- Power supply. Power supply is only required if you want to use the IR remote to wake the system when it is in sleep mode on RealPresence Group 700 systems. Use only the approved power supply from Polycom (part number 1465-52748-040). Do not exceed 12 Volts at 3 Amps. Verify the polarity of the power supply as shown on the Polycom camera next to the power supply input.

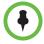

Polycom recommends this configuration when a custom cable length is required. The BNC and serial cables can be built to custom lengths.

# Connecting a Polycom EagleEye III Camera to a Polycom RealPresence Group 300 system:

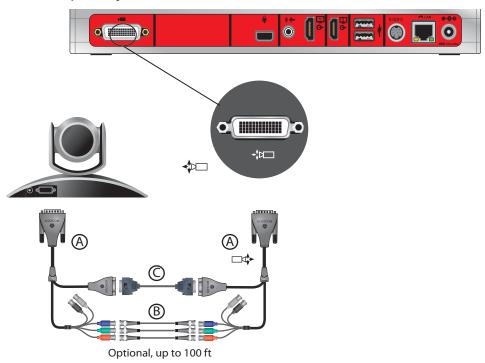

# Connecting a Polycom EagleEye III Camera to a Polycom RealPresence 500 system:

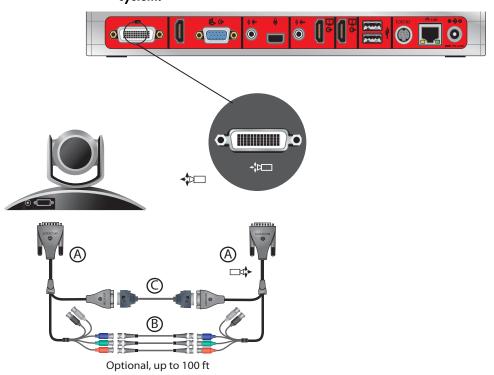

# Connecting a Polycom EagleEye III Camera to a Polycom RealPresence Group 550 system:

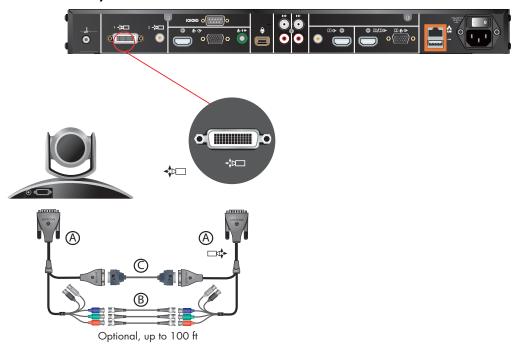

# Connecting a Polycom EagleEye III Camera to a Polycom RealPresence 700 system:

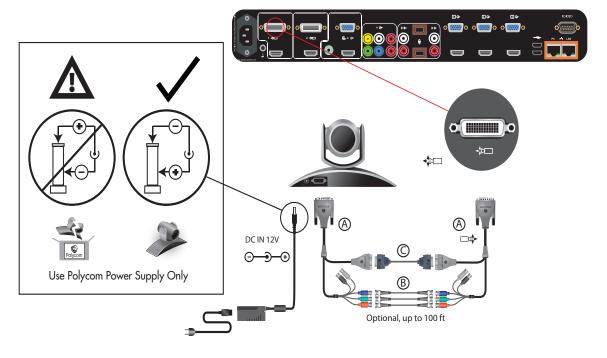

### Polycom EagleEye III Camera as the Second Camera

You can connect a Polycom EagleEye III camera (part number 1624-08283-002, 8200-63730-xxx, or 8200-63740-xxx) to a Polycom RealPresence Group 700 system as the second camera.

#### **Option 1**

- HDCI Analog Camera Cable on page 29
- Power supply. Power supply is only required if you want to use the IR remote to wake the system when it is in sleep mode on RealPresence Group 700 systems. Use only the approved power supply from Polycom (part number 1465-52748-040). Do not exceed 12 Volts at 3 Amps. Verify the polarity of the power supply as shown on the Polycom camera next to the power supply input

# Connecting to a Polycom EagleEye III Camera to a Polycom RealPresence Group 700 system:

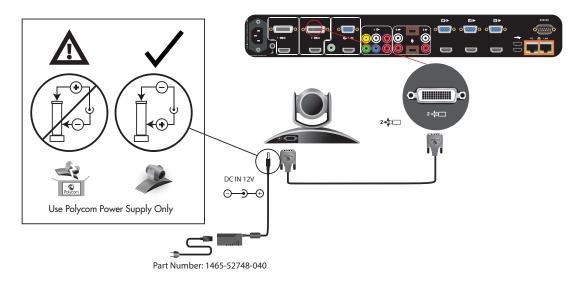

#### Option 2

- A Two Polycom HDX Tracker Cable on page 33.
- B Coaxial analog video cables.
- C-DB-9 serial cable.
- Power supply. Power supply is only required if you want to use the IR remote to wake the system when it is in sleep mode on RealPresence Group 700 systems. Use only the approved power supply from Polycom

(part number 1465-52748-040). Do not exceed 12 Volts at 3 Amps. Verify the polarity of the power supply as shown on the Polycom camera next to the power supply input.

## Connecting to a Polycom EagleEye III Camera to a Polycom RealPresence Group 700 system:

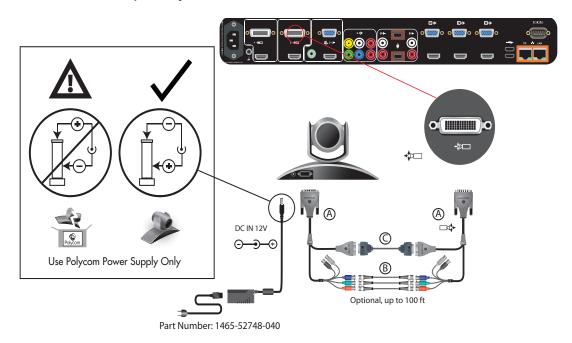

# Polycom EagleEye Director as the Main Camera or Second Camera

EagleEye Director can be connected to Polycom RealPresence Group 300, 500, and 550 systems as the main camera. Polcyom EagleEye Director can be connected to a Polycom RealPresence Group 700 system as the main camera or second camera.

Connect a Polycom EagleEye Director (part number 7200-82632-xxx, 7200-82631-xxx, or 2200-82559-xxx) to Polycom RealPresence Group system as the main camera using:

- A—HDCI Analog Camera Cable on page 29.
- B—Polycom EagleEye Director Audio Feedback Phoenix to RCA Cable on page 46.

## Connecting a Polycom EagleEye Director to a Polycom RealPresence Group 300 system:

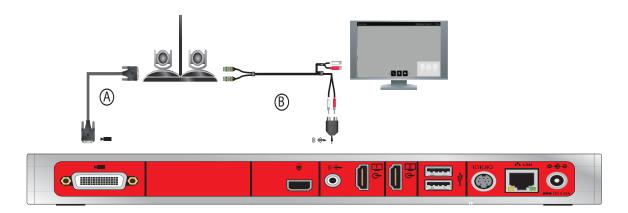

## Connecting a Polycom EagleEye Director to a Polycom RealPresence Group 500 system:

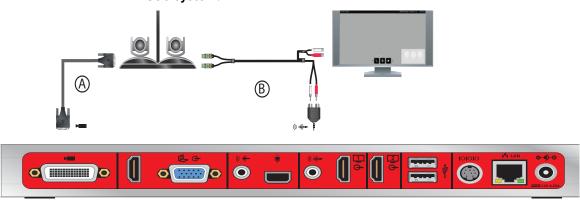

# Connecting a Polycom EagleEye Director to a Polycom RealPresence Group 550 system:

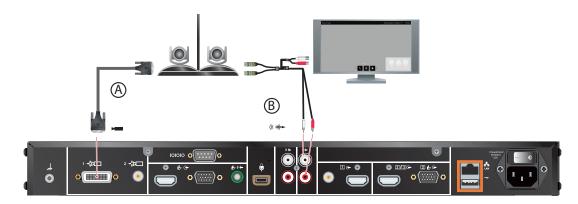

# Connecting a Polycom EagleEye Director to a Polycom RealPresence Group 700 system:

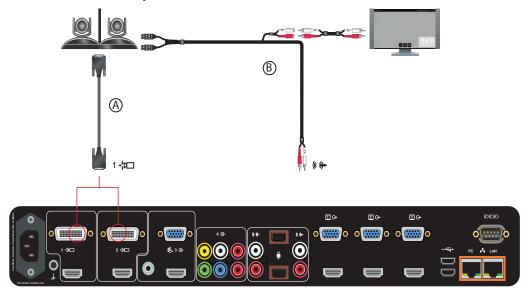

### Third-Party Camera as the Main or Second Camera

You can connect a third-party camera to the SDI interface of Polycom RealPresence Group 550 systems as either the main or second camera.

Connecting a Third-Party SDI camera to a Polycom RealPresence Group 550 system:

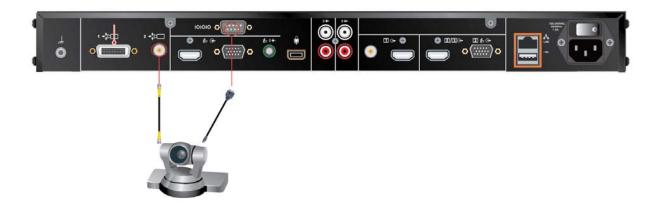

## **Integrating Audio and Content**

# Connecting a Polycom RealPresence Group Microphone Array to a Polycom RealPresence Group System

You can connect a Polycom RealPresence Group Series microphone array to a Polycom RealPresence Group system using the RealPresence Group Microphone Array Cable on page 39.

When connecting a Polycom RealPresence Group Series microphone array to a Polycom RealPresence Group system, ensure that the cable is inserted correctly. When connecting the cable to a microphone, the icon must be facing up. When connecting the cable to a RealPresence Group system or Polycom SoundStation IP 7000 phone, the icon must be facing up.

Connect a RealPresence Group Series microphone array to a RealPresence Group 300system:

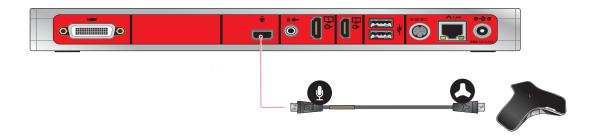

Connect a RealPresence Group Series microphone array to a RealPresence Group 500system:

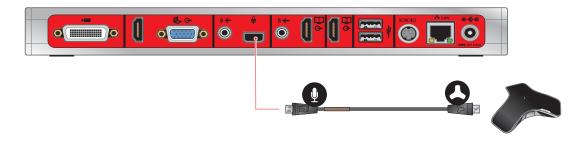

Connect a RealPresence Group Series microphone array to a RealPresence Group 550 system:

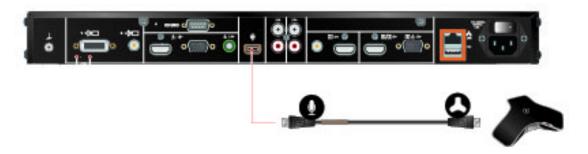

Connect a RealPresence Group Series microphone array to a RealPresence Group 700system:

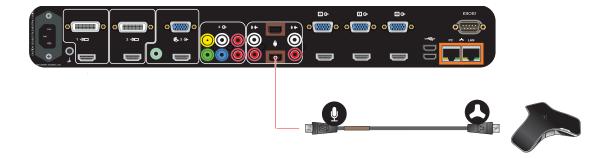

### Connecting a Computer to a Polycom RealPresence GroupSystem

You can connect Polycom RealPresence Group series 500, 550, and 700 systems to a computer using the HDMI Monitor Cable on page 28.

#### Connect a computer to a RealPresence Group 500system:

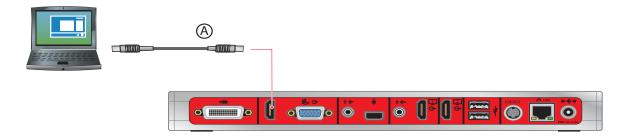

### Connect a computer to a Polycom RealPresence Group 550 system:

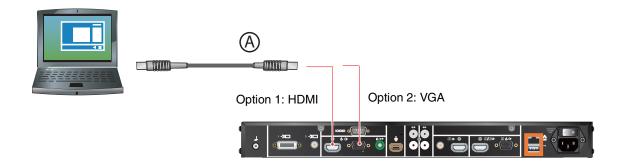

### To connect a computer to a RealPresence Group 700 system:

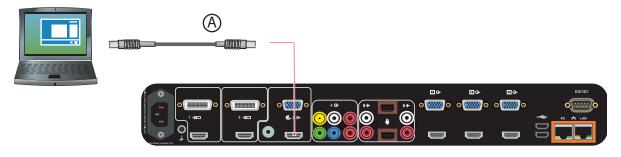

# Cables

This section includes information about cables that can be used with a RealPresence Group system. Please note that drawings and part numbers are provided for reference only. Compliance information is provided for the Restriction of certain Hazardous Substances Directive (RoHS).

### **Network Cables**

### **CAT 5e LAN Cable**

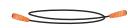

This cable connects a RealPresence Group system to the LAN. It has orange RJ-45 connectors on both ends. It meets category 5e requirements and is wired according to EIA/TIA-568B. The maximum approved length for this cable is 100 ft (30 m) on an 802 network.

| Length        | Part Number    | RoHS Compliant |  |  |  |  |  |  |
|---------------|----------------|----------------|--|--|--|--|--|--|
| 12 ft (3.6 m) | 2457-23537-001 | Yes            |  |  |  |  |  |  |

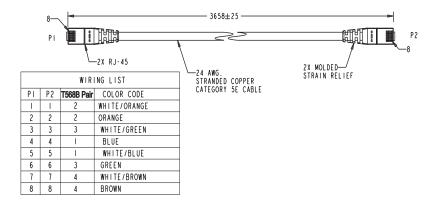

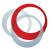

Drawings and part numbers are provided for reference only. Polycom claims no responsibility or liability for the quality, performance, or reliability of cables based on these reference drawings, other than cables provided by Polycom. Contact your Polycom distributor or Polycom Custom/Vertical Products to order cables that meet the appropriate manufacturing tolerances, quality, and performance parameters for your application.

#### **LAN Cable**

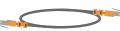

This cable connects a RealPresence Group to the LAN. It has orange RJ-45 connectors on both ends and is used with all systems. The maximum approved length for this cable is  $100 \, \text{ft} \, (30 \, \text{m})$ .

| Length        | Part Number    | RoHS Compliant |
|---------------|----------------|----------------|
| 12 ft (3.6 m) | 2457-08343-001 | Yes            |

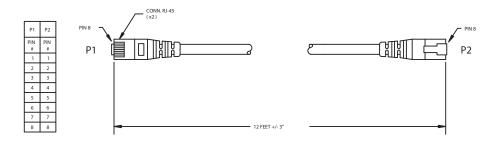

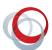

Drawings and part numbers are provided for reference only. Polycom claims no responsibility or liability for the quality, performance, or reliability of cables based on these reference drawings, other than cables provided by Polycom. Contact your Polycom distributor or Polycom Custom/Vertical Products to order cables that meet the appropriate manufacturing tolerances, quality, and performance parameters for your application.

## **Polycom Touch Control LAN Cable**

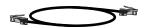

This cable connects a Polycom Touch Control device to the LAN.

| Length         | Part Number    | RoHS Compliant |
|----------------|----------------|----------------|
| 25 ft (7.62 m) | 2457-26994-001 | Yes            |

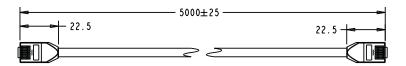

| WIRING LIST |     |              |  |
|-------------|-----|--------------|--|
| PΙ          | P2  | COLOR CODE   |  |
| ı           | - 1 | WHITE/ORANGE |  |
| 2           | 2   | ORANGE/WHITE |  |
| 3           | 3   | WHITE/GREEN  |  |
| 4           | 4   | BLUE/WHITE   |  |
| 5           | 5   | WHITE/BLUE   |  |
| 6           | 6   | GREEN/WHITE  |  |
| 7           | 7   | WHITE/BROWN  |  |
| 8           | 8   | BROWN/WHITE  |  |

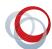

Drawings and part numbers are provided for reference only. Polycom claims no responsibility or liability for the quality, performance, or reliability of cables based on these reference drawings, other than cables provided by Polycom. Contact your Polycom distributor or Polycom Custom/Vertical Products to order cables that meet the appropriate manufacturing tolerances, quality, and performance parameters for your application.

## **Keyed Peripheral Link LAN Cable**

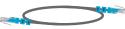

This cable connects a Polycom HDX 4000, Polycom HDX 7000, or Polycom HDX 8000 system to its external ISDN module. This cable has light blue keyed RJ-45 connectors on both ends.

| Length      | Part Number    | RoHS Compliant |
|-------------|----------------|----------------|
| 10 ft (3 m) | 2457-09153-001 | Yes            |

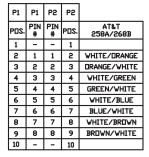

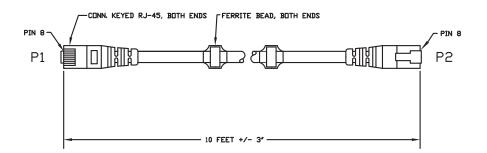

Drawings and part numbers are provided for reference only. Polycom claims no responsibility or liability for the quality, performance, or reliability of cables based on these reference drawings, other than cables provided by Polycom. Contact your Polycom distributor or Polycom Custom/Vertical Products to order cables that meet the appropriate manufacturing tolerances, quality, and performance parameters for your application.

### **Polycom Touch Control Power Adapter**

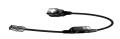

This adapter connects the Polycom Touch Control device to the LAN and a power supply (part number 2200-42740-XXX) for rooms that do not have Power over Ethernet (PoE)

| Length         | Part Number    | RoHS Compliant |
|----------------|----------------|----------------|
| 2.1 ft (.61 m) | 2457-40054-001 | Yes            |

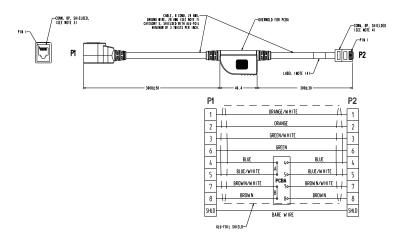

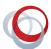

Drawings and part numbers are provided for reference only. Polycom claims no responsibility or liability for the quality, performance, or reliability of cables based on these reference drawings, other than cables provided by Polycom. Contact your Polycom distributor or Polycom Custom/Vertical Products to order cables that meet the appropriate manufacturing tolerances, quality, and performance parameters for your application.

## **Video and Camera Cables**

#### **HDMI Monitor Cable**

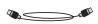

This cable connects the RealPresence Group system HDMI output to an HDMI monitor. It is HDMI to male HDMI.

| Length       | Part Number    | RoHS Compliant |
|--------------|----------------|----------------|
| 6 ft (1.8 m) | 2457-28808-004 | Yes            |

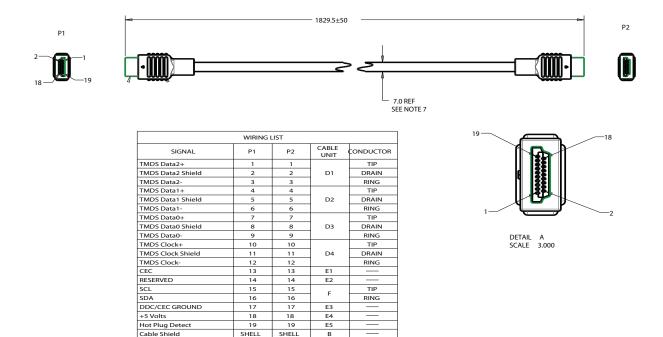

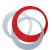

Drawings and part numbers are provided for reference only. Polycom claims no responsibility or liability for the quality, performance, or reliability of cables based on these reference drawings, other than cables provided by Polycom. Contact your Polycom distributor or Polycom Custom/Vertical Products to order cables that meet the appropriate manufacturing tolerances, quality, and performance parameters for your application.

### **HDCI Analog Camera Cable**

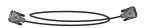

This cable connects a system to a Polycom EagleEye HD, Polycom EagleEye II, Polycom EagleEye III, or Polycom EagleEye Director. This cable can be connected to the EagleEye View camera, but does not support audio. It has male HDCI connectors on both ends. Note that this cable is not compatible with the Polycom HDX Tracker camera. The over-mold connectors of the 2457-27453-001 and 2457-27454-001 cables are black.

| Length            | Part Number    | RoHS Compliant |
|-------------------|----------------|----------------|
| 3 ft 7 in (1.1 m) | 2457-27453-001 | Yes            |
| 6 ft 3 in (1.9 m) | 2457-27454-001 | Yes            |
| 9 ft 10 in (3 m)  | 2457-23180-003 | Yes            |
| 9 ft 10 in (3 m)  | 2457-65015-003 | Yes            |
| 33 ft (10 m)      | 2457-65015-010 | Yes            |
| 33 ft (10 m)      | 2457-23180-010 | Yes            |
| 50 ft (15 m)      | 2457-23180-015 | Yes            |
| 100 ft (30 m)     | 2457-23180-030 | Yes            |

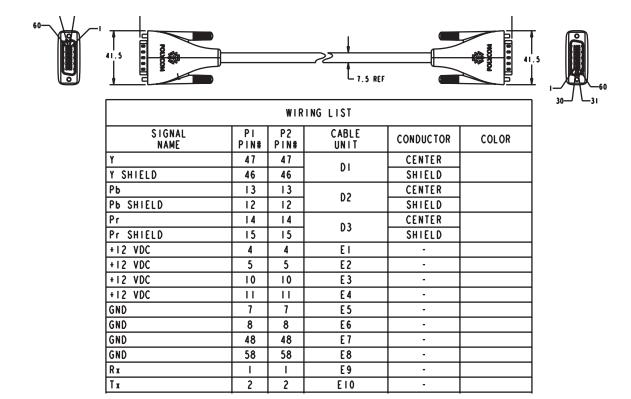

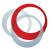

Drawings and part numbers are provided for reference only. Polycom claims no responsibility or liability for the quality, performance, or reliability of cables based on these reference drawings, other than cables provided by Polycom. Contact your Polycom distributor or Polycom Custom/Vertical Products to order cables that meet the appropriate manufacturing tolerances, quality, and performance parameters for your application.

## **HDCI Polycom EagleEye Director Cable**

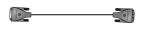

This cable connects a Polycom EagleEye II or Polycom EagleEye III camera to the Polycom EagleEye Director base. It has male HDCI connectors on both ends.

| Length       | Part Number    | RoHS Compliant |
|--------------|----------------|----------------|
| 1 ft (0.3 m) | 2457-26122-001 | Yes            |

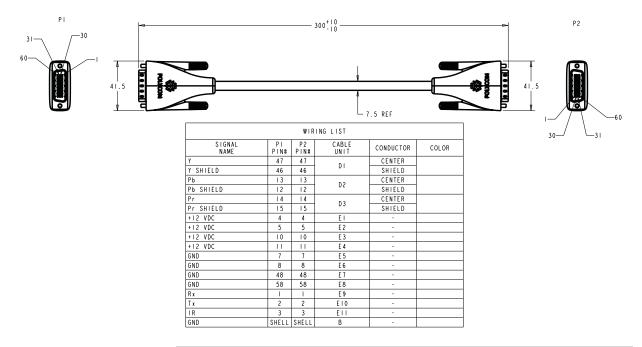

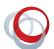

Drawings and part numbers are provided for reference only. Polycom claims no responsibility or liability for the quality, performance, or reliability of cables based on these reference drawings, other than cables provided by Polycom. Contact your Polycom distributor or Polycom Custom/Vertical Products to order cables that meet the appropriate manufacturing tolerances, quality, and performance parameters for your application.

As shown in the following figure, the EagleEye Director has seven microphones embedded in the base.

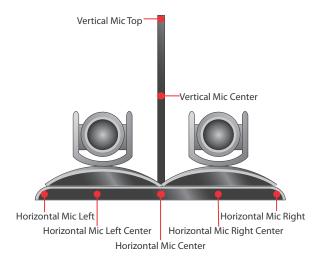

## **Polycom HDX Tracker Cable**

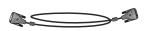

This cable connects a Polycom HDX system to a Polycom HDX Tracker camera. It has gray overmolds and male HDCI connectors on both ends. Note that this cable is also compatible with the Polycom EagleEye camera.

| Length           | Part Number    | RoHS Compliant |
|------------------|----------------|----------------|
| 9 ft 10 in (3 m) | 2457-25642-001 | Yes            |
| 33 ft (10 m)     | 2457-26453-001 | Yes            |

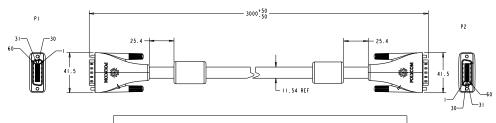

| WIRING LIST    |            |            |               |                |
|----------------|------------|------------|---------------|----------------|
| SIGNAL<br>NAME | PI<br>PIN# | P2<br>PIN# | CABLE<br>UNIT | CONDUCTOR      |
| Υ              | 47         | 47         | DI            | CENTER         |
| Y SHIELD       | 46         | 46         | וט            | SHIELD         |
| Pb             | 13         | 13         | D2            | CENTER         |
| Pb SHIELD      | 12         | 12         | 02            | SHIELD         |
| Pr             | 14         | 14         | D3            | CENTER         |
| Pr SHIELD      | 15         | 15         | US            | SHIELD         |
| +12 VDC        | 4          | 4          | ΕI            | -              |
| +12 VDC        | 5          | 5          | E2            | -              |
| +12 VDC        | 10         | 10         | E 3           | -              |
| +12 VDC        | 11         | 11         | E 4           | -              |
| GND            | 7          | 7          | E 5           | -              |
| GND            | 8          | 8          | E 6           | -              |
| GND            | 48         | 48         | E 7           | -              |
| GND            | 58         | 58         | E8            | <del>-</del> - |
| Rx             | - 1        | - 1        | E 9           | =-             |
| Тх             | 2          | 2          | E I O         | =              |
| I R            | 3          | 3          | EII           | -              |
| LET MIC        | 16         | 16         | D4            | CENTER         |
| LFI MIC        | 45         | 45         | 04            | SHIELD         |
| RHT MIC        | 1.7        | 1.7        | D.5           | CENTER         |
| INTI MIC       | 44         | 44         | 03            | SHIELD         |
| ARM MIC        | 18         | 18         | D6            | CENTER         |
| ANM MIC        | 43         | 43         | 00            | SHIELD         |
| CTR MIC        | 19         | 19         | D7            | CENTER         |
| CIR MIC        | 42         | 42         | ""            | SHIELD         |
| GND            | SHELL      | SHELL      | В             | -              |

Drawings and part numbers are provided for reference only. Polycom claims no responsibility or liability for the quality, performance, or reliability of cables based on these reference drawings, other than cables provided by Polycom. Contact your Polycom distributor or Polycom Custom/Vertical Products to order cables that meet the appropriate manufacturing tolerances, quality, and performance parameters for your application.

#### **HDCI Camera Break-Out Cable**

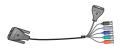

This cable breaks out the HDCI camera cable video and control signals to standard interfaces. This cable can be connected to the EagleEye View camera, but does not support audio. The five BNC connectors can be used to carry composite and digital video composite video, S-Video, or analog component YPbPr video. The DB-9 connector is used to connect to PTZ camera control interfaces. It is male HDCI to five female BNC and one female DB-9.

| Length      | Part Number    | RoHS Compliant |
|-------------|----------------|----------------|
| 1ft (0.3 m) | 2457-23521-001 | Yes            |

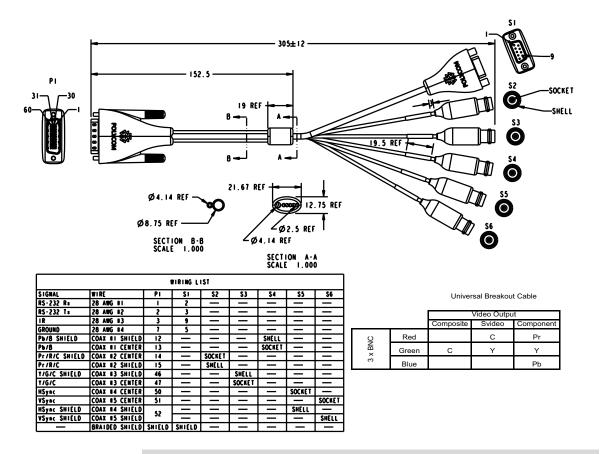

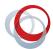

Drawings and part numbers are provided for reference only. Polycom claims no responsibility or liability for the quality, performance, or reliability of cables based on these reference drawings, other than cables provided by Polycom. Contact your Polycom distributor or Polycom Custom/Vertical Products to order cables that meet the appropriate manufacturing tolerances, quality, and performance parameters for your application.

### **HDCI Polycom EagleEye 1080 Camera Cable**

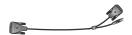

This cable connects a Polycom system HDCI video input to the Polycom EagleEye 1080 camera. It is HDCI to 8-pin mini-DIN and HD-15. The maximum approved length for this cable is 100 ft (30 m).

| Length           | Part Number    | RoHS Compliant |
|------------------|----------------|----------------|
| 1 ft (0.3 m)     | 2457-23548-001 | Yes            |
| 9 ft 10 in (3 m) | 2457-28153-001 | Yes            |
| 33 ft (10 m)     | 2457-28154-001 | Yes            |
| 50 ft (15m)      | 2457-28154-050 | Yes            |
| 100 ft (30m)     | 2457-28154-100 | Yes            |

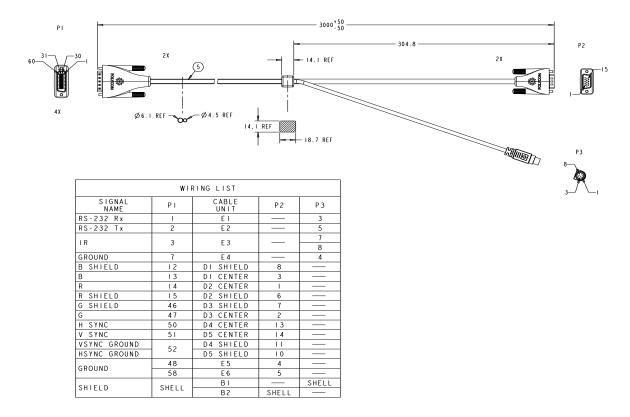

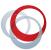

Drawings and part numbers are provided for reference only. Polycom claims no responsibility or liability for the quality, performance, or reliability of cables based on these reference drawings, other than cables provided by Polycom. Contact your Polycom distributor or Polycom Custom/Vertical Products to order cables that meet the appropriate manufacturing tolerances, quality, and performance parameters for your application.

## **HDCI Polycom EagleEye View Camera Cable**

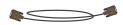

This cable connects a RealPresence Group system HDCI video input to a Polycom EagleEye View camera. It has male HDCI connectors on both ends.

The over-mold connectors of the 2457-09729-001 cable are brown.

| Length           | Part Number    | RoHS Compliant |  |
|------------------|----------------|----------------|--|
| 1.5 ft (457 mm)  | 2457-09729-001 | Yes            |  |
| 9 ft 10 in (3 m) | 2457-29759-001 | Yes            |  |
| 33 ft (10 m)     | 2457-29759-010 | Yes            |  |

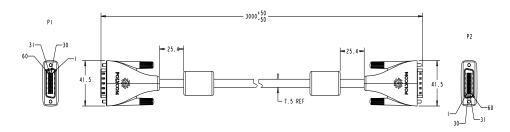

| WIRING LIST      |            |            |                |           |  |  |
|------------------|------------|------------|----------------|-----------|--|--|
| SIGNAL<br>NAME   | PI<br>PIN# | P2<br>PIN# | CABLE<br>Unit  | CONDUCTOR |  |  |
| Υ                | 47         | 47         | DI             | CENTER    |  |  |
| Y SHIELD         | 46         | 46         | וע             | SHIELD    |  |  |
| Pb               | 13         | 13         | D2             | CENTER    |  |  |
| Pb SHIELD        | 12         | 12         | UZ             | SHIELD    |  |  |
| Pr               | 14         | 14         | 0.3            | CENTER    |  |  |
| Pr SHIELD        | 15         | 15         | μ <sup>3</sup> | SHIELD    |  |  |
| LEFT MIC         | 16         | 16         | D4             | CENTER    |  |  |
| LEFT MIC SHIELD  | 45         | 45         | J 1/4          | SHIELD    |  |  |
| RIGHT MIC        | 17         | 17         | D5             | CENTER    |  |  |
| RIGHT MIC SHIELD | 44         | 44         | υσ             | SHIELD    |  |  |
| +12 VDC          | 4          | 4          | ΕI             | -         |  |  |
| +12 VDC          | 5          | 5          | E2             | -         |  |  |
| +12 VDC          | 10         | 10         | E3             | -         |  |  |
| +12 VDC          | П          | Ш          | E4             | -         |  |  |
| GND              | 7          | 1          | E5             |           |  |  |
| GND              | - 8        | 8          | E6             | -         |  |  |
| GND              | 48         | 48         | E7             | -         |  |  |
| GND              | 58         | 58         | E8             | -         |  |  |
| Rx               | 1          | _          | E9             | -         |  |  |
| Tx               | 2          | 2          | E10            |           |  |  |
| IR               | 3          | 3          | EII            | -         |  |  |
| GND              | SHELL      | SHELL      | В              |           |  |  |

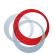

Drawings and part numbers are provided for reference only. Polycom claims no responsibility or liability for the quality, performance, or reliability of cables based on these reference drawings, other than cables provided by Polycom. Contact your Polycom distributor or Polycom Custom/Vertical Products to order cables that meet the appropriate manufacturing tolerances, quality, and performance parameters for your application.

#### VGA Cable

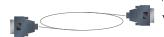

This cable connects a RealPresence Group 550 system VGA video input to a VGA camera.

| Length | Part Number    | RoHS Compliant |
|--------|----------------|----------------|
| 5000mm | 2457-32613-003 | Yes            |

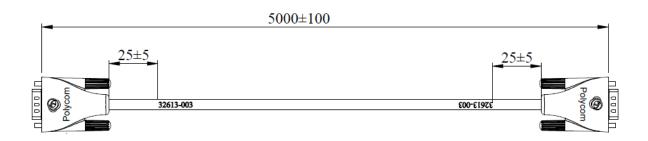

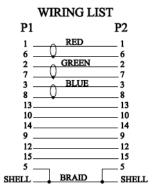

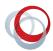

Drawings and part numbers are provided for reference only. Polycom claims no responsibility or liability for the quality, performance, or reliability of cables based on these reference drawings, other than cables provided by Polycom. Contact your Polycom distributor or Polycom Custom/Vertical Products to order cables that meet the appropriate manufacturing tolerances, quality, and performance parameters for your application.

## **Audio Cables**

## **RealPresence Group Microphone Array Cable**

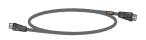

This cable connects two RealPresence Group microphone arrays. This cable can also be used to connect a RealPresence Group system to a RealPresence Group microphone array or to a SoundStation IP 7000 phone.

| Length        | Part Number    | RoHS Compliant |  |
|---------------|----------------|----------------|--|
| 25 ft (7.6 m) | 2457-23216-002 | Yes            |  |
| 10 ft (3 m)   | _              | Yes            |  |
| 6 ft (1.8 m)  | _              | Yes            |  |

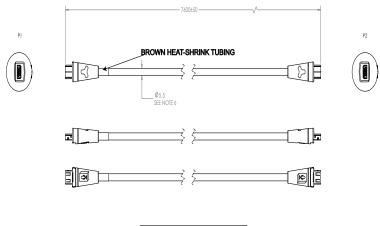

| WIRING LIST                                                                      |        |               |           |  |  |
|----------------------------------------------------------------------------------|--------|---------------|-----------|--|--|
| P1                                                                               | P2     | CABLE<br>UNIT | CONDUCTOR |  |  |
| 10                                                                               | 2      | TWISTED       | 1         |  |  |
| 14                                                                               | 6      | PAIR #1       | 2         |  |  |
| 2                                                                                | 10     | TWISTED       | 1         |  |  |
| 6                                                                                | 14     | PAIR #2       | 2         |  |  |
| 13                                                                               | 13     | CONDUCTOR #1  | -         |  |  |
| 9                                                                                | 9      | CONDUCTOR #2  | -         |  |  |
| 3                                                                                | 3      | DRAIN         | -         |  |  |
| SHIELD                                                                           | SHIELD | SHIELD        | -         |  |  |
|                                                                                  |        |               | •         |  |  |
| P1                                                                               | P1     | CABLE<br>UNIT | -         |  |  |
| 4                                                                                | 13     | JUMPER #1     | -         |  |  |
|                                                                                  |        |               |           |  |  |
| P2                                                                               | P2     | CABLE<br>UNIT | -         |  |  |
| 4                                                                                | 13     | JUMPER #2     | -         |  |  |
| PINS 1, 5, 7, 8, 11 AND 12 OF<br>P1 & P2 ARE NOT USED AND SHALL BE<br>LEFT OPEN. |        |               |           |  |  |

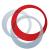

Drawings and part numbers are provided for reference only. Polycom claims no responsibility or liability for the quality, performance, or reliability of cables based on these reference drawings, other than cables provided by Polycom. Contact your Polycom distributor or Polycom Custom/Vertical Products to order cables that meet the appropriate manufacturing tolerances, quality, and performance parameters for your application.

#### **Custom Cabling for Polycom RealPresence Group Microphone Arrays**

You can create a custom-length cable that connects a RealPresence Group system to a RealPresence Group microphone array or SoundStation IP 7000 phone. Start with the microphone cable (part number 2457-23216-002), and cut off the P1 end. Using the wiring tables shown, create a custom cable from the microphone to a wall plate or other interfacing device. Next, from the wall plate or other interfacing device, run shielded CAT5 or better cable to the RealPresence Group system, terminating with a shielded RJ-45 plug connector.

The total length from the RealPresence Group system to the first Polycom microphone array or SoundStation IP 7000 phone can vary between 18 in and 100 ft. The maximum length between subsequent microphone arrays is 25 ft.

The following diagram shows an example of longer custom cabling from a RealPresence Group system to a Polycom microphone array or a Polycom SoundStation IP 7000 Phone.

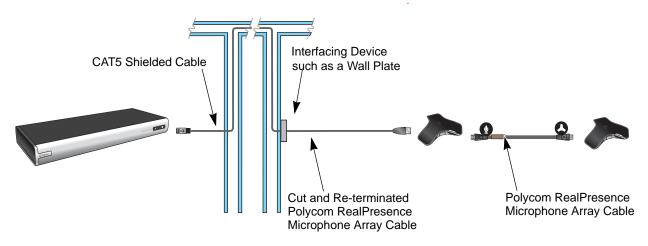

The following steps explain how to wire this custom cable configuration.

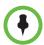

Refer to Connecting a Polycom RealPresence Group Microphone Array to a Polycom RealPresence Group System on page 16 for instructions on how to use the icons on the RealPresence Microphone Array Cable to ensure the cable is connected correctly.

1 Identify the P1 connector on the Polycom RealPresence microphone cable according to the location of the brown heat-shrink tubing as shown on RealPresence Group Microphone Array Cable on page 39. Remove the P1 connector and skip to step 4. Note that two separate vendors manufacture

these cables, which are electrically equivalent but have different color coding. If you cannot identify the P1 connector, remove either connector from the cable and continue with step 2.

The following tables show the color coding for the cable wiring.

VENDOR 1 AWG 28 10 28 28 14 10 28 24 6 14 13 13

ORANGE YELLOW GREEN WHITE BLACK DRAIN WIRE 24 9 9 SHIELD SHELL SHELL P1, P2 - Walta Electronics, M30-558-0051

YELLOW 28 28 14 2 6 ORANGE 10 GREEN 28 24 6 13 14 13 9 BLACK WHITE 24 9 DRAIN WIRE SHIELD SHELL SHELL

VENDOR 2

P1, P2 - Walta Electronics, M30-558-0051

If you are not sure which connector you need to cut off, use the following tables to perform a continuity check between the connector and the cable colors. If you cut off P1, skip to step 4. If you cut off P2, continue with step

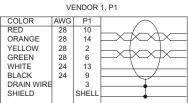

P1 - Walta Electronics, M30-558-0051

| VENDOR 2, P1 |     |       |          |  |  |  |
|--------------|-----|-------|----------|--|--|--|
| COLOR        | AWG | P1    |          |  |  |  |
| BLUE         | 28  | 10    |          |  |  |  |
| YELLOW       | 28  | 14    | X_/X_X\X |  |  |  |
| ORANGE       | 28  | 2     |          |  |  |  |
| GREEN        | 28  | 6     | X_X_X_/X |  |  |  |
| BLACK        | 24  | 13    |          |  |  |  |
| WHITE        | 24  | 9     |          |  |  |  |
| DRAIN WIRE   |     | 3     | T        |  |  |  |
| SHIELD       |     | SHELL | I        |  |  |  |
| D4 W/ II EI  |     |       | 550.0054 |  |  |  |

P1 - Walta Electronics, M30-558-0051

| VENDOR 1, P2 |     |       |                                                                          |  |  |
|--------------|-----|-------|--------------------------------------------------------------------------|--|--|
| COLOR        | AWG | P2    |                                                                          |  |  |
| RED          | 28  | 2     |                                                                          |  |  |
| ORANGE       | 28  | 6     | $\longrightarrow \times / \times \longrightarrow \times \longrightarrow$ |  |  |
| YELLOW       | 28  | 10    | -                                                                        |  |  |
| GREEN        | 28  | 14    | $-\times + \times + \times -$                                            |  |  |
| WHITE        | 24  | 13    |                                                                          |  |  |
| BLACK        | 24  | 9     |                                                                          |  |  |
| DRAIN WIRE   |     | 3     |                                                                          |  |  |
| SHIELD       |     | SHELL |                                                                          |  |  |
|              |     |       |                                                                          |  |  |

P2 - Walta Electronics, M30-558-0051

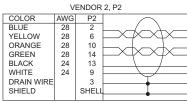

P2 - Walta Electronics, M30-558-0051

If you cut off P2, re-terminate the cable with a shielded RJ-45 connector using the following tables, then skip to step 5.

| VENDOR 1, P1    |         |        |                                                       |       |  |  |
|-----------------|---------|--------|-------------------------------------------------------|-------|--|--|
| COLOR           | AWG     | P1     |                                                       | P2    |  |  |
| RED             | 28      | 10     | $ \langle - \rangle$                                  | 5     |  |  |
| ORANGE          | 28      | 14     | $\perp \times \not \times \times \times \times \perp$ | 6     |  |  |
| YELLOW          | 28      | 2      |                                                       | 1     |  |  |
| GREEN           | 28      | 6      | -                                                     | 2     |  |  |
| WHITE           | 24      | 13     | \ /                                                   | 7     |  |  |
| BLACK           | 24      | 9      |                                                       | 8     |  |  |
| DRAIN WIRE      |         | 3      | +                                                     | 3     |  |  |
| SHIELD          |         | SHELL  |                                                       | SHELL |  |  |
| P1 - Walta Elec | tronics | . M30- | 558-0051                                              |       |  |  |

P2 - RJ-45 shielded plug, Tyco 5-569552 or equivalent

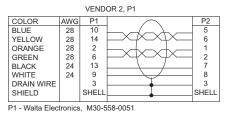

P2 - RJ-45 shielded plug, Tyco 5-569552 or equivalent

4 If you cut off P1, re-terminate the cable with an RJ-45 8-pin plug using the following tables, then continue with step 5.

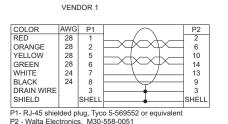

COLOR BLUE YELLOW AWG P2 6 10 14 28 28 2 ORANGE GREEN 28 28 6 7 BLACK WHITE 24 24 13 9 8 DRAIN WIRE SHIELD SHELL SHELL P1- RJ-45 shielded plug, Tyco 5-569552 or equivalent P2 - Walta Electronics, M30-558-0051

VENDOR 2

Whether you re-terminated the P1 or P2 end of the cable, at this point the cable can be connected directly to the system and to the first microphone. If it is necessary to install an extension to the system's RJ-45 connection on a wall plate or panel, create a custom pinout cable using shielded CAT5 cable. The cable is terminated on one end to either a shielded CAT5 keystone jack or, if using a shielded panel coupler, a shielded RJ-45 plug connector. The other end terminates to a shielded RJ-45 plug that connects to the RealPresence Group system.

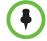

The Polycom RJ-45 connector pinout is custom. For best performance, follow the wiring tables shown in this document. If standard Ethernet cables are used, signal integrity cannot be guaranteed and degraded performance may occur, especially at longer lengths.

#### **Audio Cable**

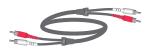

This cable connects a system to an external audio system. It has dual RCA connectors (red/white) on both ends. The maximum approved length for this cable is 100 ft (30 m).

| Length           | Part Number    | RoHS Compliant |  |
|------------------|----------------|----------------|--|
| 25 ft (7.6 m)    | 2457-09212-002 | Yes            |  |
| 9 ft 10 in (3 m) | 2457-09212-010 | Yes            |  |

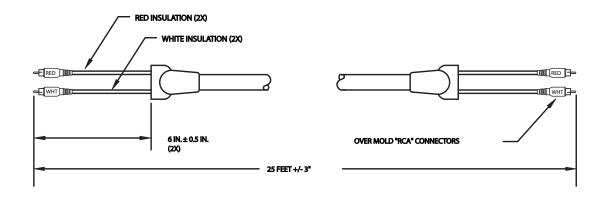

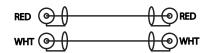

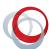

Drawings and part numbers are provided for reference only. Polycom claims no responsibility or liability for the quality, performance, or reliability of cables based on these reference drawings, other than cables provided by Polycom. Contact your Polycom distributor or Polycom Custom/Vertical Products to order cables that meet the appropriate manufacturing tolerances, quality, and performance parameters for your application.

#### 3.5 mm Stereo Cable

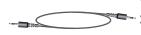

This cable connects a Polycom HDX 4000 system to computer audio.It has 3.5 mm stereo jack connectors on both ends.

| Length            | Part Number    | RoHS Compliant |  |
|-------------------|----------------|----------------|--|
| 4 ft 6 in (1.5 m) | 2457-24648-002 | Yes            |  |

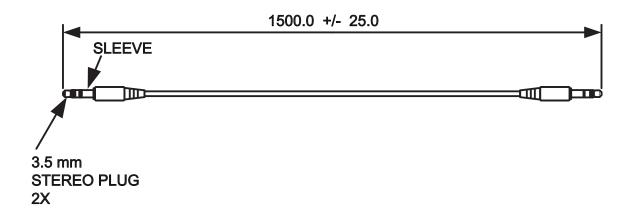

Drawings and part numbers are provided for reference only. Polycom claims no responsibility or liability for the quality, performance, or reliability of cables based on these reference drawings, other than cables provided by Polycom. Contact your Polycom distributor or Polycom Custom/Vertical Products to order cables that meet the appropriate manufacturing tolerances, quality, and performance parameters for your application.

# Polycom EagleEye Director Audio Feedback Phoenix to RCA Cable

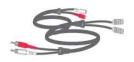

This cable connects a RealPresence Group system to the Polycom EagleEye Director and the room audio playback system. It is dual male Phoenix connectors (for RealPresence Group systems) to dual male RCA connectors (for the EagleEye Director) with dual female RCA connectors (for the room audio playback system).

| Length        | Part Number    | RoHS Compliant |
|---------------|----------------|----------------|
| 9.10 ft (3 m) | 2457-82587-001 | Yes            |

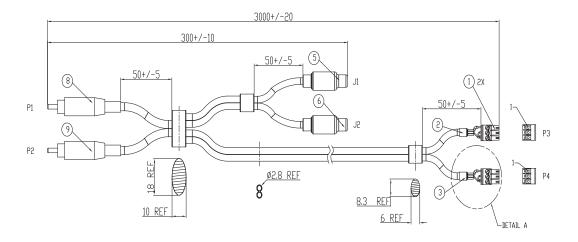

|                                                                                     |         |          | WIRING LIST |         |          |      |         |          |
|-------------------------------------------------------------------------------------|---------|----------|-------------|---------|----------|------|---------|----------|
| PLUG                                                                                | CONTACT | CONDCTOR | PLUG        | CONTACT | CONDCTOR | JACK | CONTACT | CONDCTOR |
|                                                                                     | 1       | CENTER   |             | 1       | Α        |      | 1       | CENTER   |
| P1                                                                                  | 2       | SHELL    | P3          | 3       | A DRAIN  | J1   | 2       | SHELL    |
|                                                                                     | _       | _        |             | 2       | _        |      | _       |          |
|                                                                                     | 1       | CENTER   |             | 1       | В        |      | 1       | CENTER   |
| P2                                                                                  | 2       | SHELL    | P4          | 3       | B DRAIN  | J2   | 2       | SHELL    |
|                                                                                     | _       | _        |             | 2       | _        |      | _       | _        |
| INSTALL JUMPER BETWEEN CONTACT 2 AND CONTACT 3 OF BOTH P3%P4 AS SHOWN IN DETAIL "A" |         |          |             |         |          |      |         |          |

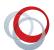

Drawings and part numbers are provided for reference only. Polycom claims no responsibility or liability for the quality, performance, or reliability of cables based on these reference drawings, other than cables provided by Polycom. Contact your Polycom distributor or Polycom Custom/Vertical Products to order cables that meet the appropriate manufacturing tolerances, quality, and performance parameters for your application.

## **Serial Cables**

## Polycom RealPresence Group Series Serial cable

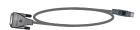

This cable connects a Polycom RealPresence Group system to a serial device. It is 8-pin mini-DIN to DB-9.

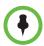

- The 8-pin mini-DIN RS232 connection is wired per Polycom RS232 and does not follow VISCA pinout convention. Do NOT try to use a cable meant to support VISCA in this application as it will not work correctly.
- Do not use this adapter DIRECTLY CONNECTED to multi-purpose AMX serial ports. AMX systems support both RS-232 and RS-422. Therefore, for the most reliable RS-232 support with this adapter, use an additional null modem cross-over cable in-line that only carries only pins 2, 3, and 5, with pins 2 and 3 crossed.

| Length      | Part Number    | RoHS Compliant |
|-------------|----------------|----------------|
| 10 ft (3 m) | 2457-63542-001 | Yes            |

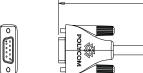

PΙ

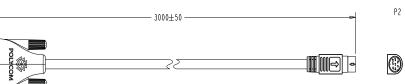

| WIRING LIST       |       |       |                   |
|-------------------|-------|-------|-------------------|
| PI                |       | P2    |                   |
| SIGNAL            | PIN   | PIN   | SIGNAL            |
| RXD               | 2     | 2     | RXD               |
| TXD               | 3     | 3     | TXD               |
| DTR               | 4     | 4     | DTR               |
| GND               | 5     | 5     | GND               |
| DSR               | 6     | 6     | DSR               |
| RTS               | 7     | 8     | CTS               |
| CTS               | 8     | 7     | RTS               |
| BRAIDED<br>SHIELD | SHELL | SHELL | BRAIDED<br>SHIELD |

#### **Straight-Through Serial Cable**

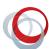

Drawings and part numbers are provided for reference only. Polycom claims no responsibility or liability for the quality, performance, or reliability of cables based on these reference drawings, other than cables provided by Polycom. Contact your Polycom distributor or Polycom Custom/Vertical Products to order cables that meet the appropriate manufacturing tolerances, quality, and performance parameters for your application.

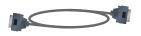

This cable connects a RealPresence Group system to a serial device. It has a DB-9 connector on each end. The maximum approved length for this cable is 100 ft (30 m).

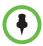

Polycom does not recommend using this straight-through serial cable for RS-232 communication from a computer, Crestron system, or AMX device. Instead, for RS-232 communication, Polycom recommends using a cross-over cable with pin 2 wired to pin 3, pin 3 wired to pin 2, and pin 5 wired to pin 5. The other pins are not used.

If you choose to use this straight-through serial cable for RS-232 communication from a computer or Crestron system, the Null Modem Adapter on page 50 is required. However, the null modem adapter does not work for RS-232 communication from AMX devices and causes problems if you try to use it.

| Length        | Part Number    | RoHS Compliant |
|---------------|----------------|----------------|
| 25 ft (7.6 m) | 2457-09172-001 | _              |

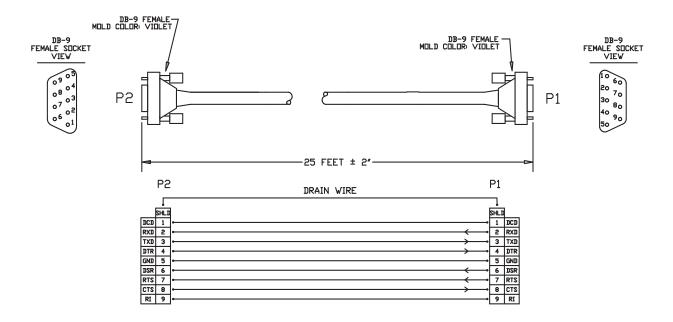

#### **Null Modem Adapter**

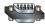

This adapter is used when connecting RealPresence Group 700 system to a serial device that transmits on pin 3 such as Crestron Pro2 processor. It is a male to female DB-9 adapter plug.

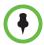

Do not use this adapter with an AMX device. AMX systems support both RS-232 and RS-422. Therefore, for RS-232 support, use a null modem cross-over cable that carries only pins 2, 3, and 5, with pins 2 and 3 crossed.

| Length | Part Number    | RoHS Compliant |
|--------|----------------|----------------|
| _      | 1517-61577-001 | Yes            |

| DB9M    |
|---------|
| PIN 4   |
| PIN 3   |
| PIN 2   |
| PIN 1&6 |
| PIN 5   |
| PIN 8   |
| PIN 7   |
| N/C     |
|         |

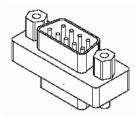

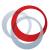

Drawings and part numbers are provided for reference only. Polycom claims no responsibility or liability for the quality, performance, or reliability of cables based on these reference drawings, other than cables provided by Polycom. Contact your Polycom distributor or Polycom Custom/Vertical Products to order cables that meet the appropriate manufacturing tolerances, quality, and performance parameters for your application.

# Using the API

The Application Programming Interface (API) is a set of commands for advanced users who want to automate a Polycom RealPresence Group system. You can use the API by connecting a control system or computer RS-232 serial port to a Polycom RealPresence Group system. You can also use Telnet over the LAN to use the API with Polycom RealPresence Group systems.

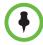

For this release of the Polycom RealPresence Group 550 systems, you can only use Telnet over the LAN to use the API commands. The RS-232 port of the Polycom RealPresence Group 550 systems is intended for SDI camera control only.

## Using the API with an RS-232 Interface

If you use an RS-232 interface to send API commands, you must connect and configure the control system or computer and the Polycom RealPresence Group system for serial communication.

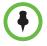

This feature is not available to this release of the Polycom RealPresence Group 550 systems.

## Configuring the RS-232 Interface

If you use the API with a serial connection, make sure that the RS-232 interfaces of the Polycom RealPresence Group 300, 500, and 700 system and your computer are configured appropriately.

To access the RS-232 settings on your system, go to **Admin Settings > General Settings > Serial Port** from the web interface.

Configure the Baud Rate and RS-232 Mode options as follows:

| Option      | Configure this way on your computer                                 | Configure this way on the Polycom RealPresence Group system |
|-------------|---------------------------------------------------------------------|-------------------------------------------------------------|
| Baud Rate   | Must be the same rate for both <ul><li>9600</li><li>14400</li></ul> | devices. Available rates are:                               |
|             | <ul><li>19200</li><li>38400</li><li>57600</li></ul>                 |                                                             |
|             | • 115200                                                            |                                                             |
| RS-232 Mode | _                                                                   | Control Camera control                                      |

The RS-232 port on the Polycom RealPresence Group 300, 500, and 700 system supports Control mode. In Control Mode, a device (for example, a computer) connected to the RS-232 port can control the system using the API.

## **Understanding the RealPresence Group Series RS-232 Interfaces**

The serial ports on Polycom RealPresence Group 300 and Real Presence Group 500 systems are mini-DIN-8 connectors.

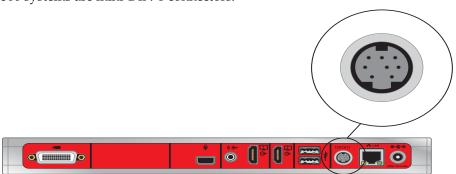

Use an 8-pin mini-DIN to DB-9 cable such as the Polycom RealPresence Group Series Serial cable on page 47 to connect to the RS-232 interface. The pinouts for this type of cable are listed in the following table:

| WIRING LIST       |       |       |                   |
|-------------------|-------|-------|-------------------|
| PI                |       | P2    |                   |
| SIGNAL            | PIN   | PIN   | SIGNAL            |
| RXD               | 2     | 2     | RXD               |
| TXD               | 3     | 3     | TXD               |
| DTR               | 4     | 4     | DTR               |
| GND               | 5     | 5     | GND               |
| DSR               | 6     | 6     | DSR               |
| RTS               | 7     | 8     | CTS               |
| CTS               | 8     | 7     | RTS               |
| BRAIDED<br>SHIELD | SHELL | SHELL | BRAIDED<br>SHIELD |

The serial port on a Polycom RealPresence Group 700 system is a DB-9 connector:

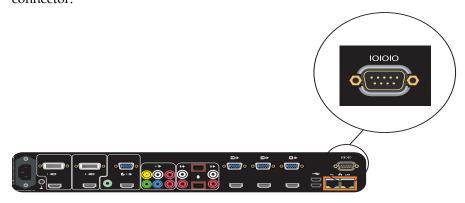

Use a DB-9 to DB-9 cable such as the Straight-Through Serial Cable on page 48 to connect to the RS-232 interface. The pinouts for this type of cable are listed in the following table:

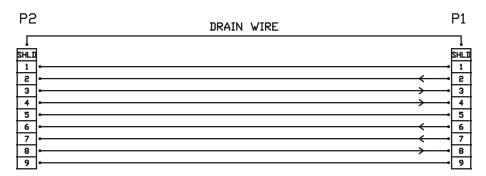

## Starting an API Session using an RS-232 Interface

Polycom RealPresence Group 300, 500, and 700 systems can run API sessions from the RS-232 interface.

After you have verified that the Polycom RealPresence Group system and your computer or control system are both configured appropriately, set up both devices as follows:

1 Power off the computer or control system and the Polycom RealPresence Group system.

**2** Use an RS-232 cable to connect the computer or control system RS-232 port to an RS-232 port on the Polycom RealPresence Group 300, 500, or 700 systemas shown in the following illustrations. This connection may require the Null Modem Adapter on page 50.

To connect a computer to a Polycom RealPresence Group 300 system:

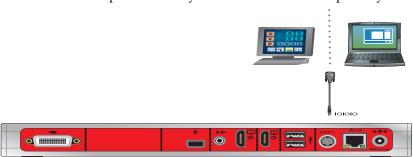

To connect a computer to a Polycom RealPresence Group 500 system:

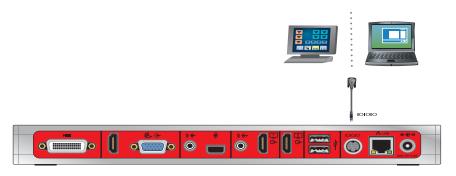

To connect a control system to a Polycom RealPresence Group 700 system:

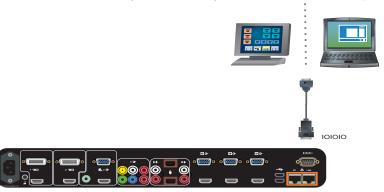

- **3** Power on the computer or control system and the Polycom RealPresence Group system.
- **4** From the computer or control system, start a serial session using HyperTerminal or another appropriate utility.

#### Using the API with the Maximum Security Profile Enabled

You must log in with a password to start an RS-232 session if the system is configured with the Security Profile set to Maximum. You can log in with either the Admin ID and Admin Remote Password or the User ID and User Remote Password of the Polycom RealPresence Group system. In software version 4.1.1, you must be logged in using the Admin ID in order to use the API commands.

For more information about the Security Profile, refer to the *Security Deployment Guide for Polycom RealPresence Group Systems*.

### Using the API with a LAN Connection

If you have a computer connected to the LAN, you can send API commands to the Polycom RealPresence Group system through telnet port 24.

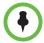

If your computer is running the Windows 7 operating system, you might need to install the telnet client before starting a telnet session. The telnet client is not installed by default with Microsoft Windows 7 operating systems.

- 1 On the computer, open a command line interface.
- 2 Start a Telnet session using the Polycom RealPresence Group system IP address and port number for example, telnet 10.11.12.13 24.

## Using the API Controller Code

In cooperation with the leading touch panel controller manufacturers, Polycom provides its own version of controller code designed to run on a Crestron control system. It provides a fully executable controller program but also serves as a guideline for ongoing development using Polycom preferred methodology and commands.

## **Additional API Resources**

The following online resources are available for your reference as you use the API.

## **Technical Support Contact Information**

To contact Polycom Technical Support, go to <u>support.polycom.com</u>. This web site provides you with contact information for Polycom technical support. Use this web site when you need help using the API.

## **Feature Enhancement Request Web Site**

Go to support.polycom.com and navigate to **Feature Request**. This web site allows you to submit suggestions for feature enhancements. Use this web site when you have requests for future development of the Polycom API.

#### **Video Test Numbers**

Refer to www.polycom.com/videotest. This web site provides you with test numbers of various Polycom systems worldwide. Use this web site when you need to access video test numbers to use when testing your Polycom system.

## **Knowledge Base**

Refer to the Knowledge Base at support.polycom.com. This tool allows you to search for user guides, release notes, and other forms of product documentation. You can also search for troubleshooting information and technical briefs. Use this web site when you need to access Polycom product documentation or tips.

# System Commands

This chapter describes the API commands for RealPresence Group software version 4.1.1.

For an alphabetical list of all the commands, refer to the table of contents for this document. For a list of commands by category, refer to Categorical List of API Commands on page 265.

## **About the API Commands**

## **Syntax Conventions**

The following conventions are used for the API command descriptions in this chapter. All of the commands are case sensitive.

| Convention                                               | Meaning                                                                                                    |
|----------------------------------------------------------|----------------------------------------------------------------------------------------------------|
| <pre><param1 param2 param3></param1 param2 param3></pre> | Multiple valid parameters are enclosed in angle brackets and separated by the pipe (" ") character.  Example: allowdialing <yes no get> shows that the allowdialing command must be followed by one of the parameters listed.</yes no get>                                                                                                    |
| [param]<br>["param"]                                     | Optional parameters are enclosed in square brackets. Quotation marks indicate strings to be supplied by the user.  Example: teleareacode set ["telephone_area_code"] shows that you can supply a value for the area code, or omit it and let the default value apply. You do not need to enclose the actual value in quotes unless it contains a space. |

| Convention | Meaning                                                                                                    |
|------------|----------------------------------------------------------------------------------------------------|
| {az}       | A range of possible alphanumeric values is enclosed in braces.                                                                                                   |
|            | Example: abk letter {az} shows that the abk command can be used to return address book entries that begin with an alphanumeric character in the range specified. |
|            | Example: camera near $\{14\}$ shows that the camera command can be used to select Camera 1, 2, 3, or 4 at the near site.                                         |
| "x"        | Quotation marks indicate strings to be supplied by the user. You do not need to enclose the value in quotes unless it contains a space.                          |

Although the API command parser may accept the minimum number of characters in a command that makes it unique, you should always use the full command string.

### **Availability of Commands**

The availability of API commands depends on the type of system optional equipment installed or connected, security settings and the software version installed on the system. If a particular command is not supported on the system, the command returns feedback such as "error: this command is not supported on this model" or "command is not available in current system configuration". If a setting is configured by a provisioning service, the command may return feedback such as "this setting is controlled by a provisioning service and cannot be changed. For more information about provisioned settings, refer to your provisioning service administrator."

Deprecated commands are included for backward compatibility only and are not recommended for use with this version. Suitable replacements are noted for each deprecated command.

Commands that are not listed in this chapter are not supported by Polycom. Commands might change or be removed at any time. Polycom discourages integrators from using unpublished commands.

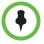

API support is not available for software versions for the Joint Interoperability Test Command (JITC) certification.

#### **Command Response Syntax**

When you send a command, the system returns responses using the syntax described in the following sections, where <CR> indicates a carriage return and <LF> indicates a line feed.

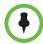

The end of line (EOL) character for the echo is different for serial and LAN responses. The feedback examples below and elsewhere in the Integrator's Reference Manual are based on the serial response.

#### When Not Registered to Receive Notifications

When your system is not registered to receive any notifications and you send an API command, a single API acknowledgement is returned.

For example:

camera near 2 <CR>API command
returns
camera near 2<CR><LF>API acknowledgement

In the example above, the command was sent with an end of line character of a carriage return <CR>.

The API expects a carriage return <CR> as well as the standard end of line characters carriage return/line feed <CR><LF>. All API responses end in carriage return/line feed <CR><LF>.

#### When Registered to Receive Notifications

Registering for notifications adds extra line responses in the form of API registration responses. The number of additional lines depends on the specific registration. In the following example, the response shows an API acknowledgement and an API registration response returned.

 camera near 1 <CR>API command returns
 camera near 1<CR><LF>API acknowledgement notification:vidsourcechange:near:1:Main:people<CR><LF> API registration response

When your system is registered for notifications, always use the API registration response for status.

## **Commands that Restart the System**

#### Commands that Restart the System with a Prompt

reboot

#### **Commands that Restart the System without a Prompt**

- reboot now
- resetsystem

### **Additional Tips**

- The system does not provide flow control. If the connection is lost through restarting the system or other means, you must re-establish the connection.
- The API processes one command at a time.
- Polycom does not recommend sending multiple commands simultaneously without a pause or delay between them.
- For commands with a single action and a single response: A delay of 200 milliseconds between commands is usually sufficient. Examples of these commands include the commands for switching cameras (camera near 1), sending content (vcbutton play), and checking the status of the audio mute (mute near get).
- For commands with a single action and a more extensive response: The time required to receive the response, and thus the time between commands, may be longer than 200 milliseconds. The response length, which can vary in size, determines the time required to receive the response. Examples of these commands include the commands for retrieving the local address book (addrbook all), the global address book (gaddrbook all), the list of system settings, and system session information (such as whoami).
- When developing your program, always allow enough time for the response to the requested command to complete before sending another command.
- Do not send any commands while an incoming or outgoing call is being established.
- The API provides feedback status in two ways: registrations or polling.
- It is only required that you send registration and notification API commands once, because the registrations become written into Flash memory and are retained even upon restarting the system.
- Polycom recommends putting registrations in the initialization or startup of Crestron and AMX systems.
- Registrations are recommended over polling since they will provide status updates without having to query for changes.
- Never poll for registrations.
- Registrations are specific to the port from which they are registered. If you register for notifications from com port 1, registration will not be sent to com port 2 or Telnet port 24.

## addrbook

Returns local directory (address book) entries.

#### **Syntax**

#### **Commands for local directory**

```
addrbook all
addrbook batch {0..59}
addrbook batch search "pattern" "count"
addrbook batch define "start_no" "stop_no"
addrbook letter {a..z}
addrbook range "start_no" "stop_no"
```

#### **Commands for LDAP only**

| Parameter | Description                                                                                                    |
|-----------|----------------------------------------------------------------------------------------------------|
| all       | Returns all the entries in the local directory.                                                                                                    |
| batch     | Returns a batch of 10 local directory entries. Requires a batch number, which must be an integer in the range {059}.                                                            |
| search    | Specifies a batch search.                                                                                                    |
| "pattern" | Specifies a pattern to match for the batch search.                                                                                                    |
| "count"   | Specifies the number of entries to list that match the pattern.                                                                                                    |
| define    | Returns a batch of entries in the range defined by "start_no" to "stop_no."                                                                                                    |
| letter    | Returns entries beginning with the letter specified from the range {az}. Requires one or two alphanumeric characters. Valid characters are: / ; @ , . \ 0 through 9 a through z |

| Parameter               | Description                                                                                                    |
|-------------------------|----------------------------------------------------------------------------------------------------|
| range                   | Returns local directory entries numbered "start_no" through "stop_no". Requires two integers.                                                                                                    |
| "start_no"              | Specifies the beginning of the range of entries to return.                                                                                                    |
| "stop_no"               | Specifies the end of the range of entries to return.                                                                                                    |
| names                   | Returns a list of system names in the local address book. Also returns the system type: video, multicodec, phone, or multisite. A multi-codec system will appear as a single row.  The response is in the following format:                                                                                                    |
|                         | addrbook names {0n}. name:"sys_name" sys_label:"sys_label" type: <video multicodec phone group></video multicodec phone group>                                                                                                    |
|                         | addrbook names <all video phone> done</all video phone>                                                                                                    |
| <all video></all video> | Specifies the type of entries to return. video returns entries that have video addresses. all returns entries with video numbers or phone numbers or both.                                                                                                    |
| size                    | Returns the size of the result set that will be returned by the command. The size parameter can be used with the names and the names search commands.  The response is in the following format: addrbook names <all video phone> size {0n} addrbook names search "search_pattern" <all video phone> size {0n}</all video phone></all video phone> |
| range_start             | For the names, names search, and group commands, specifies the beginning of the range of entries to return.                                                                                                    |
| range_end               | For the names, names search, and group commands, specifies the end of the range of entries to return. If a range_start is specified without a range_end, then the single range_start entry will be returned. If range_end is -1, all entries starting with range_start will be returned.                                                          |

| Parameter      | Description                                                                                                    |
|----------------|----------------------------------------------------------------------------------------------------|
| search         | Returns a list local directory names that match the search criteria.  The response is similar to the names command described above: addrbook search {0n}. name:"sys_name"                                                                                                    |
| search_pattern | Specifies the string pattern for which to search. Wildcard characters are not supported. The search string is used to match the beginning of any of the attributes listed in the "names search" parameter description above. For example, the search string "Jo" would match any name that begins with Jo, such as John or Jones. The search is not case sensitive.        |
| group          | Returns a list of the names of all the sites included in a local directory group in this format: addrbook group {0n}. name:"site_sys_name" sys_label:"site_sys_label" addrbook group "group_name" [range] done addrbook group size <num_entries></num_entries>                                                                                                    |
| group_name     | A local address book group name.                                                                                                    |
| address        | Obtains the address information for a specified entry. If the entry is an ITP system, the results will include the addresses for all codecs. If codecs support multiple protocols, the different addresses will be returned on separate lines. This command is not supported for multisite entries.                                                                        |
| sys_name       | The friendly name for an address book entry. It is the name of the person or the room. It is surrounded by quotes if it contains spaces.                                                                                                    |
| sys_label      | If a person/room has more than one system, the result set will include a row for each system. If those systems are of the same type the client will consider that entry to be a telepresence system with multiple codecs rather than separate systems. If the systems are of different types, then this sys_label attribute will be included to differentiate the systems. |

| Parameter      | Description                                                                                                    |
|----------------|----------------------------------------------------------------------------------------------------|
| type           | The type of local address book entry. Possible values are: video, multicodec, phone, group                                                                                                    |
| site_sys_name  | The name of a site in a group. It is surrounded by quotes if it contains spaces                                                                                                    |
| site_sys_label | The label associated with a site name in a local group. It is surrounded by quotes if it contains spaces.                                                                                        |
| codec:<14>     | If the entry is a telepresence system, each codec will include a codec number attribute.                                                                                                    |
| h323_spd       | The preferred speed for an H.323 call to this entry. If no speed is associated with the entry, then the value of the configuration variable "globaladdrmaxh323" is returned. The default is 384. |
| h323_num       | H.323 address or alias.                                                                                                    |
| h323_ext       | H.323 extension or E.164 number.                                                                                                    |
| sip_spd        | The preferred speed for a SIP call to this entry. If no speed is associated with the entry, then this is the same as the h323_spd.                                                               |
| sip_num        | IP address.                                                                                                    |
| xmpp_addr      | XMPP address, also known as the Jabber ID (JID).                                                                                                    |

#### **Feedback Examples**

addrbook all

returns
addrbook 0. "Polycom Group Series Demo 1" isdn\_spd:384
isdn\_num:1.700.5551212 isdn\_ext:
addrbook 1. "Polycom Group Series Demo 2" h323\_spd:384
h323\_num:192.168.1.101 h323\_ext:7878

addrbook 2. "Polycom Group Series Demo 3" sip\_spd:384

sip\_num:polycomgroupseries@polycom.com

addrbook 3. "Polycom Group Series Demo 3" phone\_num:1.512.5121212 (and so on, until all entries in the local directory are listed, then:)

addrbook all done

addrbook batch 0 returns

addrbook 0. "Polycom Group Series Demo 1" isdn\_spd:384 isdn\_num:1.700.5551212 isdn\_ext:

addrbook 1. "Polycom Group Series Demo 2" h323\_spd:384

```
h323_num:192.168.1.101 h323_ext:7878
addrbook 2. "Polycom Group Series Demo 3" sip_spd:384
sip_num:polycomgroupseries@polycom.com
addrbook 3. "Polycom Group Series Demo 3" phone_num:1.512.5121212
(and so on, through the last entry in the batch of 10 directory
entries, such as:)
addrbook 9. "Polycom Group Series Demo 20" h323_spd:384
h323_num:192.168.1.120 h323_ext:
addrbook batch 0 done
addrbook batch define 0 2
returns
addrbook O. "Polycom Group Series Demo 1" isdn_spd:384
isdn_num:1.700.5551212 isdn_ext:
addrbook 1. "Polycom Group Series Demo 2" h323_spd:384
h323_num:192.168.1.101 h323_ext:7878
addrbook 2. "Polycom Group Series Demo 3" sip_spd:384
sip_num:polycomgroupseries@polycom.com
addrbook batch define 0 2 done
addrbook names all size
returns
addrbook names all size 21
addrbook names all size 21
returns
addrbook names all size 21
addrbook names 0. name: "Eng RPX" sys_label: "Group Series"
type:multicodec
addrbook names 1. name: "Fulton" sys_label: "" type: video
addrbook names 2. name: "Gen Group" sys_label: "" type:group
addrbook names 3. name: "Geno Alissi" sys_label: "" type: video
addrbook names 4. name:"Joseph Sigrist" sys_label:"" type:video
addrbook names 5. name: "Lab TPX" sys_label: "" type: video
addrbook names 6. name: "Minuteman RPX" sys_label: "" type:multicodec
addrbook names 7. name: "Monday Staff Mtg" sys_label: " type:group
addrbook names 8. name: "Polycom Austin Stereo" sys_label: ""
type:video
addrbook names 9. name: "Polycom Austin HD" sys_label: "" type: video
addrbook names all 0 9 done
addrbook names all
returns
addrbook names 0. name: "Eng RPX" sys_label: "HDX" type:multicodec
addrbook names 1. name: "Fulton" sys_label: "" type: video
addrbook names 2. name: "Gen Group" sys_label: "" type:group
addrbook names 3. name: "Geno Alissi" sys_label: "" type: video
addrbook names 4. name:"Joseph Sigrist" sys_label:"" type:video
addrbook names 5. name: "Lab TPX" sys_label: "" type: video
addrbook names 6. name: "Minuteman RPX" sys_label: "" type: multicodec
addrbook names 7. name: "Monday Staff Mtg" sys_label: "" type:group
addrbook names 8. name: "Polycom Austin Stereo" sys_label: ""
```

```
addrbook names 9. name: "Polycom Austin HD" sys_label: "" type: video
 addrbook names 10. name: "Polycom Austin USA IP" sys_label: ""
 type:video
 addrbook names 11. name: "Polycom Japan" sys_label: "" type: video
 addrbook names 12. name: "Scott CMAD IP" sys_label: "" type: video
 addrbook names 13. name: "Scott Phone" sys_label: "" type:phone
 addrbook names 14. name: "Scott PVX" sys_label: "" type: video
 addrbook names 15. name: "Scott Quasar 19" sys_label: "" type: video
 addrbook names 16. name: "SQA Group Series" sys_label: "" type: video
 addrbook names 17. name: "Sunil Bhalla" sys_label: "" type: video
 addrbook names 18. name: "Test System 1" sys_label: "" type: video
 addrbook names 19. name: "Test System 2A" sys_label: "" type: video
 addrbook names 20. name: "Test System 2B" sys_label: "" type: video
 addrbook names all done
addrbook names search "p" all
returns
 addrbook search O. name: "Polycom Austin HD" sys_label: "" type: video
 addrbook search 1. name: "Polycom Austin Stereo" sys_label: ""
 type:video
 addrbook search 2. name: "Polycom Austin USA IP" sys_label: ""
 type:video
 addrbook search 3. name: "Polycom Japan" sys_label: " type: video
 addrbook search 4. name:"Scott Phone" sys_label:"" type:phone
 addrbook search 5. name:"Scott PVX" sys_label:"" type:video
addrbook search search p all done
addrbook names search "p" all 0 2
 addrbook search O. name: "Polycom Austin HD" sys_label: "" type: video
 addrbook search 1. name: "Polycom Austin Stereo" sys_label: ""
 type:video
 addrbook search 2. name: "Polycom Austin USA IP" sys_label: ""
addrbook search search p all 0 2 done
addrbook group "Monday Staff Mtg"
 addrbook group 0. name: "Eng RPX" sys_label: "HDX"
 addrbook group 1. name: "Geno Alissi" sys_label: ""
 addrbook group 2. name: "Joseph Sigrist" sys_label: ""
 addrbook group 3. name: "TPW" sys_label: "HDX"
 addrbook group "Monday Staff Mtg" done
addrbook address "Geno Alissi"
 addrbook address O. name:"Geno Alissi" sys_label:"" codec:1
                     h323_spd:384 h323_num:172.25.137.101 h323_ext:
 addrbook address name: "Geno Alissi" sys_label: "" done
```

## See Also

See the gaddrbook command on page 126 and speeddial command on page 192.

### advnetstats

Gets advanced network statistics for a call connection.

#### **Syntax**

advnetstats [{0..n}]

| Parameter | Description                                                                                                    |
|-----------|----------------------------------------------------------------------------------------------------|
| {0n}      | Specifies a connection in a multipoint call, where n is the maximum number of connections supported by the system. 0 is call #1, 1 is call #2, 2 is call #3, and so on. Select a number from this range to specify a remote site call for which you want to obtain advanced network statistics. |
|           | Omit this parameter when retrieving statistics for a point-to-point call.                                                                                                    |

#### Feedback Examples

```
    advnetstats 1
        returns
        call:1 tar:24k rar:24k tvr:64.3k rvr:104k
        tvru:63.8k rvru:114.6k tvfr:15.0 rvfr:15.0 vfe ---
        tapl:66 rapl:0 taj:46mS raj:40mS tvpl:122 rvpl:0
        tvj:21mS rvj:60mS dc:--- rsid:Polycom_4.2 ccaps:E9P
```

Returned parameters are: tar=Transmit audio rate rar=Receive audio rate tvr=Transmit video rate rvr=Receive video rate tvru=Transmit video rate used rvru=Receive video rate used tvfr=Transmit video frame rate rvfr=Receive video frame rate vfe=Video FEC errors tapl=Transmit audio packet loss (H.323 calls only) tlsdp=Transmit LSD protocol (H.320 calls only) rapl=Receive audio packet loss (H.323 calls only) rlsdp=Receive LSD protocol (H.320 calls only) taj=Transmit audio jitter (H.323 calls only) tlsdr=Transmit LSD rate (H.320 calls only) raj=Receive audio jitter (H.323 calls only) rlsd=Receive LSD rate (H.320 calls only) tvpl=Transmit video packet loss (H.323 calls only) tmlpp=Transmit MLP protocol (H.320 calls only) rvpl=Receive video packet loss (H.323 calls only)

rmlpp=Receive MLP protocol (H.320 calls only)
tvj=Transmit video jitter (H.323 calls only)
tmlpr=Transmit MLP rate (H.320 calls only)
rvj=Receive video jitter (H.323 calls only)
rmlpr=Receive MLP rate (H.320 calls only)
dc=Encryption information
rsid=Remote system id
ccaps=Content capability, where possible responses include "9"
(H.239), "E" (enterprise dual streams), "N" (none), and "P" (content over the people stream)

#### See Also

To return network statistics for a call, use the netstats command on page 165.

## all register

Registers for most commonly-used user registration events.

#### **Syntax**

all register

#### Feedback Examples

returns
call register
returns
callstate registered
camera registered
chaircontrol registered
mute registered
preset registered
screen registered
vobutton registered
volume registered

#### Comments

Registers changes to any of the following types of parameters:

- Current near-site or far-site source
- State of privacy
- Current volume level
- Active camera presets
- Status of point-to-point or multipoint calls
- IP connection to codec
- System information

This command is particularly useful when two different control systems are being used simultaneously, such as the web and API commands. The system maintains the registration changes through restarts.

To register for events not included in this feedback, refer to the specific registration command.

This is a one time registration command that is retained in flash memory. Sending the command a second time results in the following feedback response:

• info: event/notification already active:callstate info: event/notification already active:camera

info: event/notification already active:linestate

info: event/notification already active:mute

info: event/notification already active:preset
info: event/notification already active:screen
info: event/notification already active:vcbutton
info: event/notification already active:volume

The all register command does not return local camera movements if the camera is moved using the remote control, the web interface, or the Polycom Touch Control virtual remote.

## all unregister

Simultaneously unregisters all registered user feedback so that the API no longer reports changes to the parameters.

#### **Syntax**

all unregister

#### **Feedback Examples**

all unregister
returns
callstate unregistered
camera unregistered
linestate unregistered
mute unregistered
preset unregistered
screen unregistered
vcbutton unregistered
volume unregistered

#### **Comments**

The following types of parameters are unregistered:

- Current near-site or far-site source
- State of privacy
- Current volume level
- Active camera presets
- Status of point-to-point or multipoint calls
- IP connection to codec
- System information

## amxdd

Sets or gets the AMX Device Discovery beacon.

#### **Syntax**

amxdd get
amxdd <on|off>

| Parameter | Description                                |
|-----------|--------------------------------------------|
| get       | Returns the current setting.               |
| on        | Turns on the AMX Device Discovery beacon.  |
| off       | Turns off the AMX Device Discovery beacon. |

## **Feedback Examples**

- amxdd get returns amxdd off
- amxdd on returns amxdd on

#### **Comments**

The default setting for this signal is off.

#### answer

Answers incoming video calls.

#### **Syntax**

answer <video>

| Parameter | Description                                                                                                    |
|-----------|----------------------------------------------------------------------------------------------------|
| video     | Answers incoming video calls when Auto Answer<br>Point-to-Point Video or Auto Answer Multipoint<br>Video is set to No. |

## Feedback Examples

 answer video returns answer incoming video call failed

 answer video returns answer incoming video call passed

## audiotransmitlevel

Sets or gets the audio volume transmitted to the far site, or notification of transmit level changes.

#### **Syntax**

audiotransmitlevel <get|up|down|register|unregister>
audiotransmitlevel set {-20..30}

| Parameter  | Description                                                            |
|------------|------------------------------------------------------------------------|
| get        | Returns the current setting.                                           |
| ир         | Sets the volume 1 decibel higher than the current setting.             |
| down       | Sets the volume 1 decibel lower than the current setting.              |
| register   | Registers to receive notification when audio transmit level changes.   |
| unregister | Unregisters to receive notification when audio transmit level changes. |
| set        | Sets the volume to the specified dB level. Valid values are: {-2030}.  |

#### **Feedback Examples**

- audiotransmitlevel set 2 returns audiotransmitlevel 2
- audiotransmitlevel get returns audiotransmitlevel 2
- audiotransmitlevel up returns audiotransmitlevel 3
- audiotransmitlevel down returns audiotransmitlevel 2
- audiotransmitlevel register returns audiotransmitlevel registered
- audiotransmitlevel unregister returns audiotransmitlevel unregistered

## autoanswer

Sets or gets the Auto Answer Point-to-Point Video mode, which determines how the system handles an incoming call in a point-to-point video conference.

#### **Syntax**

autoanswer <get|yes|no|donotdisturb>

| Parameter    | Description                                                                                                    |
|--------------|----------------------------------------------------------------------------------------------------|
| yes          | Allows any incoming video call to be connected automatically. This is the default setting.                                                                        |
| no           | Prompts the user to answer incoming video calls.                                                                                                    |
| donotdisturb | Notifies the user of incoming calls, but does not connect the call. The site that placed the call receives a Far Site Busy (H.320) or Call Rejected (H.323) code. |
| get          | Returns the current setting.                                                                                                    |

#### **Feedback Examples**

- autoanswer yes returns autoanswer yes
- autoanswer no returns autoanswer no
- autoanswer get returns autoanswer no
- autoanswer donotdisturb returns autoanswer donotdisturb

#### **Comments**

If autoanswer is set to no or donotdisturb, you must rely on API session notifications to answer inbound calls.

## autoshowcontent

Specifies whether to send content automatically when a computer is connected to the system.

#### **Syntax**

autoshowcontent <get|on|off>

| Parameter | Description                                                                               |
|-----------|-------------------------------------------------------------------------------------------|
| get       | Returns the current setting.                                                              |
| on        | Sets the system to send content automatically when a computer is connected to the system. |
| off       | Sets the system to not send content automatically.                                        |

## **Feedback Examples**

- autoshowcontent on returns autoshowcontent on
- autoshowcontent off returns autoshowcontent off
- autoshowcontent get returns autoshowcontent off

## basicmode

Sets or gets the Diagnostic Mode configuration, a limited operating mode that uses H.261 for video and G.711 for audio. Basic mode provides administrators with a workaround for interoperability issues that cannot be solved using other methods.

#### **Syntax**

basicmode <get|on|off>

| Parameter | Description                  |
|-----------|------------------------------|
| get       | Returns the current setting. |
| on        | Enables diagnostic mode.     |
| off       | Disables diagnostic mode.    |

#### **Feedback Examples**

- basicmode on returns basicmode on
- basicmode off returns basicmode off
- basicmode get returns basicmode off

## calendardomain

Gets and sets the domain used by the calendaring service to log in to the Microsoft® Exchange server.

#### **Syntax**

calendardomain get
calendardomain "domain"

| Parameter | Description                                         |
|-----------|-----------------------------------------------------|
| get       | Returns the domain used by the calendaring service. |
| "domain"  | The domain to be used by the calendaring service.   |

#### Feedback Examples

- calendardomain get returns calendardomain smithfield
- calendardomain fairview returns calendardomain fairview

#### See Also

To enable or disable the calendaring service, use the calendarregisterwithserver command on page 88. To configure the Microsoft Exchange server address used by this service, use the calendarserver command on page 91. To set the resource mailbox to be monitored, use the calendarresource command on page 90.

## calendarmeetings

Retrieves scheduled meetings within the given time span or with the given meeting ID.

#### **Syntax**

calendarmeetings list "starttime" ["endtime"]
calendarmeetings info "meetingid"

| Parameter   | Description                                                                                                    |
|-------------|----------------------------------------------------------------------------------------------------|
| list        | Returns the meeting id or ids for meetings that start at or after the specified start time and end time.                                                                                                    |
| "starttime" | The start time of meetings to be retrieved.  The start time can be entered in one of the following formats:  YYYY-MM-DD:HH:MM  today:HH:MM  today  tomorrow:HH:MM  tomorrow  The times are interpreted to be local times in the time zone the system was configured for. |
| "endtime"   | The end time of meetings to be retrieved.  This parameter can be given in the following format.  YYYY-MM-DD:HH:MM  today:HH:MM  today  tomorrow:HH:MM  tomorrow  The times are interpreted to be local times in the time zone the system was configured for.             |
| info        | Retrieves meeting details for scheduled meetings when the system is registered with the calendaring service. Returns information such as the location, subject and organizer of the meeting.                                                                             |
| "meetingid" | The ID of the meeting for which you want to find details.                                                                                                    |

#### Feedback Examples

calendarmeetings list tomorrow returns

calendarmeetings list begin

meeting|AAAaAEFsZXguTWFjRG9uYWxkQHBvbHljb20uY29tAVEACIjMne2/ndgARg
AAAADr9GlhsSjWEZBcAAKzMphJBwA4wicbtr3UEZArAKAk09LtAAACZpKWAADe7hJl
eQIOS7j2mzRJxkLKAAADI/F8BAAA|2010-03-30:08:30|2010-03-30:09:00|Dis
cuss Budget

meeting|AAAaAEFsZXguTWFjRG9uYWxkQHBvbH1jb20uY29tAVEACIjMne2/ndgARg AAAADr9G1hsSjWEZBcAAKzMphJBwA4wicbtr3UEZArAKAk09LtAAACZpKWAADe7hJ1eQI0S7j2mzRJxkLKAAAA/9PhAAAQ|2010-03-30:09:00|2010-03-30:09:30|Program Review

meeting|AAAaAEFsZXguTWFjRG9uYWxkQHBvbHljb20uY29tAVEACIjMne2/ndgARg
AAAADr9GlhsSjWEZBcAAKzMphJBwA4wicbtr3UEZArAKAk09LtAAACZpKWAABZ29f0
U0S5Q6xzZ11zDDNnAABFQAQ3AAAQ|2010-03-30:10:00|2010-03-30:11:00|Cus
tomer Care Commitment Meeting
calendarmeetings list end

 calendarmeetings list 2010-03-30:08:00 2010-04-01:17:00 returns

calendarmeetings list begin

meeting|AAAaAEFsZXguTWFjRG9uYWxkQHBvbH1jb20uY29tAVEACIjMne2/ndgARg
AAAADr9G1hsSjWEZBcAAKzMphJBwA4wicbtr3UEZArAKAk09LtAAACZpKWAADe7hJ1
eQIOS7j2mzRJxkLKAAADI/G8AAAQ|2010-03-30:08:30|2010-03-30:09:00|Bug
Scrub

meeting|AAAaAEFsZXguTWFjRG9uYWxkQHBvbHljb20uY29tAVEACIjMne2/ndgARg AAAADr9GlhsSjWEZBcAAKzMphJBwA4wicbtr3UEZArAKAk09LtAAACZpKWAABZ29f0 U0S5Q6xzZllzDDNnAABFQARCAAAQ|2010-03-30:11:30|2010-03-30:12:30|groupseries/IP7000/Conference Coordination

meeting|AAAaAEFsZXguTWFjRG9uYWxkQHBvbHljb20uY29tAVEACIjMne2/ndgARg AAAADr9GlhsSjWEZBcAAKzMphJBwA4wicbtr3UEZArAKAk09LtAAACZpKWAABZ29f0 U0S5Q6xzZllzDDNnAABFQAQ3AAAQ|2010-04-01:16:30|2010-04-01:17:00|Cus tomer Care Commitment Meeting

calendarmeetings list end

• calendarmeetings info

AAAaAEFsZXguTWFjRG9uYWxkQHBvbHljb20uY29tAVEACIjMne2/ndgARgAAAADr9GlhsSjWEZBcAAKzMphJBwA4wicbtr3UEZArAKAk09LtAAACZpKWAADe7hJleQIOS7j2mzRJxkLKAAADI/G8AAAQ

returns

calendarmeetings info start

id|AAAaAEFsZXguTWFjRG9uYWxkQHBvbH1jb20uY29tAVEACIjMne2/ndgARgAAAAD
r9G1hsSjWEZBcAAKzMphJBwA4wicbtr3UEZArAKAk09LtAAACZpKWAADe7hJ1eQIOS
7j2mzRJxkLKAAADI/G8AAAQ

2010-03-30:08:30|2010-03-30:09:00|dialable|public

organizer|Russell Bell

location|Russell's RMX Meeting Room - IP Video Number: 123456 (if registered to corp GK); 888-123-4567/978-123-4567 with passcode: #760900

subject|Bug Scrub

dialingnumber|video|733397@vsgwstdma01.r13.vsg.local2|sip dialingnumber|video|733397|h323 dialingnumber|audio|48527 meetingpassword|none attendee|Russell Bell attendee|Rebecca Sharp calendarmeetings info end calendarmeetings info AAAaAEFsZXguTWFjRG9uYWxkQHBvbH1jb20uY29tAVEACIjMn4AUcVgARgAAAADr9G lhsSjWEZBcAAKzMphJBwA4wicbtr3UEZArAKAk09LtAAACZpKWAADe7hJleQIOS7j2 mzRJxkLKAAAA30GwAAAQ returns calendarmeetings info start id|AAAaAEFsZXguTWFjRG9uYWxkQHBvbHljb2OuY29tAVEACIjMn4AUcVgARgAAAAD r9GlhsSjWEZBcAAKzMphJBwA4wicbtr3UEZArAKAk09LtAAACZpKWAADe7hJleQIOS 7j2mzRJxkLKAAAA30GwAAAQ

7j2mzRJxkLKAAAA30GwAAAQ
2010-04-01:10:30|2010-04-01:11:00|nondialable|private
organizer|Rebecca Sharp
location|Red River conference room
subject|Escalations Review
attendee|Roslin Adam
attendee|Conf.AUS.Red River
attendee|Claudia Nevarez
calendarmeetings info end

#### Comments

If the meeting's end time is more than 31 days from the meeting's start time, the response is shortened to starttime+31days, and meetings that start in that time span are returned.

If an API client is logged in with user-level credentials and if the system is configured to hide private meeting information on the web interface, the API hides the information from the API client and shows the subject of the meeting as "Private Meeting"; for example:

calendarmeetings list begin meeting|AAAaAEFsZXguTWFjRG9uYWxkQHBvbHljb20uY29tAVEACIjMn4AUcVgARgAAAA Dr9GlhsSjWEZBcAAKzMphJBwA4wicbtr3UEZArAKAk09LtAAACZpKWAADe7hJleQIOS7j2 mzRJxkLKAAAA30GwAAAQ|2009-09-25:08:30|2009-09-25:09:15|private meeting calendarmeetings list end

If a system is configured to provide private meeting information on the web interface, the API provides the same information to the API client; for example: calendarmeetings list begin

meeting|AAAZAGV4Y2H1C2VYMDFACJEZLNZZZY5SB2NHBDIARGAAAAAKQKC8WW3CUWGCP M+AP66WQCASOLXUYMOMEKYBQJJ1ZOMBWASDQANHQAASOLXUYMOMEKYBQJJ1ZOMBWASDQAS VGAA|2009-09-25:08:30|2009-09-25:09:15| Demo calendarmeetings list end

If the API client is logged in with admin-level credentials, the API provides private meeting information to the API client, regardless of the configuration for displaying private meeting information; for example:

calendarmeetings list begin

meeting|AAAZACV4Y2H1C2VYMDFACJEZLNZZZY5SB2NHBDIARGAAAAAKQKC8WW3CUWGCP M+AP66WQCASOLXUYMOMEKYBQJJ1ZOMBWASDQANHQAASOLXUYMOMEKYBQJJ1ZOMBWASDQAS VGAA|2009-09-25:08:30|2009-09-25:09:15|Release plan meeting|AAAZAGV4Y2H1C2VYMDFACJEZLNZZZY5SB2NHBDIARGAAAAAAKQKC8WW3CUWGCP M+AP66WQCASOLXUYMOMEKYBQJJ1ZOMBWASDQANHQAASOLXUYMOMEKYBQJJ1ZOMBWASDQAS VGAA|2009-09-23:11:00|2009-09-23:11:45|Product roadmap for 2010 calendarmeetings list end

The calendaring service must be registered with Microsoft Exchange server for the calendarmeetings command to work successfully. If the calendar credentials are invalid, the server address is not valid, or the configured user credentials don't have access permissions to the resource mailbox calendar, the service will fail to register.

This command has multi line output.

The following characters in the meeting subject will not be displayed:

- | (vertical bar)
- CR (carriage return)
- LF (line feed)

#### See Also

To enable or disable the calendaring service, use the calendarregisterwithserver command on page 88. To configure the Microsoft Exchange server address used by this service use the calendarserver command on page 91.

## calendarpassword

Sets the password used by the calendaring service to log in to the Microsoft Exchange server.

#### **Syntax**

calendarpassword "password"

| Parameter  | Description                                                                              |
|------------|------------------------------------------------------------------------------------------|
| "password" | The password used by the calendaring service to log in to the Microsoft Exchange server. |

### **Feedback Examples**

 calendarpassword Dscalend@r returns calendarpassword Dscalend@r

#### **Comments**

The password can be up to 15 characters long and is case-sensitive. Use strong passwords that combine uppercase and lowercase letters, numbers, and symbols.

#### See Also

To enable or disable the calendaring service, use the calendarregisterwithserver command on page 88.

## calendarplaytone

Enables or disables the reminder alert tone that plays with the meeting reminder when the system is registered with the calendaring service.

#### **Syntax**

calendarplaytone get
calendarplaytone <yes|no>

| Parameter | Description                                  |
|-----------|----------------------------------------------|
| get       | Gets the current setting for the alert tone. |
| yes       | Enables the alert tone.                      |
| no        | Disables the alert tone.                     |

#### Feedback Examples

- calendarplaytone get returns calendarplaytone yes
- calendarplaytone yes returns calendarplaytone yes
- calendarplaytone no returns calendarplaytone no

#### See Also

See calendarremindertime command on page 89.

## calendarregisterwithserver

Enables or disables the calendaring service.

#### **Syntax**

calendarregisterwithserver get
calendarregisterwithserver <yes|no>

| Parameter | Description                                     |
|-----------|-------------------------------------------------|
| get       | Returns the current server registration status. |
| yes       | Enables the calendaring service.                |
| no        | Disables the calendaring service.               |

#### **Feedback Examples**

- calendarregisterwithserver get returns calendarregisterwithserver no
- calendarregisterwithserver yes returns calendarregisterwithserver yes
- calendarregisterwithserver no returns calendarregisterwithserver no

#### **Comments**

To configure the Microsoft Exchange server address used by the calendaring service, use the calendarserver command on page 91.

## calendarremindertime

Gets and sets the reminder time for meetings in the calendar when the system is registered with the calendaring service.

#### **Syntax**

calendarremindertime <get|1|5|10|15|30|none>

| Parameter         | Description                                                                     |
|-------------------|---------------------------------------------------------------------------------|
| get               | Gets the current reminder time.                                                 |
| 1 5 10 15 30 none | The number of minutes before a meeting starts that a meeting reminder is given. |

#### Feedback Examples

- calendarremindertime get returns calendarremindertime 5
- calendarremindertime 15 returns calendarremindertime 15
- calendarremindertime none returns calendarremindertime none

#### Comments

By default, the reminder time is set to 5 minutes.

#### See Also

Use the notify command on page 167 to register for meeting reminders. See also calendarplaytone command on page 87.

## calendarresource

Gets and sets the mailbox account being monitored for calendar events. The mailbox account is called a resource.

#### **Syntax**

calendarresource get
calendarresource "resource"

| Parameter  | Description                                               |
|------------|-----------------------------------------------------------|
| get        | Returns the resource being monitored for calendar events. |
| "resource" | The resource to monitor for calendaring events.           |

#### Feedback Examples

- calendarresource get returns calendarresource radam@abcde.com
- calendarresource jmcnulty@abcde.com returns calendarresource jmcnulty@abcde.com

#### **Comments**

A resource can be a user mailbox or a resource mailbox. A resource mailbox is a mailbox specifically assigned to a meeting room.

#### See Also

Use the calendarregisterwithserver command on page 88 to enable or disable the calendaring service. See the calendarserver command on page 91 to configure the Microsoft Exchange server address used by the calendaring service.

## calendarserver

Gets or sets the Microsoft Exchange server used by the calendaring service.

#### **Syntax**

calendarserver get
calendarserver "server"

| Parameter | Description                                                                                        |
|-----------|----------------------------------------------------------------------------------------------------|
| get       | Gets the current Microsoft Exchange server used by the calendaring service.                        |
| "server"  | The IP address or DNS name of the Microsoft Exchange server to be used by the calendaring service. |

#### Feedback Examples

 calendarserver get returns calendarserver 192.168.44.168

 calendarserver 192.168.23.221 returns calendarserver 192.168.23.221

calendarserver get returns calendarserver mail.exchangeserver.local.com

 calendarserver mail2.exchserver.local.com returns calendarserver mail2.exchserver.local.com

#### See Also

Use the calendarregisterwithserver command on page 88 to enable or disable the calendaring service.

## calendarshowpvtmeetings

Enables or disables the display of private meetings in the calendar when the system is registered with the calendaring service.

#### **Syntax**

calendarshowpvtmeetings get
calendarshowpvtmeetings <yes|no>

| Parameter | Description                                           |
|-----------|-------------------------------------------------------|
| get       | Gets the current setting for private meeting display. |
| yes       | Enables the display of private meetings.              |
| no        | Blocks the display of private meetings.               |

#### Feedback Examples

- calendarshowpvtmeetings get returns calendarshowpvtmeetings no
- calendarshowpvtmeetings yes returns calendarshowpvtmeetings yes
- calendarshowpvtmeetings no returns calendarshowpvtmeetings no

## calendarstatus

Returns the status of the Microsoft Exchange server connection.

#### **Syntax**

calendarstatus get

| Parameter | Description                                              |
|-----------|----------------------------------------------------------|
| get       | Returns the Microsoft Exchange server connection status. |

### **Feedback Examples**

- calendarstatus get returns calendarstatus established
- calendarstatus get returns calendarstatus unavailable

#### See Also

Use the calendarregisterwithserver command on page 88 to enable or disable the calendaring service.

## calendaruser

Gets or sets the user name the calendaring service uses to log in to the Microsoft Exchange server.

#### **Syntax**

calendaruser get
calendaruser "username"

| Parameter | Description                                                                            |
|-----------|----------------------------------------------------------------------------------------|
| get       | Returns the user name being used by the calendaring service.                           |
| username  | The user name the calendaring service uses to log in to the Microsoft Exchange server. |

### **Feedback Examples**

 calendaruser get returns calendaruser jpolycom

#### See Also

See the calendarserver command on page 91 to configure the Microsoft Exchange server address used by this service.

## callinfo

Returns information about the current call. If you are in a multipoint call, this command returns one line for each site in the call.

#### **Syntax**

callinfo all
callinfo callid "callid"

| Parameter | Description                                                          |
|-----------|----------------------------------------------------------------------|
| all       | Returns information about each connection in the call.               |
| callid    | Returns information about the connection with the specified call ID. |

#### **Feedback Examples**

```
    callinfo all
returns
callinfo begin
callinfo:43:Polycom Group Series Demo:192.168.1.101:384:connected:
notmuted:outgoing:videocall
callinfo:36:192.168.1.102:256:connected:muted:outgoing:videocall
callinfo end
```

- callinfo callid 36
   returns
   callinfo:36:192.168.1.102:256:connected:muted:outgoing:videocall
- callinfo all returns system is not in a call when no call is currently connected

#### **Comments**

The callid information is returned using the following format: callinfo:<callid>:<far site name>:<far site number>:<speed>: <connection status>:<mute status>:<call direction>:<call type>

### callstate

Sets or gets the call state notification for call state events.

#### **Syntax**

callstate <get|register|unregister>

| Parameter  | Description                                                   |
|------------|---------------------------------------------------------------|
| get        | Returns the current setting.                                  |
| register   | Registers the system to give notification of call activities. |
| unregister | Disables the register mode.                                   |

### **Feedback Examples**

- callstate register returns callstate registered
- callstate unregister returns callstate unregistered
- callstate get returns callstate unregistered

After registering, the following callstate (cs:) data is returned when connecting an IP call:

```
cs: call[34] chan[0] dialstr[192.168.1.103] state[ALLOCATED]
cs: call[34] chan[0] dialstr[192.168.1.103] state[RINGING]
cs: call[34] chan[0] dialstr[192.168.1.103] state[COMPLETE]
active: call[34] speed [384]
```

After registering, the following response occurs when disconnecting an IP call:

cleared: call[34]
dialstr[IP:192.168.1.103 NAME:Polycom Group Series Demo]

ended: call[34]

#### See Also

You can also use the notify command on page 167 and the nonotify command on page 166 for notifications.

#### camera

Sets or gets the near-site or far-site camera settings.

#### **Syntax**

```
camera near {1..4}
camera far {1..4}
camera <near|far> move <left|right|up|down|zoom+|zoom-|stop>
camera <near|far> source
camera <near|far> stop
camera near ppcip
camera near tracking statistics
camera near tracking <get|on|off>
camera for-people {1..4}
camera list-content
```

| Parameter | Description                                                                                                    |
|-----------|----------------------------------------------------------------------------------------------------|
| near      | Specifies that the command selects or controls the near camera.                                                                                                    |
| far       | Specifies that the command selects or controls the far camera.                                                                                                    |
| {14}      | Specifies a near or far camera as the main video source. Camera 3 and Camera 4 are available on RealPresence Group 700 systems only.                                                         |
| move      | Changes the near or far camera's direction or zoom. Only continuous and discrete return feedback. Valid directions are: left, right, up, down, zoom+, zoom-, stop, continuous, and discrete. |
| left      | Starts moving the camera left.                                                                                                    |
| right     | Starts moving the camera right.                                                                                                    |
| ир        | Starts moving the camera up.                                                                                                    |
| down      | Starts moving the camera down.                                                                                                    |
| ZOOM+     | Starts zooming in.                                                                                                    |
| zoom-     | Starts zooming out.                                                                                                    |
| stop      | Stops the near or far camera when in continuous mode. Returns no feedback.                                                                                                    |
| source    | Returns the number of the near or far camera source currently selected.                                                                                                    |

| Parameter                             | Description                                                                                                    |  |
|---------------------------------------|----------------------------------------------------------------------------------------------------|--|
| ppcip                                 | Specifies People+Content IP as the main video source if it is running and connected to the system.                                                                                              |  |
| for-people {14}                       | Sets the source for the specified camera to People. Camera 3 and Camera 4 are available on RealPresence Group 700 systems only.                                                                 |  |
| for-content {14}                      | Sets the source for the specified camera to Content.<br>Camera 3 and Camera 4 are available on<br>RealPresence Group 700 systems only.                                                          |  |
| list-content                          | Gets a list of cameras configured as Content.                                                                                                    |  |
| tracking statistics                   | Gets EagleEye Director tracking statistics. Tracking statistics measure:                                                                                                    |  |
|                                       | the amount of time tracking is turned off divided<br>by the total call time in the most recent 100 calls<br>lasting more than five minutes.                                                     |  |
|                                       | the amount of room and close-up view switches<br>divided by the total call time in the most recent<br>100 calls lasting more than five minutes.                                                 |  |
| tracking<br><get on off></get on off> | Enables or disables the Polycom EagleEye Director tracking feature. on turns the tracking feature on, off turns the tracking feature off, and get returns the current tracking feature setting. |  |

## **Feedback Examples**

- camera far 2 specifies camera 2 at the far-site and returns camera far 2
- camera far move left causes the far-site camera to start panning to the left and returns event: camera far move left
- camera near move zoom+
   causes the near-site camera to zoom in and returns
   event: camera near move zoom+
- camera near tracking off returns camera near tracking off
- camera near tracking on returns camera near tracking on

 camera near tracking get returns camera near tracking Voice

#### **Comments**

If the camera near {1..4} API command is used for an input configured as content, the command becomes a toggle. You must send the command once to send the content source and a second time to stop the content source.

As of release 4.1.1, the camera register and camera unregister commands are no longer available. Use the notify vidsourcechanges command instead.

# camerainput

Gets the format for a video source.

#### **Syntax**

camerainput <1..4> get

| Parameter | Description                                                                                             |
|-----------|----------------------------------------------------------------------------------------------------|
| <14>      | Specifies the video source. Camera 3 and Camera 4 are available on RealPresence Group 700 systems only. |
| get       | Returns the current setting.                                                                            |

## **Feedback Examples**

 camerainput 1 get returns camerainput 1 component

## configdisplay

Sets or gets the video format, aspect ratio and resolution for Monitor 1 or Monitor 2.

#### **Syntax**

configdisplay [<monitor1|monitor2>] get
configdisplay <monitor1|monitor2> <component|vga|dvi|hdmi|>
configdisplay <monitor1|monitor2> <component|vga|dvi|hdmi|>
[<50hz1280x720p|60hz1280x720p|60hz1280x1024p|60hz1024x768p|60hz1920x10
80p|50hz1920x1080i|60hz1920x1080i|50hz1920x1080p>]
configdisplay monitor2 off

| Parameter      | Description                                     |
|----------------|-------------------------------------------------|
| get            | Returns the current setting.                    |
| monitor1       | Specifies Monitor 1.                            |
| monitor2       | Specifies Monitor 2.                            |
| vga            | Sets the specified display to VGA format.       |
| dvi            | Sets the specified display to DVI format.       |
| component      | Sets the specified display to Component format. |
| hdmi           | Sets the specified display to HDMI format.      |
| 50hz1280x720p  | Sets the resolution to 1280x720p, 50 Hz.        |
| 60hz1280x720p  | Sets the resolution to 1280x720p, 60 Hz.        |
| 60hz1280x1024p | Sets the resolution to 1280x1024p, 60 Hz.       |
| 60hz1024x768p  | Sets the resolution to 1024x768p, 60 Hz.        |
| 60hz1920x1080p | Sets the resolution to 1920x1080p, 60 Hz.       |
| 50hz1920x1080i | Sets the resolution to 1920x1080i, 50 Hz.       |
| 60hz1920x1080i | Sets the resolution to 1920x1080i, 60 Hz.       |
| 50hz1920x1080p | Sets the resolution to 1920x1080p, 50 Hz.       |
| off            | Sets Monitor 2 to off.                          |

### Feedback Examples

 configdisplay get returns configdisplay monitor1 hdmi 1920x1080p 60Hz configdisplay monitor2

get
returns
configdisplay monitor2 hdmi 1920x1080p 60Hz

- configdisplay monitor2 off returns configdisplay monitor2 off
- configdisplay monitor2 hdmi returns configdisplay monitor2 hdmi

# configparam

Sets or gets the video quality setting for the specified video input for motion or sharpness.

#### **Syntax**

configparam <"parameter"> get
configparam <"parameter"> set <"value">

| Parameter                         | Possible Values  | Description                                                                                                    |
|-----------------------------------|------------------|----------------------------------------------------------------------------------------------------|
| camera_video_quality<br><1 2 3 4> | motion sharpness | Sets or gets the video quality setting for the specified video input for motion or for sharpness (for images without motion). |

## **Feedback Examples**

 configparam camera\_video\_quality 1 set motion returns camera1\_video\_quality motion

## contentauto

Sets or gets the automatic bandwidth adjustment for people and content in point-to-point H.323 calls. Automatic adjustment maintains equal image quality in the two streams.

#### **Syntax**

contentauto <get|on|off>

| Parameter | Description                                                                                                    |
|-----------|----------------------------------------------------------------------------------------------------|
| get       | Returns the current setting.                                                                                            |
| on        | Enables automatic bandwidth adjustment for people and content.                                                          |
| off       | Disables automatic bandwidth adjustment for people and content. The system Quality Preference settings is used instead. |

## **Feedback Examples**

- contentauto off returns contentauto off
- contentauto on returns contentauto on
- contentauto get returns contentauto on

# daylightsavings

Sets or gets the daylight saving time setting. When you enable this setting, the system clock automatically changes for daylight saving time.

#### **Syntax**

daylightsavings <get|yes|no>

| Parameter | Description                                              |
|-----------|----------------------------------------------------------|
| get       | Returns the current setting.                             |
| yes       | Enables automatic adjustment for daylight savings time.  |
| no        | Disables automatic adjustment for daylight savings time. |

## **Feedback Examples**

- daylightsavings no returns daylightsavings no
- daylightsavings yes returns daylightsavings yes
- daylightsavings get returns daylightsavings yes

## defaultgateway

Sets or gets the default gateway.

#### **Syntax**

defaultgateway get
defaultgateway set "xxx.xxx.xxx.xxx"

| Parameter     | Description                                                            |
|---------------|------------------------------------------------------------------------|
| get           | Returns the default gateway IP address.                                |
| set           | Sets the default gateway when followed by the "xxx.xxx.xxx" parameter. |
| "xxx.xxx.xxx" | IP address to use as the default gateway.                              |

## **Feedback Examples**

 defaultgateway set 192.168.1.101 returns defaultgateway 192.168.1.101

#### **Comments**

This setting can only be changed if DHCP is turned off. After making a change, you must restart the system for the setting to take effect.

# dhcp

Sets or gets DHCP options.

#### **Syntax**

dhcp <get|off|client>

| Parameter | Description                                                                                    |
|-----------|------------------------------------------------------------------------------------------------|
| get       | Returns the selected DHCP option.                                                              |
| off       | Disables DHCP.                                                                                 |
| client    | Enables DHCP client, setting the system to obtain an IP address from a server on your network. |

## **Feedback Examples**

- dhcp off returns dhcp off
- dhcp client returns dhcp client
- dhcp get returns dhcp client

#### **Comments**

After making a change, you must restart the system for the setting to take effect.

## dial

Dials video or audio calls either manually or from the directory.

#### **Syntax**

- dial addressbook "addr book name"
- dial auto "speed" "dialstr"
- dial manual "speed" "dialstr1" ["dialstr2"] [h323|ip|sip]
- dial phone <sip\_speakerphone> "dialstring"

| Parameter                            | Description                                                                                                    |  |
|--------------------------------------|----------------------------------------------------------------------------------------------------|--|
| addressbook                          | Dials a directory (address book) entry. Requires the name of the entry.                                                                                                    |  |
| "addr book name"                     | The name of the directory (address book) entry. The name may be up to 25 characters. Use quotation marks around strings that contain spaces. For example: "John Doe".                                                                                             |  |
| auto                                 | Dials a video call number dialstr1 at speed of type h323. Requires the parameters "speed" and "dialstr". Allows the user to automatically dial a number Deprecated. Instead of this command, Polycom recommends using dial manual and not specifying a call type. |  |
| "speed"                              | Valid data rate for the network.                                                                                                    |  |
| "dialstr", "dialstr1",<br>"dialstr2" | IP directory number.                                                                                                    |  |
| manual                               | Dials a video call number dialstr1 at speed of type h323. Requires the parameters "speed" and "dialstr1".                                                                                                    |  |
|                                      | Use dial manual "speed" "dialstr" "type" when you do not want automatic call rollover or when the dialstring might not convey the intended transport.                                                                                                    |  |
| h323 ip sip                          | Type of call.                                                                                                    |  |
| sip_speakerphone                     | Specify to dial SIP call.                                                                                                    |  |
| "dialstring"                         | Numeric string specifying the phone number to dial.<br>Enclose the string in quotation marks if it includes<br>spaces. Example: "512 555 1212"                                                                                                    |  |

#### Feedback Examples

If registered for callstate notifications (callstate register), the API returns

```
cs: call[44] chan[0] dialstr[5551212] state[ALLOCATED] cs: call[44] chan[0] dialstr[5551212] state[RINGING] cs: call[44] chan[0] dialstr[5551212] state[CONNECTED] cs: call[44] chan[0] dialstr[5551212] state[CONNECTED] cs: call[44] chan[0] dialstr[5551212] state[COMPLETE] cs: call[44] chan[0] dialstr[5551212] state[COMPLETE] active: call[44] speed[64]
```

- dial addressbook "John Polycom" returns dialing addressbook "John Polycom"
- dial phone sip\_speakerphone 123456 returns dialing sip\_speakerphone
- If registered for callstate notifications (callstate register), the API returns

```
cs: call[44] chan[0] dialstr[192.168.1.101] state[ALLOCATED]
cs: call[44] chan[0] dialstr[192.168.1.101] state[RINGING]
cs: call[44] chan[0] dialstr[192.168.1.101] state[COMPLETE]
active: call[44] speed[384]
```

Notes: The [BONDING] responses in IP calls are extraneous text that will be removed in a subsequent software version.

Call ID (call [44]) is an example of the response. The Call ID number depends upon the call type.

• If registered for callstatus notifications (notify callstatus), the API returns

```
notification:callstatus:outgoing:45:null 1::opened::0:videocall notification:callstatus:outgoing:45: Polycom Austin: 192.168.1.101:connecting:384:0:videocall notification:callstatus:outgoing:45: Polycom Austin: 192.168.1.101:connected:384:0:videocall
```

Note: The call ID number (45) is an example of the response. The Call ID number depends upon the call type.

#### **Comments**

When searching for feedback from the dial command, expect to see the set of described strings as many times as there are channels in the call.

#### See Also

Refer to the callstate command on page 96. You can use callstate register to obtain updated information on the status of a call. For example, when using the dial manual to place a call, callstate register can tell you when the call is connected.

## dns

Sets or gets the configuration for up to four DNS servers.

#### **Syntax**

```
dns get {1..4}
dns set {1..4} "xxx.xxx.xxx.xxx"
```

| Parameter     | Description                                                                                                    |
|---------------|----------------------------------------------------------------------------------------------------|
| get           | Returns the current IP address of the specified server.  A server identification number {14} is required.                                       |
| {14}          | Specifies the server identification number.                                                                                                    |
| set           | Sets the IP address of the specified DNS server when followed by the "xxx.xxx.xxx" parameter.  A server identification number {14} is required. |
| "xxx.xxx.xxx" | Specifies the IP address for the specified server.                                                                                              |

## **Feedback Examples**

 dns set 1 192.168.1.205 returns dns 1 192.168.1.205

#### **Comments**

After making a change, you must restart the system for the setting to take effect. These values cannot be set if the system is in DHCP client mode.

## dynamicbandwidth

Sets or gets the use of dynamic bandwidth allocation for Quality of Service.

#### **Syntax**

dynamicbandwidth <get|yes|no>

| Parameter | Description                            |
|-----------|----------------------------------------|
| get       | Returns the current setting.           |
| yes       | Enables the dynamic bandwidth option.  |
| no        | Disables the dynamic bandwidth option. |

#### **Feedback Examples**

- dynamicbandwidth yes returns dynamicbandwidth yes
- dynamicbandwidth no returns dynamicbandwidth no
- dynamicbandwidth get returns dynamicbandwidth no

#### **Comments**

The system's dynamic bandwidth function automatically finds the optimum line speed for a call. If you experience excessive packet loss while in a call, the dynamic bandwidth function decrements the line speed until there is no packet loss. This is supported in calls with end points that also support dynamic bandwidth.

## e164ext

Sets or gets an H.323 (IP) extension, also known as an E.164 name.

#### **Syntax**

e164ext get e164ext set "e.164name"

| Parameter   | Description                                                                                                    |
|-------------|----------------------------------------------------------------------------------------------------|
| get         | Returns the current setting.                                                                                         |
| set         | Sets the E.164 extension when followed by the "e.164name" parameter. To erase the current setting, omit "e.164name". |
| "e.164name" | A valid E.164 extension (usually a four-digit number).                                                               |

## **Feedback Examples**

- e164ext set returns e164ext <empty>
- e164ext set 7878 returns e164ext 7878
- e164ext get 7878 returns e164ext 7878

#### **Comments**

The extension number is associated with a specific LAN device.

## echocanceller

Sets or gets the configuration of echo cancellation, which prevents users from hearing their voices loop back from the far site.

#### **Syntax**

echocanceller <get|yes|no>

| Parameter | Description                         |
|-----------|-------------------------------------|
| get       | Returns the current setting.        |
| yes       | Enables the echo canceller option.  |
| no        | Disables the echo canceller option. |

#### **Feedback Examples**

- echocanceller yes returns echocanceller yes echocanceller yes
- echocanceller no returns echocanceller no echocanceller no
- echocanceller get returns echocanceller no echocanceller no

#### **Comments**

This option is enabled by default. Polycom strongly recommends that you do not turn off echo cancellation except when using an external microphone system with its own built-in echo cancellation.

## echoreply

Sets or gets the system's ability to send an Echo Reply message in response to an Echo Request message sent to an IPv4 multicast/anycast address.

#### **Syntax**

echoreply <get|yes|no>

| Parameter | Description                     |
|-----------|---------------------------------|
| get       | Returns the current setting.    |
| yes       | Enables the echo reply option.  |
| no        | Disables the echo reply option. |

#### **Feedback Examples**

- echoreply get returns echoreply yes
- echoreply no returns echoreply no

#### **Comments**

The number of responses may be traffic-conditioned to limit the effect of a denial of service attack.

After making a change, you must restart the system for the setting to take effect.

## enablefirewalltraversal

Sets or gets the **Enable H.460 Firewall Traversal** setting. This feature requires an Edgewater session border controller that supports H.460.

#### **Syntax**

enablefirewalltraversal <get|on|off>

| Parameter | Description                              |
|-----------|------------------------------------------|
| get       | Returns the current setting.             |
| on        | Enables the firewall traversal feature.  |
| off       | Disables the firewall traversal feature. |

#### **Feedback Examples**

- enablefirewalltraversal on returns enablefirewalltraversal on
- enablefirewalltraversal off returns enablefirewalltraversal off
- enablefirewalltraversal get returns enablefirewalltraversal off

# enablekeyboardnoisereduction

Sets or gets the **Enable Keyboard Noise Reduction** setting.

#### **Syntax**

enablekeyboardnoisereduction <get|yes|no>

| Parameter | Description                        |
|-----------|------------------------------------|
| get       | Returns the current setting.       |
| yes       | Enables keyboard noise reduction.  |
| no        | Disables keyboard noise reduction. |

### **Feedback Examples**

- enablekeyboardnoisereduction yes returns enablekeyboardnoisereduction yes
- enablekeyboardnoisereduction no returns enablekeyboardnoisereduction no
- enablekeyboardnoisereduction get returns enablekeyboardnoisereduction no

## enablelivemusicmode

Sets or gets the **Enable MusicMode** setting.

#### **Syntax**

enablelivemusicmode <get|yes|no>

| Parameter | Description                  |
|-----------|------------------------------|
| get       | Returns the current setting. |
| yes       | Enables live music mode.     |
| no        | Disables live music mode.    |

## **Feedback Examples**

- enablelivemusicmode yes returns enablelivemusicmode yes
- enablelivemusicmode no returns enablelivemusicmode no

# enablepvec

Sets or gets the Polycom Video Error Concealment (PVEC) setting on the system.

#### **Syntax**

enablepvec <get|yes|no>

| Parameter | Description                  |
|-----------|------------------------------|
| get       | Returns the current setting. |
| yes       | Enables the PVEC option.     |
| no        | Disables the PVEC option.    |

## **Feedback Examples**

- enablepvec yes returns enablepvec yes
- enablepvec no returns enablepvec no
- enablepvec get returns enablepvec no

#### **Comments**

This option is enabled by default.

## enablersvp

Sets or gets the RSVP (Resource Reservation Protocol) setting on the system, which requests that routers reserve bandwidth along an IP connection path.

#### **Syntax**

enablersvp <get|yes|no>

| Parameter | Description                  |
|-----------|------------------------------|
| get       | Returns the current setting. |
| yes       | Enables the RSVP option.     |
| no        | Disables the RSVP option.    |

#### **Feedback Examples**

- enablersvp yes returns enablersvp yes
- enablersvp no returns enablersvp no
- enablersvp get returns enablersvp no

#### **Comments**

This option is enabled by default.

# enablesnmp

Sets or gets the SNMP configuration.

#### **Syntax**

enablesnmp <get|yes|no>

| Parameter | Description                  |
|-----------|------------------------------|
| get       | Returns the current setting. |
| yes       | Enables the SNMP option.     |
| no        | Disables the SNMP option.    |

## **Feedback Examples**

- enablesnmp yes returns enablesnmp yes
- enablesnmp no returns enablesnmp no
- enablesnmp get returns enablesnmp no

#### **Comments**

After making a change, you must restart the system for the setting to take effect.

## encryption

Sets or gets the AES encryption mode for the system.

#### **Syntax**

encryption <get|yes|no|requiredvideocallsonly|requiredallcalls>

| Parameter              | Description                                                                                                    |
|------------------------|----------------------------------------------------------------------------------------------------|
| get                    | Returns the current setting.                                                                                                    |
| yes                    | Use encryption when the far site is capable of encryption.  Note: This parameter is called "When Available" in the user interface.                                    |
| no                     | Disables encryption.  Note: This parameter is called "Off" in the user interface.                                                                                     |
| requiredvideocallsonly | Enforces encryption on all video endpoints. Any video calls to or from systems that do not have encryption enabled are not connected. Audio-only calls are connected. |
| requiredallcalls       | Enforces encryption on all endpoints. Any video or audio calls to or from systems that do not have encryption enabled are rejected and are not connected.             |

## **Feedback Examples**

- encryption yes returns encryption yes
- encryption no returns encryption no
- encryption get returns encryption no
- encryption requiredvideocallsonly returns encryption requiredvideocallsonly

• encryption requiredallcalls returns encryption requiredallcalls

#### **Comments**

You cannot use this command while a call is in progress. Using this command while the system is in a call returns an error: command has illegal parameters message.

## exit

Ends the API command session.

## **Syntax**

exit

## **Feedback Examples**

 exit returns Connection to host lost.

#### **Comments**

For serial sessions, this command effectively starts a new session.

## farcontrolnearcamera

Sets or gets far control of the near camera, which allows far sites to control the camera on your system.

#### **Syntax**

farcontrolnearcamera <get|yes|no>

| Parameter | Description                                                                         |
|-----------|-------------------------------------------------------------------------------------|
| get       | Returns the current setting.                                                        |
| yes       | Allows the far site to control the near camera if the far site has this capability. |
| no        | Disables far control of the near camera.                                            |

## **Feedback Examples**

- farcontrolnearcamera yes returns farcontrolnearcamera yes
- farcontrolnearcamera no returns farcontrolnearcamera no
- farcontrolnearcamera get returns farcontrolnearcamera no

## gaddrbook

Returns global directory (address book) entries.

#### **Syntax**

#### **Commands for GDS directory**

```
gaddrbook all
gaddrbook batch {0..59}
gaddrbook batch define "start_no" "stop_no"
gaddrbook batch search "pattern" "count"
gaddrbook letter {a..z}
gaddrbook range "start_no" "stop_no"
```

#### **Commands for LDAP only**

```
gaddrbook grouplist [<range_start>] [<range_end>]
gaddrbook grouplist size
gaddrbook group "group_name" [<range_start>] [<range_end>]
gaddrbook group "group_name" size
gaddrbook names search "search_pattern" [<range_start>] [<range_end>]
gaddrbook names search "search_pattern" size
gaddrbook address "sys_id_string"
```

| Parameter | Description                                                                                                    |
|-----------|----------------------------------------------------------------------------------------------------|
| all       | Returns all the entries in the global directory.                                                                                                    |
| batch     | Returns a batch of 20 global directory entries.  Requires a batch number, which must be an integer in the range {059}.                                                         |
| define    | Returns a batch of entries in the range defined by "start_no" to "stop_no."                                                                                                    |
| search    | Specifies a batch search.                                                                                                    |
| "pattern" | Specifies a pattern to match for the batch search.                                                                                                    |
| "count"   | Specifies the number of entries to list that match the pattern.                                                                                                    |
| letter    | Returns entries beginning with the letter specified from the range {az}. Requires one or two alphanumeric characters. Valid characters are: /; @ , . \ 0 through 9 a through z |
| range     | Returns global directory entries numbered "start_no" through "stop_no". Requires two integers.                                                                                 |

| Parameter   | Description                                                                                                    |
|-------------|----------------------------------------------------------------------------------------------------|
| "start_no"  | Specifies the beginning of the range of entries to return.                                                                                                    |
| "stop_no"   | Specifies the end of the range of entries to return.                                                                                                    |
| grouplist   | Returns a list of group names in this format:  gaddrbook grouplist {0n}.  group:"group_name"   gaddrbook grouplist done                                                                                                    |
| size        | Returns the size of the result set that will be returned by the command. The size parameter can be used with the grouplist, group, and names search commands.  The response is in the following format: gaddrbook <command/> size {0n}                                                                                                    |
| range_start | For the grouplist, group, and names search commands, specifies the beginning of the range of entries to return.                                                                                                    |
| range_end   | For the grouplist, group, and names search commands, specifies the end of the range of entries to return. If a range_start is specified without a range_end, then the single range_start entry will be returned. If range_end is -1, all entries starting with range_start will be returned. Note that the LDAP server will limit the maximum number of entries that may be returned.                     |
| group       | Returns a list of the members of a specified group. A multi-codec system will appear as a single row with a sys_id_string field containing multiple sys_id's. (See the sys_id_string description below.)  The response is in the following format, one row for each address book entry:  gaddrbook system {0n}. name: "sys_name"  sys_label: "sys_label"  sys_id: "sys_id_string"  phone_num: "phone_num" |
|             | type: <video multicodec phone> gaddrbook group "group_name" done</video multicodec phone>                                                                                                    |

| Parameter      | Description                                                                                                    |
|----------------|----------------------------------------------------------------------------------------------------|
| group_name     | Returns summary information for the people or rooms that match the search criteria. The search looks for a match at the beginning of any of these attributes: first name, last name, display/friendly name, or room name. The response is similar to the group command: |
|                | <pre>gaddrbook search {0n}. name:"sys_name"</pre>                                                                                                    |
|                | type: <video multicodec phone></video multicodec phone>                                                                                                    |
|                | gaddrbook names search<br>"search_pattern" done                                                                                                    |
| names search   | Returns summary information for the people or rooms that match the search criteria. The search looks for a match at the beginning of any of these attributes: first name, last name, display/friendly name, or room name.                                               |
|                | The response is similar to the group command:                                                                                                    |
|                | <pre>gaddrbook search {0n}. name:"sys_name"</pre>                                                                                                    |
|                | type: <video multicodec phone></video multicodec phone>                                                                                                    |
| search_pattern | Specifies the string pattern for which to search. Wildcard characters are not supported.                                                                                                    |

| Parameter     | Description                                                                                                    |
|---------------|----------------------------------------------------------------------------------------------------|
| address       | Obtains the address information for a specified entry. For a multi-codec system, there will be separate lines for each codec, distinguished by the codec's sys_id. The codecs will be retuned in order, starting with the primary codec. If codecs support multiple protocols, the different addresses will be returned on separate lines.                                                                                                    |
|               | The response is in the following format:                                                                                                    |
|               | gaddrbook address {0n}.                                                                                                    |
|               | sys_id: "sys_id"                                                                                                    |
|               | h323_spd:"h323_spd"<br>h323_num:"h323_num"                                                                                                    |
|               | h323_ext:"h323_ext"                                                                                                    |
|               | gaddrbook address {0n}.                                                                                                    |
|               | sys_id:"sys_id"                                                                                                    |
|               | sip_spd:"sip_spd"                                                                                                    |
|               | <pre>sip_num:"sip_num" gaddrbook address {0n}.</pre>                                                                                                    |
|               | sys_id:"sys_id"                                                                                                    |
|               | xmpp:xmpp_addr                                                                                                    |
|               | gaddrbook address {0n}.                                                                                                    |
|               | sys_id: "sys_id"                                                                                                    |
|               | isdn_spd:"isdn_spd"<br>isdn_num:"isdn_num"                                                                                                    |
|               | isdn_ext:"isdn_ext"                                                                                                    |
|               |                                                                                                    |
|               | gaddrbook address "sys_id_string" done                                                                                                    |
| sys_id_string | The unique identifier string for an endpoint. When the client retrieves the members of a group or searches by name, the results will include a list of people or rooms and the endpoints or systems associates with each of those entries. Each endpoint will have a sys_id_string which can be used to query for the endpoint's address information. For multi-codec systems, the sys_id_string will include multiple sys_id's, one for each codec, separated by a # delimiter. For LDAP, the sys_id will be the LDAP commUniqueID. It should be a quoted string. See examples below. |
| sys_id        | This is the unique identifier for a codec. If an entry has just a phone number and no video codecs, this attribute will be blank.                                                                                                    |
| sys_name      | The friendly name for an address book entry. It is the name of the person or the room. It is surrounded by quotes if it contains spaces.                                                                                                    |

| Parameter | Description                                                                                                    |
|-----------|----------------------------------------------------------------------------------------------------|
| sys_label | If a person/room has more than one system, the result set will include a row for each system. If those systems are of the same type, such as , the client will consider that entry to be a telepresence system with multiple codecs rather than separate systems. If the systems are of different types, such as an and a CMAD, then this sys_label attribute will be included to differentiate the systems. |
| type      | The type of global address book entry. Possible values are: video, multicodec, phone.                                                                                                    |
| h323_spd  | The preferred speed for an H.323 call to this entry. If no speed is associated with the entry, then the value of the configuration variable "globaladdrmaxh323" is returned. The default is 384.                                                                                                    |
| h323_num  | For LDAP entries systems currently do not use this field. It is always blank.                                                                                                    |
| h323_ext  | If an LDAP entry has a value for the H.350.1 h323Identityh323-ID attribute (H.323 alias), it will be returned as the h323_ext. If there is no h323Identityh323-ID, then if there is a value for the H.350.1 h323IdentitydialedDigits attribute (E.164 number), it will be returned.                                                                                                    |
| sip_spd   | The preferred speed for a SIP call to this entry. If no speed is associated with the entry, then this is the same as the h323_spd.                                                                                                    |
| sip_num   | SIP address. For LDAP this is the H.350.4 SIPIdentitySIPURI attribute.                                                                                                    |
| xmpp_addr | XMPP address, also known as the Jabber ID (JID). For LDAP this is the H.350.7 XmppIdentityURI attribute.                                                                                                    |

## **Feedback Examples**

gaddrbook all
returns
gaddrbook 0. "Polycom Group Series Demo 1" isdn\_spd:384
isdn\_num:1.700.5551212 isdn\_ext:
gaddrbook 1. "Polycom Group Series Demo 2" h323\_spd:384
h323\_num:192.168.1.101 h323\_ext:7878
gaddrbook 2. "Polycom Group Series Demo 3" sip\_spd:384
sip\_num:polycomgroupseries@polycom.com

gaddrbook 3. "Polycom Group Series Demo 3" phone\_num:1.512.5121212

```
then:)
gaddrbook all done
gaddrbook batch 0
returns
gaddrbook O. "Polycom Group Series Demo 1" isdn_spd:384
isdn_num:1.700.5551212 isdn_ext:
gaddrbook 1. "Polycom Group Series Demo 2" h323_spd:384
h323_num:192.168.1.101 h323_ext:7878
gaddrbook 2. "Polycom Group Series Demo 3" sip_spd:384
sip_num:polycomgroupseries@polycom.com
gaddrbook 3. "Polycom Group Series Demo 3" phone_num:1.512.5121212
(and so on, through the last entry in the batch of 20 directory
entries, such as:)
gaddrbook 19. "Polycom Group Series Demo 20" h323_spd:384
h323_num:192.168.1.120 h323_ext:
gaddrbook batch 0 donegaddrbook batch define 0 2
returns
gaddrbook O. "Polycom Group Series Demo 1" isdn_spd:384
isdn_num:1.700.5551212 isdn_ext:
gaddrbook 1. "Polycom Group Series Demo 2" h323_spd:384
h323_num:192.168.1.101 h323_ext:7878
gaddrbook 2. "Polycom Group Series Demo 3" sip_spd:384
sip_num:polycomgroupseries@polycom.com
gaddrbook batch define 0 2 done
gaddrbook batch search Polycom 3
returns
gaddrbook O. "Polycom Group Series Demo 1" isdn_spd:384
isdn_num:1.700.5551212 isdn_ext:
gaddrbook 1. "Polycom Group Series Demo 2" h323_spd:384
h323_num:192.168.1.101 h323_ext:7878
gaddrbook 2. "Polycom Group Series Demo 3" sip_spd:384
sip_num:polycomgroupseries@polycom.com
gaddrbook batch search Polycom 3 done
gaddrbook letter p
returns
gaddrbook O. "Polycom Group Series Demo 1" isdn_spd:384
isdn_num:1.700.5551212 isdn_ext:
gaddrbook 1. "Polycom Group Series Demo 2" h323_spd:384
h323_num:192.168.1.101 h323_ext:7878
gaddrbook 2. "Polycom Group Series Demo 3" sip_spd:384
sip_num:polycomgroupseries@polycom.com
gaddrbook 3. "Polycom Group Series Demo 3" phone_num:1.512.5121212
gaddrbook 19. "Polycom Group Series Demo 20" h323_spd:384
h323_num:192.168.1.120 h323_ext:
```

(and so on, until all entries in the global directory are listed,

Polycom, Inc.

gaddrbook letter p done

```
gaddrbook range 0 2
returns
gaddrbook O. "Polycom Group Series Demo 1" isdn_spd:384
isdn_num:1.700.5551212 isdn_ext:
gaddrbook 1. "Polycom Group Series Demo 2" h323_spd:384
h323_num:192.168.1.101 h323_ext:7878
gaddrbook 2. "Polycom Group Series Demo 3" sip_spd:384
sip_num:polycomgroupseries@polycom.com
gaddrbook range 0 2 done
gaddrbook grouplist sizereturnsgaddrbook grouplist size 6
gaddrbookgrouplist size 0 3returnsgaddrbook grouplist 0.
group:"Andover ITP"
gaddrbook grouplist 1. group:"ITP Test Systems"
gaddrbook grouplist 2. group:"Support"
gaddrbook grouplist 3. group:"SW Group"
gaddrbook grouplist 0 3 done
gaddrbook grouplist
returns
gaddrbook grouplist 0. group:"Andover ITP"
gaddrbook grouplist 1. group:"ITP Test Systems"
gaddrbook grouplist 2. group:"Support"
gaddrbook grouplist 3. group:"SW Group"
gaddrbook grouplist 4. group:"Video Group"
gaddrbook grouplist 5. group:"VSG Software"
gaddrbook grouplist done
gaddrbook group "Andover ITP" size
gaddrbook group "Andover ITP" size 5
gaddrbook group size 0 3
returnsgaddrbook system 0. name: "AVKit TPX 306"
sys_label:"groupseries" sys_id:"10062#10055#10056"
phone_num:""type:multicodec
gaddrbook system 1. name:"Mark Duckworth" sys_label:"groupseries"
sys_id:"10006" phone_num:"978.292.5478" type:video
gaddrbook system 2. name:"Minuteman RPX" sys_label:"groupseries"
sys_id:"10074#10020" phone_num:"" type:multicodec
gaddrbook system 3. name:"Support 400" sys_label:"groupseries"
sys_id:"10058#10059#10060#10061" phone_num:""type:multicodec
gaddrbook group "Andover ITP" 0 3 done
In the example above, the multicodec systems have sys id strings with multiple
sys id's, one for each codec, separated by a # delimiter.
gaddrbook group "Video Group"
returns
gaddrbook system 0. name:"Dan Renalds" sys_label:"groupseries"
sys_id:"10002" phone_num: type:video
gaddrbook system 1. name:"Mark Duckworth" sys_label:"groupseries"
sys_id:"10006" phone_num:"978.292.5478" type:video
```

```
gaddrbook system 2. name:"Scott Wilson" sys_label:"groupseries"
sys_id:"10047" phone_num:"978.292.5347" type:video
gaddrbook system 3. name:"Simbalab" sys_label:"groupseries"
sys_id:"10037#10038#10077" phone_num: type:multicodec
gaddrbook system 4. name: "Tanvir Rahman"
sys_label:"groupseries"sys_id:"10031#10035" phone_num:
type:multicodec
gaddrbook system 5. name:"Tanvir Rahman" sys_label:"VSeries"
sys_id:"10032#10033" phone_num: type:multicodec
gaddrbook system 6. name:"Vineyard"
sys_label:"groupseries"sys_id:"10065#10009#10010" phone_num:
type:multicodec
gaddrbook system 7. name:"VSG SW Lab" sys_label:"groupseries"
sys_id:"10018#10082" phone_num: type:multicodec
gaddrbook group "Video Group" done
gaddrbook names search "s" size
returns
gaddrbook names search s size 5
gaddrbook names search "s"
returns
gaddrbook search 0. name:"Sami Hamdi" sys_label:"groupseries"
                    sys_id:"10094" phone_num:"" type:video
gaddrbook search 1. name:"Scott Wilson" sys_label:"CMADesktop"
                 sys_id:"10111" phone_num:"978.292.5347" type:video
gaddrbook search 2. name:"Scott Wilson" sys_label:"groupseries"
                 sys_id:"10047" phone_num:"978.292.5347" type:video
gaddrbook search 3. name:"Simbalab" sys_label:"groupseries"
                    sys_id:"10037#10038#10077" phone_num:""
                    type:multicodec
gaddrbook search 4. name:"Support 400" sys_label:"groupseries"
                    sys_id:"10058#10059#10060#10061" phone_num:""
                    type:multicodec
gaddrbook names search s done
gaddrbook names search "s" 0 3
returns
gaddrbook search 0. name:"Sami Hamdi" sys_label:"groupseries"
sys_id:"10094" phone_num:"" type:video
gaddrbook search 1. name:"Scott Wilson" sys_label:"CMADesktop"
sys_id:"10111" phone_num:"978.292.5347" type:videogaddrbook search
name: "Scott Wilson" sys_label: "Group Series" sys_id: "10047"
phone_num:"978.292.5347" type:video
gaddrbook search 3. name:"Simbalab" sys_label:"Group Series"
```

Polycom, Inc. 133

gaddrbook names search s 0 3 done

sys\_id:"10037#10038#10077" phone\_num:"" type:multicodec

```
    gaddrbook address "10047
returns
gaddrbook address 0. sys_id:"10047" h323_spd:Auto h323_num:
h323_ext:1246540010
gaddrbook address 10047 done
```

• gaddrbook address "10065#10009#10010" returns gaddrbook address 0. sys\_id:"10065" h323\_spd:Auto h323\_num: h323\_ext:44041gaddrbook address 1. sys\_id:"10009" h323\_spd:Auto h323\_num: h323\_ext:44042 gaddrbook address 2. sys\_id:"10010" h323\_spd:Auto h323\_num: h323\_ext:44043 gaddrbook address 10065#10009#10010 done

#### **Comments**

Entries with multiple addresses (for example, an H.323 address and a SIP number) return each address type on separate lines with an incremented record number.

When the system is registered with the LDAP directory server, only the gaddrbook batch search "pattern" "count" is supported. All other gaddrbook commands return the response command not supported.

When the system is registered with the Polycom GDS directory server, all of the gaddrbook commands and parameters are supported.

gaddrbook entries are stored in the global directory (address book).

#### See Also

See the addrbook command on page 63.

# gatekeeperip

Sets or gets the IP address of the gatekeeper.

### **Syntax**

```
gatekeeperip get
gatekeeperip set ["xxx.xxx.xxx.xxx"]
```

| Parameter     | Description                                                                                                    |
|---------------|----------------------------------------------------------------------------------------------------|
| get           | Returns the current setting.                                                                                                    |
| set           | Sets the gatekeeper IP address when followed by the "xxx.xxx.xxx.xxx" parameter. To erase the current setting, omit "xxx.xxx.xxx". |
| "xxx.xxx.xxx" | IP address of the gatekeeper.                                                                                                    |

## **Feedback Examples**

- gatekeeperip set 192.168.1.205 returns gatekeeperip 192.168.1.205
- gatekeeperip get returns gatekeeperip 192.168.1.205

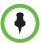

The gatekeeperip get command feedback may include the port number after the IP address.

# gendial

Generates DTMF dialing tones.

### **Syntax**

gendial <{0..9}|#|\*>

| Parameter | Description                                                     |
|-----------|-----------------------------------------------------------------|
| {09}      | Generates the DTMF tone corresponding to telephone buttons 0-9. |
| #         | Generates the DTMF tone corresponding to a telephone # button.  |
| *         | Generates the DTMF tone corresponding to a telephone * button.  |

## **Feedback Examples**

gendial 2
 returns
 gendial 2
 and causes the system to produce the DTMF tone corresponding to a
 telephone's 2 button

# getcallstate

Gets the state of the calls in the current conference.

### **Syntax**

getcallstate

## **Feedback Examples**

getcallstate
returns
cs: call[34] speed[384] dialstr[192.168.1.101] state[connected]
cs: call[1] inactive
cs: call[2] inactive

### See Also

To register the shell session to receive notifications about call state activities, see the callstate command on page 96.

# getconfiguredipaddress

Retrieves the currently configured IPv4 address from the system.

#### **Syntax**

getconfiguredipaddress

### Feedback Examples

 getconfiguredipaddress returns getconfiguredipaddress 1.2.3.4

#### **Comments**

getconfigured ipaddress returns the currently configured IPv4 address of the system regardless of the status of the LAN connection. This differs from the ipaddress get command, which returns the current IP address of the system if it has an active LAN connection, else it returns 0.0.0.0.

The definition of "currently configured IPv4 address" depends on the IPv4 address configuration settings:

- If the IP address is set manually the configured IP address is returned, regardless of whether the LAN connection is currently active.
- If the IP address is obtained automatically, the currently-assigned address is returned, or 0.0.0.0 is returned if there is no active connection.

## h239enable

Sets or gets the H.239 People+Content setting.

### **Syntax**

h239enable get h239enable <yes|no>

| Parameter | Description                                  |
|-----------|----------------------------------------------|
| get       | Returns the current setting.                 |
| yes       | Enables H.239 People+Content on the system.  |
| no        | Disables H.239 People+Content on the system. |

## **Feedback Examples**

- h239enable yes returns h239enable yes
- h239enable no returns h239enable no
- h239enable get returns h239enable no

## h323name

Sets or gets the system's H.323 name.

### **Syntax**

h323name get h323name set ["H.323name"]

| Parameter   | Description                                                                                                    |
|-------------|----------------------------------------------------------------------------------------------------|
| get         | Returns the current setting.                                                                                                    |
| set         | Sets the H.323 name when followed by the "H.323name" parameter. To erase this setting, omit the "H.323name" parameter.                       |
| "H.323name" | Character string specifying the H.323 name. Use quotation marks around strings that contain spaces. For example: "Polycom Group Series Demo" |

## **Feedback Examples**

 h323name set My returns h323name my

 h323name set "Polycom Group Series Demo" returns
 h323name "polycom group series demo"

 h323name get returns
 h323name "polycom group series demo"

## hangup

Hangs up the current video call.

#### **Syntax**

hangup video ["callid"]
hangup all

| Parameter | Description                                                                                                    |
|-----------|----------------------------------------------------------------------------------------------------|
| video     | Disconnects the current video call. If the "callid" parameter is omitted, the system disconnects all video far sites in the call. |
| all       | Disconnects all video and audio sites in the call.                                                                                |

### **Feedback Examples**

- hangup video returns hanging up video
- hangup video 42
   returns
   hanging up video
   and disconnects the specified site, leaving other sites connected
- If callstate register is used for notifications,

hangup video 42

returns

hanging up video cleared: call[42]

dialstring[IP:192.168.1.101 NAME:Polycom Group Series Demo]

ended: call[42]

and disconnects the specified site, leaving other sites connected

#### **Comments**

After sending the hangup command, feedback that the call has ended can take up to 15 seconds.

## hostname

Sets or gets the LAN host name, which is assigned to the system for TCP/IP configuration and can be used in place of an IP address when dialing IP calls.

### **Syntax**

hostname get
hostname set ["hostname"]

| Parameter  | Description                                                                                                    |
|------------|----------------------------------------------------------------------------------------------------|
| get        | Returns the current setting.                                                                                                    |
| set        | Sets the system's LAN host name when followed by the "hostname" parameter.                                                                                                    |
| "hostname" | Character string specifying the LAN host name of the system. The LAN host name follows these format rules:                                                                                                    |
|            | Starts with a letter (A-a to Z-z). It is not case sensitive.                                                                                                    |
|            | Ends with a letter (A-a to Z-z) or a number (0 to 9).                                                                                                    |
|            | May include letters, numbers, and a hyphen.                                                                                                    |
|            | May not be longer than 63 characters.                                                                                                    |
|            | Note: The LAN host name is initialized during the setup wizard sequence. The LAN host name is the same as the system name, if the system name conforms to the rules above. If the system name does not conform to these rules, the invalid characters are removed from the system name. |

## **Feedback Examples**

- hostname set returns hostname ADMIN
- hostname set "My" returns hostname My
- hostname get returns hostname My

## Comments

A LAN host name is required; it cannot be deleted or left blank. After making a change, you must restart the system for the setting to take effect.

# ipaddress

Sets or gets the LAN IP address (IPv4) of the system.

### **Syntax**

```
ipaddress get
ipaddress set "xxx.xxx.xxx.xxx"
```

| Parameter     | Description                                                                                                |
|---------------|----------------------------------------------------------------------------------------------------|
| get           | Returns the current setting.                                                                               |
| set           | Sets the LAN IP address to the "xxx.xxx.xxx" parameter. This setting can only be changed when DHCP is off. |
| "xxx.xxx.xxx" | IP address of the system.                                                                                  |

## **Feedback Examples**

 ipaddress set 192.168.1.101 returns ipaddress 192.168.1.101

• ipaddress get returns ipaddress 192.168.1.101

#### **Comments**

Use this command when you need to allocate a static IP address to your system. After making a change, you must restart the system for the setting to take effect.

# lanport

Sets or gets the LAN port settings of the system.

### **Syntax**

lanport <get|auto|10hdx|10fdx|100hdx|100fdx|1000hdx|1000fdx>

| Parameter                                              | Description                                                                        |
|--------------------------------------------------------|------------------------------------------------------------------------------------|
| get                                                    | Returns the current setting.                                                       |
| auto 10hdx 10fdx <br>100hdx 100fdx <br>1000hdx 1000fdx | Sets the LAN speed and duplex mode. This parameter is not allowed while in a call. |
|                                                        | auto: Automatically negotiates the LAN speed and duplex mode.                      |
|                                                        | 10hdx: 10 Mbps, half duplex                                                        |
|                                                        | 10fdx: 10 Mbps, full duplex                                                        |
|                                                        | 100hdx: 100 Mbps, half duplex                                                      |
|                                                        | 100fdx: 100 Mbps, full duplex                                                      |
|                                                        | 1000hdx: 1000 Mbps, half duplex                                                    |
|                                                        | 1000fdx: 1000 Mbps, full duplex                                                    |

### **Feedback Examples**

```
    lanport auto
    returns
    lanport auto
    restart system for changes to take effect. restart now? <y,n>
```

 lanport get returns lanport auto

#### **Comments**

After making a change, you are prompted to restart the system.

# Idapauthenticationtype

Sets or gets the authentication type required to authenticate with an LDAP server.

### **Syntax**

ldapauthenticationtype get
ldapauthenticationtype set <anonymous|basic>

| Parameter | Description                                                                                                    |
|-----------|----------------------------------------------------------------------------------------------------|
| get       | Returns the current setting.                                                                                                    |
| set       | Sets the authentication type of an LDAP server.  Note: This parameter does not change the setting on the server. Instead, this parameter changes how the Polycom system recognizes the server. |
| anonymous | Specifies "anonymous" as the authentication type of an LDAP server.                                                                                                    |
| basic     | Specifies "basic" as the authentication type of an LDAP server.                                                                                                    |
| ntlm      | Specifies "ntlm" as the authentication type of an LDAP server. This is the default setting.                                                                                                    |

## **Feedback Examples**

- Idapauthenticationtype get returns
  Idapauthenticationtype anonymous
- Idapauthenticationtype set basic returns Idapauthenticationtype basic
- Idapauthenticationtypeset ntlm returns
   Idapauthenticationtype ntlm

# Idapbasedn

Sets or gets the base distinguished name (DN) of an LDAP server.

### **Syntax**

ldapbasedn get
ldapbasedn set ["base dn"]

| Parameter | Description                                                                                                    |
|-----------|----------------------------------------------------------------------------------------------------|
| get       | Returns the current setting.                                                                                                    |
| set       | Sets the base DN of an LDAP server. To erase the current setting, omit the "base dn" parameter.  Note: This parameter does not change the setting on the server. Instead, this parameter changes how the Polycom system recognizes the server. |
| "base dn" | Specifies the base DN of an LDAP server.  Valid characters include:  Unicode (ISO-10646) characters, including IA5/ASCII characters and extended characters such as é, Ø, and å.                                                               |

### **Feedback Examples**

 Idapbasedn get returns
 Idapbasedn dc=hardware,dc=domain,dc=Polycom,dc=com where: dc=domain component

 Idapbasedn set dc=software,dc=domain,dc=Polycom,dc=com returns

 $\label{local_composition} \ensure{2mm} \begin{subarray}{ll} $l$ dapbased n dc=software, dc=domain, dc=Polycom, dc=com \\ where: \ensuremath{ } \ensuremath{ } \ensuremath{$ 

dc=domain component

## ldapbinddn

Sets or gets the bind DN for LDAP Simple Authentication.

#### **Syntax**

ldapbinddn get ldapbinddn set ["bind dn"]

| Parameter | Description                                                                                                    |
|-----------|----------------------------------------------------------------------------------------------------|
| get       | Returns the current setting.                                                                                                    |
| set       | Sets the bind DN for LDAP Simple Authentication. To erase the current setting, omit the "bind dn" parameter.                                            |
|           | Note: This parameter does not change the setting on<br>the server. Instead, this parameter changes how the<br>Polycom system recognizes the server.     |
| "bind dn" | Specifies the bind DN of an LDAP server.                                                                                                    |
|           | Valid characters include:                                                                                                    |
|           | Unicode (ISO-10646) characters, including IA5/ASCII characters and extended characters such as $\acute{\rm e}$ , $\it O$ , and $\it \mathring{\rm a}$ . |

### Feedback Examples

ldapbinddn get

returns

ldapbinddn cn=plcm admin1,ou=plcmsupport,ou=plcmhelp,

dc=hardware,dc=domain,dc=polycom,dc=com

where:

cn=common name

ou=organizational unit

dc=domain component

ldapbinddn set cn=plcm admin2,ou=plcmaccounts,ou=plcmservice, dc=hardware,dc=domain,dc=polycom,dc=com

ldapbinddn cn=plcm admin2,ou=plcmaccounts,ou=plcmservice, dc=hardware,dc=domain,dc=polycom,dc=com

where:

cn=common name

ou=organizational unit

dc=domain component

## Idapdirectory

Sets or gets whether the LDAP directory server is enabled.

#### **Syntax**

ldapdirectory <get|yes|no>

| Parameter | Description                                                      |
|-----------|------------------------------------------------------------------|
| get       | Returns the current setting.                                     |
| yes       | Enables the LDAP directory server.                               |
| no        | Disables the LDAP directory server. This is the default setting. |

### **Feedback Examples**

- Idapdirectory get returns Idapdirectory yes
- Idapdirectory no returns Idapdirectory no

#### **Comments**

Each Polycom system supports a single global directory server at any given time. Therefore, enabling the LDAP directory server automatically disables any other global directory server, such as the Polycom GDS directory server, that is enabled.

If the Polycom GDS directory server and another directory server are defined on the system, the Polycom GDS directory server becomes the default directory server after upgrading the system software.

# Idapntlmdomain

Sets or gets the domain in which authentication takes place in the Active Directory server.

### **Syntax**

ldapntlmdomain get
ldapntlmdomain set ["domain"]

| Parameter | Description                                                                                                    |
|-----------|----------------------------------------------------------------------------------------------------|
| get       | Returns the current setting.                                                                                                    |
| set       | Sets the domain in which authentication takes place in the Active Directory server. To erase the current setting, omit the "domain" parameter.      |
|           | Note: This parameter does not change the setting on<br>the server. Instead, this parameter changes how the<br>Polycom system recognizes the server. |
| "domain"  | Specifies the domain in which authentication takes place in the Active Directory server.  Valid characters include:                                 |
|           | 0 through 9, a through z, A through Z, hyphen (-), and period (.)                                                                                   |
|           | Note: The domain name cannot begin or end with a hyphen or a period.                                                                                |

### **Feedback Examples**

- Idapntlmdomain get returns
   Idapntlmdomain AUSTIN
- ldapntlmdomain set ANDOVER returns ldapntlmdomain ANDOVER

# Idappassword

Sets the password for Simple or NT LAN Manager (NTLM) authentication of an LDAP server.

### **Syntax**

ldappassword set ["password"]

| Parameter  | Description                                                                                                    |
|------------|----------------------------------------------------------------------------------------------------|
| set        | Sets the password for Simple authentication of an LDAP server. To erase the current setting, omit the "password" parameter.                         |
|            | Note: This parameter does not change the setting on<br>the server. Instead, this parameter changes how the<br>Polycom system recognizes the server. |
| ntlm       | Specifies setting the password for NTLM authentication of an LDAP server.                                                                           |
| basic      | Specifies setting the password for Simple authentication of an LDAP server.                                                                         |
| "password" | Specifies the password for Simple or NTLM authentication of an LDAP server.                                                                         |
|            | Valid characters include:                                                                                                    |
|            | Unicode (ISO-10646) characters, including IA5/ASCII characters and extended characters such as $\acute{e}$ , $\emph{Ø}$ , and $\mathring{a}$ .      |
|            | Note: The server administrator may specify additional restrictions for password creation.                                                           |

### **Feedback Examples**

- Idappassword set ntlm P!cmp@s5wd returns Idappassword NTLM P!cmp@s5wd
- Idappassword set basic P0!yc0mp@s5 returns
   Idappassword BASIC P0!yc0mp@s5

# Idapserveraddress

Sets or gets the LDAP server address.

### **Syntax**

ldapserveraddress get
ldapserveraddress set ["address"]

| Parameter | Description                                                                                                    |
|-----------|----------------------------------------------------------------------------------------------------|
| get       | Returns the current setting.                                                                                                    |
| set       | Sets the IP address or the DNS name of an LDAP server. To erase the current setting, omit the "address" parameter.                                  |
|           | Note: This parameter does not change the setting on<br>the server. Instead, this parameter changes how the<br>Polycom system recognizes the server. |
| "address" | Specifies the IP address or the DNS name of an LDAP server.                                                                                         |
|           | The DNS name requires alphanumeric characters. Valid characters include:                                                                            |
|           | 0 through 9                                                                                                    |
|           | a through z                                                                                                    |
|           | A through Z                                                                                                    |
|           | -                                                                                                    |
|           | Note: The "-" character cannot be used as the first or last character in the DNS name.                                                              |

## **Feedback Examples**

- Idapserveraddress get returns
   Idapserveraddress hardware.domain.polycom.com
- Idapserveraddress set software.domain.polycom.com returns Idapserveraddress software.domain.polycom.com

# Idapserverport

Sets or gets the port number of an LDAP server.

### **Syntax**

ldapserverport get
ldapserverport set ["port number"]

| Parameter     | Description                                                                                                    |
|---------------|----------------------------------------------------------------------------------------------------|
| get           | Returns the current setting.                                                                                                    |
| set           | Sets the port number of an LDAP server. To erase the current setting, omit the "port number" parameter.                                             |
|               | Note: This parameter does not change the setting on<br>the server. Instead, this parameter changes how the<br>Polycom system recognizes the server. |
| "port number" | Specifies the port number of an LDAP server. The default setting is 389.                                                                            |

## **Feedback Examples**

- Idapserverport get returns
   Idapserverport 389
- Idapserverport set 636 returns Idapserverport 636

# Idapsslenabled

Sets or gets the Secure Sockets Layer (SSL)/Transport Layer Security (TLS) encryption state for LDAP operations.

### **Syntax**

ldapsslenabled get
ldapsslenabled set [on|off]

| Parameter | Description                                                                                                    |
|-----------|----------------------------------------------------------------------------------------------------|
| get       | Returns the current setting.                                                                                                    |
| set       | Sets the SSL encryption state for LDAP operations.  Note: This parameter does not change the setting on the server. Instead, this parameter changes how the Polycom system recognizes the server. |
| on        | Specifies "on" as the encryption state for LDAP operations. This is the default setting.                                                                                                    |
| off       | Specifies "off" as the encryption state for LDAP operations.                                                                                                    |

## **Feedback Examples**

- ldapsslenabled get returns ldapsslenabled off
- Idapsslenabled set on returns Idapsslenabled on

# Idapusername

Sets or gets the user name for NTLM authentication of an LDAP server.

### **Syntax**

ldapusername get
ldapusername set ["user name"]

| Parameter   | Description                                                                                                    |
|-------------|----------------------------------------------------------------------------------------------------|
| get         | Returns the current setting.                                                                                                    |
| set         | Sets the user name for NTLM authentication of an LDAP server. To erase the current setting, omit the "user name" parameter.                         |
|             | Note: This parameter does not change the setting on<br>the server. Instead, this parameter changes how the<br>Polycom system recognizes the server. |
| "user name" | Specifies the user name for NTLM authentication of an LDAP server.                                                                                  |
|             | Valid characters include:                                                                                                    |
|             | Unicode (ISO-10646) characters, including IA5/ASCII characters and extended characters such as $\acute{e}$ , $\emph{Ø}$ , and $\mathring{a}$ .      |

## **Feedback Examples**

 Idapusername get returns Idapusername jpolycom

• ldapusername set mpolycom returns

ldapusername mpolycom

## listen

Registers the RS-232 session to listen for incoming video calls or system sleep or awake state and, consequently, to give notification when the registered state occurs.

### **Syntax**

listen <video|sleep>

| Parameter | Description                                                                                                    |
|-----------|----------------------------------------------------------------------------------------------------|
| video     | Instructs the session to listen for incoming video calls. When this event occurs, the message "listen video ringing" is received.                                                                                                    |
| sleep     | Instructs the session to listen for when the system goes into sleep mode. When this event occurs, the message "listen going to sleep" is received. When the system wakes up, the message "listen waking up" is received. Deprecated. Polycom recommends using sleep register instead of this command. |

### **Feedback Examples**

listen sleep
returns
listen sleep registered
to acknowledge that the session is now registered to listen for sleep mode

listen video returns listen video registered to acknowledge that the session is now registered to listen for incoming video calls

## maxtimeincall

Sets or gets the maximum number of minutes allowed for call length.

#### **Syntax**

```
maxtimeincall get
maxtimeincall set [{0..2880}]
```

| Parameter | Description                                                                                                    |
|-----------|----------------------------------------------------------------------------------------------------|
| get       | Returns the current setting.                                                                                                    |
| set       | Sets the maximum time for calls when followed by a parameter from {02880}. To erase the current setting, omit the time parameter or set it to 0. The call will then stay up indefinitely.                            |
| {02880}   | Maximum call time in minutes. Must be an integer in the range {02880}. The value in minutes will be rounded up to hours in the system, the valid hour values are 1_hour, 2_hours to 12_hours, 24_hours and 48_hours. |

## **Feedback Examples**

- maxtimeincall set returns maxtimeincall <empty>
- maxtimeincall set 180 returns maxtimeincall 180
- maxtimeincall get returns maxtimeincall 180

#### **Comments**

When the time has expired in a call, a message asks you if you want to hang up or stay in the call. If you do not answer within one minute, the call automatically disconnects.

## mpautoanswer

Sets or gets the Auto Answer Multipoint mode, which determines how the system will handle an incoming call in a multipoint video conference.

#### **Syntax**

mpautoanswer <get|yes|no|donotdisturb>

| Parameter    | Description                                                                                                    |
|--------------|----------------------------------------------------------------------------------------------------|
| get          | Returns the current setting.                                                                                                    |
| yes          | Connects incoming video calls automatically. The screen will split into a multipoint call progress screen as the incoming call is answered.                                                                                           |
| no           | For an incoming video call, the user will be notified and given the choice to answer the call. If the user selects Yes, the call is added to the ongoing conference. If the user selects No, the call is rejected. The default is No. |
| donotdisturb | The user is not notified of incoming video calls. The sites that placed the calls receive a Call Rejected (H.323) code.                                                                                                    |

### **Feedback Examples**

- mpautoanswer yes returns mpautoanswer yes
- mpautoanswer no returns mpautoanswer no
- mpautoanswer get returns mpautoanswer no
- mpautoanswer donotdisturb returns
   mpautoanswer donotdisturb

#### **Comments**

If mpautoanswer is set to no or donotdisturb, you must rely on API session notifications to answer inbound calls.

## mpmode

Sets or gets the multipoint conference viewing mode for the system in a multipoint call. The multipoint mode can be set to auto, discussion, presentation, or fullscreen. By default, it is set to auto.

### **Syntax**

mpmode <get|auto|discussion|presentation|fullscreen>

| Parameter    | Description                                                                                                    |
|--------------|----------------------------------------------------------------------------------------------------|
| get          | Returns the current setting.                                                                                                    |
| auto         | In Auto mode, the system switches between Full Screen Mode and Discussion mode, depending on the interaction between the sites. If one site is talking uninterrupted for 15 seconds or more, the speaker appears full screen. |
| presentation | In Presentation mode, the person who is speaking appears full screen to the far sites, while the person who is speaking sees all the other sites on a split screen.                                                           |
| discussion   | In Discussion mode (also called Continuous Presence mode), every site sees all the sites in the meeting at the same time, on a split screen.                                                                                  |
| fullscreen   | In Full Screen mode, every site in the call sees the current speaker, or the latest person to speak, on the full screen.                                                                                                    |

### **Feedback Examples**

- mpmode auto returns mpmode auto
- mpmode discussion returns mpmode discussion
- mpmode get returns mpmode discussion

#### **Comments**

This option is not available unless the multipoint option is enabled.

What you see during a multipoint call can depend on many factors such as the system's monitor configuration, the number of sites in the call, whether content is shared, and whether dual monitor emulation is used.

## mute

Sets or gets the near or far site mute settings.

### **Syntax**

mute <register|unregister>
mute near <get|on|off|toggle>
mute far get

| Parameter  | Description                                                                        |
|------------|------------------------------------------------------------------------------------|
| register   | Registers to receive notification when the mute mode changes.                      |
| unregister | Disables register mode.                                                            |
| near       | Sets the command for the near site. Requires on, off, toggle, or get.              |
| get        | Returns the current setting for the near or far site.                              |
| on         | Mutes the near site (mute near on).                                                |
| off        | Unmutes the near site (mute near off).                                             |
| toggle     | If mute near mode is mute near on, this switches to mute near off, and vice versa. |
| far        | Returns the mute state of the far site system.<br>Requires the parameter get.      |

## **Feedback Examples**

- mute register returns mute registered
- mute near on returns mute near on
- mute far get returns mute far off

#### **Comments**

In register mode, the system sends notification to the API session when the far or near site is muted or unmuted.

## muteautoanswer

Sets or gets the Mute Auto Answer Calls mode. When this setting is selected, the microphone is muted to prevent the far site from hearing the near site when the system answers automatically.

### **Syntax**

muteautoanswer <get|yes|no>

| Parameter | Description                                                                                                    |
|-----------|----------------------------------------------------------------------------------------------------|
| get       | Returns the current setting.                                                                                                    |
| yes       | Enables Mute Auto Answer Calls mode. The microphone will be muted when the system receives a call while in Auto Answer mode.      |
| no        | Disables Mute Auto Answer Calls mode. The microphone will not be muted when the system receives a call while in Auto Answer mode. |

### Feedback Examples

- muteautoanswer yes returns muteautoanswercalls yes
- muteautoanswer no returns muteautoanswercalls no
- muteautoanswer get returns muteautoanswercalls no

# natconfig

Sets or gets the NAT configuration.

### **Syntax**

natconfig <get|auto|manual|off>

| Parameter | Description                                                                                                    |
|-----------|----------------------------------------------------------------------------------------------------|
| get       | Returns the current setting.                                                                                                   |
| auto      | Specifies that the system is behind a NAT; specifies that the system will automatically discover the public (WAN) address.     |
| manual    | Specifies that the system is behind a NAT. Requires the WAN address to be assigned using the wanipaddress command on page 242. |
| off       | Disables the option when the system is not behind a NAT.                                                                       |

### **Feedback Examples**

- natconfig auto returns natconfig auto
- natconfig manual returns natconfig manual
- natconfig off returns natconfig off
- natconfig get returns natconfig off

# nath323compatible

Sets or gets the **NAT** is **H.323** Compatible setting.

### **Syntax**

nath323compatible <get|yes|no>

| Parameter | Description                                                     |
|-----------|-----------------------------------------------------------------|
| get       | Returns the current setting.                                    |
| yes       | Specifies that NAT is capable of translating H.323 traffic.     |
| no        | Specifies that NAT is not capable of translating H.323 traffic. |

### **Feedback Examples**

- nath323compatible yes returns nath323compatible yes
- nath323compatible no returns nath323compatible no
- nath323compatible get returns nath323compatible no

## netstats

Returns network statistics for each call.

### **Syntax**

netstats [{0..n}]

| Parameter | Description                                                                                                    |
|-----------|----------------------------------------------------------------------------------------------------|
| {0n}      | Call in a multipoint call, where n is the maximum number of calls supported by the system. 0 is the first site connected. If no call is specified, netstats returns information about the near site. |

### **Feedback Examples**

netstats 2 returns call:1 txrate:128 K rxrate:128 K pktloss:0 %pktloss:0.0 % tvp:H.263 rvp:H.263 tvf:CIF rvp:CIF tap:G.722.1 rap:G.722.1 tcp:H.323 rcp:H.323 where: txrate=transmit clock rate rxrate=receive clock rate pktloss=number of packet loss/errors %pktloss=percentage of packet loss/errors tvp=transmit video protocol rvp=receive video protocol tvf=transmit video format rvf=receive video format tap=transmit audio protocol rap=receive audio protocol tcp=transmit comm protocol rcp=receive comm protocol

## nonotify

Unregisters the API client to receive status notifications.

#### **Syntax**

nonotify <callstatus|linestatus|mutestatus|screenchanges>
nonotify <sysstatus|sysalerts|vidsourcechanges>

| Parameter        | Description                                                                                    |
|------------------|------------------------------------------------------------------------------------------------|
| calendarmeetings | Stops the system from receiving meeting reminders.                                             |
| callstatus       | Stops the system from receiving changes in call status, such as a connection or disconnection. |
| linestatus       | Stops the system from receiving line status notifications.                                     |
| mutestatus       | Stops the system from receiving changes in audio mute status.                                  |
| screenchanges    | Stops the system from receiving notification when a user interface screen is displayed.        |
| sysstatus        | Stops the system from receiving system status notifications.                                   |
| sysalerts        | Stops the system from receiving system alerts.                                                 |
| vidsourcechanges | Stops the system from receiving notification of camera source changes.                         |

### Feedback Examples

- nonotify callstatus returns nonotify callstatus success
- If entered again, nonotify callstatus returns info: event/notification not active:callstatus
- nonotify calendarmeetings returns nonotify calendarmeetings success

#### See Also

See the related notify command on page 167.

# notify

Lists the notification types that are currently being received, or registers to receive status notifications.

### **Syntax**

notify

notify <callstatus|linestatus|mutestatus|screenchanges>

notify <sysstatus|sysalerts|vidsourcechanges>

notify calendarmeetings

| Parameter        | Description                                                                                                    |
|------------------|----------------------------------------------------------------------------------------------------|
| notify           | Lists the notification types that are currently being received, in the following format: registered for <num> notifications[:notification type&gt;]</num>                                                                                                    |
| calendarmeetings | Registers the API client to receive meeting reminders.                                                                                                    |
| callstatus       | Registers the system to receive changes in call status, such as a connection or disconnection, in the following format: notification:callstatus: <call direction="">:<call id="">:<far name="" site="">:<far number="" site="">:<connection status="">:<call speed="">:<status-specific call="" cause="" code="" engine="" from="">:<calltype></calltype></status-specific></call></connection></far></far></call></call> |
| linestatus       | Registers the system to receive line status notifications as they occur, in the following format: notification:linestatus: <direction>: <call id="">:<line id="">:<channel id="">: <connection status=""></connection></channel></line></call></direction>                                                                                                    |
| mutestatus       | Registers the system to receive changes in audio mute status, in the following format: notification:mutestatus: <near far="" or="">:<call id="">:<site name="">:<site number="">:<mute status=""></mute></site></site></call></near>                                                                                                    |
| screenchanges    | Registers the system to receive notification when a user interface screen is displayed, in the following format: notification:screenchange: <screen name="">:<screen def="" name=""></screen></screen>                                                                                                    |

| Parameter        | Description                                                                                                    |
|------------------|----------------------------------------------------------------------------------------------------|
| sysstatus        | Registers the system to receive system status notifications, in the following format: notification:sysstatus: <sys name="" parameter="">:<value1>[:<value2>]</value2></value1></sys>                                                             |
| sysalerts        | Registers the system to receive system alerts, in the following format: notification:sysalert: <alert name="">:<value1>[:<value2>]</value2></value1></alert>                                                                                     |
| vidsourcechanges | Registers the system to receive notification of camera source changes, in the following format: notification:vidsourcechange: <near far="" or="">:<camera index="">:<camera name="">:<people content="" or=""></people></camera></camera></near> |

#### **Feedback Examples**

- notify mutestatus
   returns
   notify mutestatus success
   acknowledging that the session is now registered to receive mutestatus
   notifications
- notify callstatus returns notify callstatus success acknowledging that the session is now registered to receive callstatus notifications
- If entered again, notify callstatus returns info: event/notification already active:callstatus
- notify returns registered for 2 notifications:mutestatus:
- notify calendarmeetings returns notify calendarmeetings success

The following are examples of notifications that may be returned after registering to receive them.

- notification:callstatus:outgoing:34:Polycom Group Series Demo:192.168.1.101:connected:384:0:videocall
- notification:mutestatus:near:near:near:muted
- notification:screenchange:systemsetup:systemsetup\_a

- notification:vidsourcechange:near:1:Main:people
- notification:linestatus:outgoing:32:0:0:disconnected
- notification:vidsourcechange:near:6:ppcip:content
- notification:vidsourcechange:near:none:none:content
- notification: calendarmeetings: AAAaAEFsZXguTWFjRG9uYWxkQHBvbHljb20uY29tAVEACIjMne2/ndgARgAAAADr9G lhsSjWEZBcAAKzMphJBwA4wicbtr3UEZArAKAk09LtAAACZpKWAADe7hJleQIOS7j2 mzRJxkLKAAADI/G8AAAQ:Product Planning:10

#### **Comments**

The notify callstatus command registers the current API session for call status notifications. The API client receives call status notifications as a call progresses.

Registration for status notifications is session-specific. For example, registering for alerts in a Telnet session does not return alerts in a simultaneous RS-232 session with the same system.

Duplicate registrations produce another success response. The notify setting remains in effect, even if you restart the system or update the software with system settings saved.

#### See Also

See also the nonotify command on page 166 and the callinfo command on page 95.

# oobcomplete

Completes the setup wizard and restarts the Polycom system.

#### **Syntax**

oobcomplete

#### **Feedback Examples**

oobcomplete
returns
oobcomplete

#### **Comments**

The oobcomplete command is processed only when the Polycom system is in setup wizard mode.

To execute oobcomplete successfully, the Polycom system name must be configured.

# preset

Sets the presets or goes (moves) to the presets for the near or far camera source. Also registers or unregisters the API session to give notification when the user sets or goes to presets.

#### **Syntax**

```
preset <register|unregister>
preset register get
preset far <go|set> <{0..15}>
preset near <go|set> <{0..99}>
```

| Parameter    | Description                                                                                                    |
|--------------|----------------------------------------------------------------------------------------------------|
| register     | Registers the system to give notification when the user or far site sets or goes to a preset. Returns the current preset registration state when followed by the get parameter. |
| unregister   | Disables register mode.                                                                                                    |
| far          | Specifies the far camera. Requires a set or go parameter and a preset identifier.                                                                                               |
| go           | Moves the camera to a camera preset. Requires a "preset" parameter.                                                                                                    |
| set          | Sets a camera preset. Requires a "preset" parameter.                                                                                                    |
| {015}, {099} | Camera preset identifier. Must be an integer in the range {015} for a far-site camera or {099} for a near-site camera.                                                          |
| near         | Specifies the near camera. Requires a set or go parameter and a preset identifier.                                                                                              |

#### **Feedback Examples**

- preset register returns preset registered
- preset near go 1
   returns
   preset near go 1
   and moves the near-site camera to the preset 1 position

preset near set 2
 returns
 preset near set 2
 and saves the current location/position of the near-site camera as preset 2

#### **Comments**

Up to 100 preset camera positions can be set. These camera presets can be distributed across the far camera and up to four near-site cameras.

# reboot

Restarts the system.

#### **Syntax**

reboot [now]

| Parameter | Description                                |
|-----------|--------------------------------------------|
| now       | restarts the system without prompting you. |

### **Feedback Examples**

 reboot now does not prompt the user to confirm and restarts the system with no other feedback returned

.

#### **Comments**

The preferred format is reboot now.

### remotemonenable

Gets the state of remote room and call monitoring.

#### **Syntax**

remotemonenable <get>

### **Feedback Examples**

- remotemonenable get returns remotemonenable on
- remotemonenable get returns remotemonenable off

# resetsystem

Resets the system and, optionally, deletes system settings or local address book entries.

#### **Syntax**

resetsystem [deletesystemsettings]
[deletelocaldirectory][deletecdr][deletelogs][deletecertificates]

| Parameter            | Description                                                                                                    |
|----------------------|----------------------------------------------------------------------------------------------------|
| deletesystemsettings | Resets all configuration settings to default values.                                                              |
| deletelocaldirectory | Deletes all local directory entries from the address book.                                                        |
| deletecdr            | Deletes the CDR file from the /opt/polycom/cdr directory after copying the contents of the file to the trace log. |
| deletelogs           | Deletes the system logs.                                                                                          |
| deletecertificates   | Deletes all certificates from the system.                                                                         |

#### **Feedback Examples**

- resetsystem returns resetsystem
- resetsystem deletesystemsettings returns resetsystem deletesystemsettings
- resetsystem deletelocaldirectory returns resetsystem deletelocaldirectory
- resetsystem deletecdr returns resetsystem deletecdr
- resetsystem deletesystemsettings deletelocaldirectory deletecdr returns
   resetsystem deletesystemsettings deletelocaldirectory deletecdr
- resetsystem deletelogs returns resetsystem deletelogs

 resetsystem deletecertificates returns resetsystem deletecertificates

## rs232 baud

The rs232 baud command sets or gets the baud rate for the first RS-232 port.

#### **Syntax**

rs232 baud <get|9600|14400|19200|38400|57600|115200>

| Parameter                               | Description                             |
|-----------------------------------------|-----------------------------------------|
| get                                     | Returns the current baud rate setting.  |
| 9600 14400 19200 <br>38400 57600 115200 | Sets the RS-232 port to this baud rate. |

### **Feedback Examples**

- rs232 baud 9600 returns rs232 baud 9600
- rs232 baud get returns rs232 baud 9600

### rs232 mode

The rs232 mode command sets or gets the operational mode of the first RS-232 port.

#### **Syntax**

rs232 mode <get|off|control>

| Parameter | Description                                          |
|-----------|------------------------------------------------------|
| get       | Returns the current mode setting.                    |
| off       | Sets the operational mode of the RS-232 port to off. |
| control   | Sets the RS-232 port to Control mode.                |

### **Feedback Examples**

 rs232 mode control returns rs232 mode control

#### screen

Returns the name of the current user interface screen on the system, registers or unregisters for screen changes, or goes to a specific user interface screen.

#### **Syntax**

screen
screen register get
screen [register|unregister]
screen "screen\_name"

| Parameter     | Description                                                                                                    |
|---------------|----------------------------------------------------------------------------------------------------|
| screen        | Returns the name of the current user interface screen if not followed by other parameters.                                                                                                    |
| register      | Registers for user interface screen changes. In register mode, the name of every screen accessed is listed.                                                                                                    |
| get           | Returns the registration state for screen change events when followed by the get parameter.                                                                                                    |
| unregister    | Unregisters from user interface screen changes.                                                                                                    |
| "screen_name" | Changes the user interface to display the specified screen. The supported screens depend on the system configuration. To determine the name to use for a specific screen, navigate to that screen in the user interface and send the screen command. |

#### **Feedback Examples**

screen returns

screen: adminsettings

if the Admin Settings screen is currently displayed in the user interface

screen register returns screen registered

screen monitors

returns

screen: monitors

and displays the Monitors screen in the user interface

### Comments

Only a small number of user interface screens are available using this command.

# serialnum

Returns the serial number of the system.

# **Syntax** serialnum

### Feedback Examples

serialnum returns serialnum 82065205E72E1

### session

Names or finds an active API session.

#### **Syntax**

session name "session-name" session find "session-name"

| Parameter    | Description                                  |
|--------------|----------------------------------------------|
| name         | Names the current API session.               |
| find         | Finds an active API session for this system. |
| session-name | Unique string that identifies the session.   |

#### **Feedback Examples**

 session name sessionone returns session name sessionone success

 If entered again, session name sessionone returns info: the supplied session name is already in use session name sessionone failed

 session find sessionone info: session sessionone attached

session find sessiontwo

info: session sessiontwo not connected

# setpassword

Sets the admin password for the Polycom system local admin account.

#### **Syntax**

setpassword admin room "currentacctpasswd" "newacctpasswd"

| Parameter           | Description                                       |
|---------------------|---------------------------------------------------|
| admin               | Specifies the Polycom system local admin account. |
| room                | Changes the room password.                        |
| "currentacctpasswd" | The current account password.                     |
| "newacctpasswd"     | The new account password.                         |

#### Feedback Examples

- setpassword admin room 123 456 returns password changed
- setpassword admin room '' 456 returns password changed
- setpassword admin room 123 '' returns password changed

#### **Comments**

If the account has no administrator room password, enter a pair of single quotes (") to denote an empty password.

## sleep

Registers or unregisters the system for sleep or wake events.

#### **Syntax**

sleep <register|unregister>

| Parameter  | Description                            |
|------------|----------------------------------------|
| register   | Registers for sleep or wake events.    |
| unregister | Unregisters from sleep or wake events. |

### **Feedback Examples**

 sleep register returns sleep registered

• If entered again, sleep register

info: event/notification already active:sleep

 sleep unregister returns sleep unregistered

 If entered again, sleep unregister returns

info: event/notification not active:sleep

#### See Also

To wake the system from sleep mode, use the wake command on page 241.

# sleeptime

Sets or gets the wait time value before the system goes to sleep and displays the screen saver.

### **Syntax**

 $\verb|sleeptime| < \verb|get||0||1||3||15||30||60||120||240||480||$ 

| Parameter                      | Description                                                                                                    |
|--------------------------------|----------------------------------------------------------------------------------------------------|
| get                            | Returns the current setting.                                                                                                    |
| 0 1 3 15 30 60 120 <br>240 480 | Sets the number of minutes from last user interaction to entering sleep mode. The default value is 3. A value of 0 indicates that the system will never go to sleep. |

### **Feedback Examples**

sleeptime 30 returns sleeptime 30

# snmpadmin

Sets or gets the SNMP administrator name.

#### **Syntax**

snmpadmin get
snmpadmin set ["admin name"]

| Parameter    | Description                                                                                                    |
|--------------|----------------------------------------------------------------------------------------------------|
| get          | Returns the current setting.                                                                                                    |
| set          | Sets the administrator name when followed by the "admin name" parameter. To erase the current setting, omit "admin name".                       |
| "admin name" | SNMP administrator contact name. Character string. Enclose the character string in quotation marks if it includes spaces. Example: "John Admin" |

### **Feedback Examples**

• snmpadmin set returns

error: command needs more parameters to execute successfully

- snmpadmin set "John Admin" returns snmpadmin "John Admin"
- snmpadmin get returns snmpadmin "John Admin"

#### **Comments**

After making a change, you must restart the system for the setting to take effect.

# snmpcommunity

Sets or gets the SNMP community name.

#### **Syntax**

snmpcommunity get
snmpcommunity set ["community name"]

| Parameter        | Description                                                                                                    |
|------------------|----------------------------------------------------------------------------------------------------|
| get              | Returns the current setting.                                                                                                    |
| set              | Sets the SNMP community name when followed by the "community name" parameter. To erase the current setting, omit the parameter. |
| "community name" | SNMP community name. Character string. Enclose the character string in quotation marks if it includes spaces.                   |

### **Feedback Examples**

- snmpcommunity set returns snmpcommunity <empty>
- snmpcommunity set Public returns snmpcommunity Public
- snmpcommunity get returns snmpcommunity Public

#### **Comments**

After making a change, you must restart the system for the setting to take effect.

# snmpconsoleip

Sets or gets the SNMP console IP address.

#### **Syntax**

```
snmpconsoleip get
snmpconsoleip set ["xxx.xxx.xxx"]
```

| Parameter     | Description                                                                                                    |
|---------------|----------------------------------------------------------------------------------------------------|
| get           | Returns the current setting.                                                                                                    |
| set           | Sets the SNMP console IP address when followed by the "xxx.xxx.xxx.xxx" parameter. To erase the current setting, omit the parameter. |
| "xxx.xxx.xxx" | IP address of the console.                                                                                                    |

### **Feedback Examples**

- snmpconsoleip set returns snmpconsoleip <empty>
- snmpconsoleip set 192.168.1.111 returns snmpconsoleip 192.168.1.111
- snmpconsoleip get 192.168.1.111 returns snmpconsoleip 192.168.1.111

#### **Comments**

After making a change, you must restart the system for the setting to take effect.

# snmplocation

Sets or gets the SNMP location name.

#### **Syntax**

snmplocation get
snmplocation ["location name"]

| Parameter       | Description                                                                                                    |
|-----------------|----------------------------------------------------------------------------------------------------|
| get             | Returns the current setting.                                                                                                    |
| "location name" | SNMP location name. Enclose the location name in quotation marks if it includes spaces. To erase the current setting, omit the parameter. |

#### **Feedback Examples**

- snmplocation returns snmplocation <empty>
- snmplocation "Mary\_Polycom in United States" returns snmplocation "Mary\_Polycom in United States"
- snmplocation get returns snmplocation "Mary\_Polycom in United States"

#### **Comments**

After making a change, you must restart the system for the setting to take effect.

# snmpsystemdescription

Sets or gets the SNMP system description.

#### **Syntax**

snmpsystemdescription get
snmpsystemdescription set ["system description"]

| Parameter            | Description                                                                                                    |
|----------------------|----------------------------------------------------------------------------------------------------|
| get                  | Returns the current setting.                                                                                                    |
| set                  | Sets the SNMP system description when followed by the "system description" parameter. To erase the current setting, omit the parameter. |
| "system description" | SNMP system description.                                                                                                    |

#### **Feedback Examples**

- snmpsystemdescription set returns snmpsystemdescription <empty>
- snmpsystemdescription set "videoconferencing system" returns snmpsystemdescription "videoconferencing system"
- snmpsystemdescription get returns snmpsystemdescription "videoconferencing system"

#### **Comments**

After making a change, you must restart the system for the setting to take effect.

# snmptrapversion

Sets or gets the SNMP trap version.

#### **Syntax**

snmptrapversion get
snmptrapversion set <v1|v2c>

| Parameter | Description                                       |
|-----------|---------------------------------------------------|
| get       | Returns the current setting.                      |
| set       | Sets the SNMP trap protocol that the system uses. |
| v1 v2c    | SNMP trap version 1 or version 2c.                |

#### **Feedback Examples**

- snmptrapversion set v1 returns snmptrapversion v1
- snmptrapversion set v2c returns snmptrapversion v2c
- snmptrapversion get returns snmptrapversion v2c

#### **Comments**

After making a change, you must restart the system for the setting to take effect.

# speeddial

Returns speed dial (Sites) entries.

#### **Syntax**

```
speeddial names <all|video|phone> [<range_start>] [<range_end>]
speeddial names <all|video|phone> size
speeddial group "group_name" [<range_start>] [<range_end>]
speeddial group "group_name" size
speeddial address "sys_name" ["sys_label"]
```

| Parameter               | Description                                                                                                    |
|-------------------------|----------------------------------------------------------------------------------------------------|
| names                   | Returns a list of system names in the speed dial (Sites) list. Also returns the system type: video, multicodec, phone, or multisite. A multicodec system appears as a single row.  The response is in the following format: speeddial names {0n}. name: "sys_name" sys_label: "sys_label" type: <video multicodec phone group> speeddial names <all video phone> done</all video phone></video multicodec phone group> |
| <all video></all video> | Specifies the type of entries to return. video returns entries that have video addresses. all returns entries with video numbers or phone numbers or both.                                                                                                    |
| size                    | Returns the size of the result set that will be returned by the command. The size parameter can be used with the names command.  The response is returned in the following format: speeddial names <all video phone> size {0n}</all video phone>                                                                                                    |
| range_start             | For the names and group command, specifies the beginning of the range of entries to return.                                                                                                    |
| range_end               | For the names and group command, specifies the end of the range of entries to return. If a range_start is specified without a range_end, then the single range_start entry is returned. If range_end is -1, all entries starting with range_start are returned.                                                                                                    |

| Davamatan                           | Description                                                                                                    |
|-------------------------------------|----------------------------------------------------------------------------------------------------|
| Parameter                           | Description                                                                                                    |
| group                               | Returns a list of the names of all the sites included in a local directory group in this format:                                                                                                    |
|                                     | <pre>speeddial group {0n}. name:"site_sys_name" sys_label:"site_sys_label"</pre>                                                                                                    |
|                                     | speeddial group "group_name" [range] done speeddial group size <num_entries> Note: For ITP version 2.5 and later a "group" is a local directory multisite entry.</num_entries>                                                                                                    |
| group_name_multisite<br>_entry_name | A local directory group name.                                                                                                    |
| address                             | Obtains the address information for a specified entry. If the entry is an ITP system, the results include the addresses for all codecs. If the codecs support multiple protocols, the different addresses are returned on separate lines. This command is not supported for multisite entries. |
|                                     | The response is in the following format:                                                                                                    |
|                                     | <pre>speeddial address {0n}. name:"sys_name"</pre>                                                                                                    |
|                                     | h323_num:"h323_num"                                                                                                    |
|                                     | h323_ext:"h323_ext"                                                                                                    |
|                                     | <pre>speeddial address {0n}. name:"sys_name"</pre>                                                                                                    |
|                                     | sip_spd:"sip_spd"                                                                                                    |
|                                     | sip_num:"sip_num"                                                                                                    |
|                                     | <pre>speeddial address {0n}. name:"sys_name"</pre>                                                                                                    |
|                                     | <pre>speeddial address {0n}. name:"sys_name"</pre>                                                                                                    |
|                                     | speeddial address {0n}. name:"sys_name" sys_label:"sys_label" codec:<14> isdn_spd:"isdn_spd"                                                                                                    |
|                                     | isdn_num:"isdn_num"                                                                                                    |
|                                     | isdn_ext:"isdn_ext"                                                                                                    |
|                                     | speeddial address name:"sys_name" sys_label:"sys_label"                                                                                                    |

| Parameter      | Description                                                                                                    |
|----------------|----------------------------------------------------------------------------------------------------|
| sys_name       | The friendly name for a speed dial entry. It is the name of the person or the room. It is surrounded by quotes if it contains spaces.                                                                                                    |
| sys_label      | If a person/room has more than one system, the result set includes a row for each system. If those systems are of the same type, such as allRealPresence Group systems, the client considers that entry to be a telepresence system with multiple codecs rather than separate systems. If the systems are of different types, such as a RealPresence Groupsystem and a CMA Desktop system, then this sys_label attribute is included to differentiate the systems. |
| type           | The type of speed dial entry. Possible values are: video, multicodec, phone, group.                                                                                                    |
| site_sys_name  | The name of a site in a group. It is surrounded by quotes if it contains spaces.                                                                                                    |
| site_sys_label | The label associated with a site name in a group. It is surrounded by quotes if it contains spaces.                                                                                                    |
| codec: <14>    | If the entry is a telepresence system, each codec includes a codec number attribute.                                                                                                    |
| h323_spd       | The preferred speed for an H.323 call to this entry. If no speed is associated with the entry, then the value of the configuration variable globaladdrmaxh323 is returned. The default is 384.                                                                                                    |
| h323_num       | H.323 address or alias.                                                                                                    |
| h323_ext       | H.323 extension or E.164 number.                                                                                                    |
| sip_spd        | The preferred speed for a SIP call to this entry. If no speed is associated with the entry, then this is the same as the h323_spd.                                                                                                    |
| sip_num        | SIP address.                                                                                                    |
| xmpp_addr      | XMPP address, also known as the Jabber ID (JID).                                                                                                    |

### Feedback Examples

• speeddial names all size 4 returns speeddial names 0. name:"Evergreen" sys\_label:"groupseries" type:video speeddial names 1. name:"ITP Staff Mtg" sys\_label:"" type:group speeddial names 2. name:"Magnolia" sys\_label:"groupseries"

```
type:video
speeddial names 3. name:"Vineyard" sys_label:"groupseries"
type:multicodec
speeddial names all done
```

speeddial names all 0 1

Speed dial entries can link to either local or global directory entries and can be a local group.

```
returns
speeddial names 0. name:"Evergreen" sys_label:"groupseries"
type:video
speeddial names 1. name:"ITP Staff Mtg" sys_label:"" type:group
speeddial names all 0 1 done

• speeddial group
returns
speeddial group "Monday Staff Mtg"speeddial multi sites 0. name:"Eng
RPX" sys_label:"groupseries"
```

speeddial multi sites 1. name:"Geno Alissi" sys\_label:""
speeddial multi sites 2. name:"Joseph Sigrist" sys\_label:""
speeddial multi sites 3. name:"TPW" sys\_label:"groupseries"
speeddial multi sites "Monday Staff Mtg" done

The group query is the same as that for the local directory. It returns all the sites in the group.

speeddial address "Vineyard" "groupseries
returns
speeddial address 0. name: "Vineyard" sys\_label: "groupseries"
codec:1

```
h323_spd:384 h323_num: h323_ext:44042

speeddial address 1. name:"Vineyard" sys_label:"groupseries"

codec:2

h323_spd:384 h323_num: h323_ext:44043

speeddial address 2. name:"Vineyard" sys_label:"groupseries"

codec:3

h323_spd:384 h323_num: h323_ext:44044

speeddial address name:"Vineyard" sys_label:"groupseries" done
```

If the entry is an ITP system, the results include address information for each codec. If the entry has multiple endpoints of different types, the addresses for each endpoint are returned including a sys\_label attribute to distinguish the endpoints. For Polycom RealPresence Resource Manager, sys\_label is the type of endpoint, such as CMA Desktop.

#### **Comments**

You do not need to enclose a value in quotes unless it contains a space.

### See Also

See the addrbook command on page 63 and gaddrbook command on page 126.

## subnetmask

Sets or gets the subnet mask of the system.

#### **Syntax**

```
subnetmask get
subnetmask set ["xxx.xxx.xxx.xxx"]
```

| Parameter     | Description                                                                                                    |
|---------------|----------------------------------------------------------------------------------------------------|
| get           | Returns the current subnet mask.                                                                                                    |
| set           | Sets the subnet mask of the system when followed by the "xxx.xxx.xxx.xxx" parameter. To erase the current setting, omit "xxx.xxx.xxx.xxx". This parameter is not allowed while in a call. |
| "xxx.xxx.xxx" | Subnet mask of the system.                                                                                                    |

### **Feedback Examples**

- subnetmask set 255.255.255.0 returns subnetmask 255.255.255.0
- subnetmask get returns subnetmask 255.255.255.0

#### **Comments**

After making a change, you must restart the system for the setting to take effect.

### systemname

Sets or gets the name of the system.

#### **Syntax**

systemname get
systemname set "system name"

| Parameter     | Description                                                                                                    |
|---------------|----------------------------------------------------------------------------------------------------|
| get           | Returns the current setting.                                                                                                    |
| set           | Sets the system name to "system name".                                                                                                    |
| "system name" | Character string specifying the system name. Enclose the string in quotation marks if it includes spaces. Example: "Polycom Group Series Demo" |

#### **Feedback Examples**

- systemname set "Polycom Group Series Demo" returns systemname "Polycom Group Series Demo"
- systemname set get returns systemname "Polycom Group Series Demo"

#### Comments

The first character must be a numeric (a digit) or an alphabetic (a letter) character including foreign language characters. The name can be any combination of alphanumeric characters and may be up to 30 characters in length. The system name cannot be blank.

# systemsetting 323gatewayenable

Enables IP-to-IP calling through a gateway.

#### **Syntax**

systemsetting 323gatewayenable <True|False> systemsetting get 323gatewayenable

| Parameter | Description                  |
|-----------|------------------------------|
| True      | Enables IP gateway calls.    |
| False     | Disables IP gateway calls.   |
| get       | Returns the current setting. |

#### Feedback Examples

- systemsetting 323gatewayenable True returns systemsetting 323gatewayenable True
- systemsetting get 323gatewayenable returns systemsetting 323gatewayenable True

# systemsetting cameracontent

Specifies Camera 1 as a People or Content source.

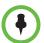

For Polycom RealPresence Group 550 systems version 4.1.1, you can only set Camera 1 as the People source.

#### **Syntax**

systemsetting cameracontent <People|Content> systemsetting get cameracontent

| Parameter | Description                           |
|-----------|---------------------------------------|
| People    | Specifies camera as a People source.  |
| Content   | Specifies camera as a Content source. |
| get       | Returns the current setting.          |

#### **Feedback Examples**

- systemsetting cameracontent People returns systemsetting cameracontent People
- systemsetting cameracontent Content returns systemsetting cameracontent Content
- systemsetting get cameracontent returns systemsetting cameracontent Content

# systemsetting cameracontent1

Specifies Camera 2 as a People or Content source.

#### **Syntax**

systemsetting cameracontent1 <People|Content>
systemsetting get cameracontent1

| Parameter | Description                           |
|-----------|---------------------------------------|
| People    | Specifies camera as a People source.  |
| Content   | Specifies camera as a Content source. |
| get       | Returns the current setting.          |

#### **Feedback Examples**

- systemsetting cameracontent1 People returns systemsetting cameracontent1 People
- systemsetting cameracontent1 Content returns systemsetting cameracontent1 Content
- systemsetting get cameracontent1 returns systemsetting cameracontent1 Content

#### **Comments**

This command is valid on Polycom RealPresence Group 500 and 700 systems only.

# systemsetting cameracontent2

Specifies Camera 3 as a People or Content source.

#### **Syntax**

systemsetting cameracontent2 <People|Content>
systemsetting get cameracontent2

| Parameter | Description                           |
|-----------|---------------------------------------|
| People    | Specifies camera as a People source.  |
| Content   | Specifies camera as a Content source. |
| get       | Returns the current setting.          |

#### **Feedback Examples**

- systemsetting cameracontent2 People returns systemsetting cameracontent2 People
- systemsetting cameracontent2 Content returns systemsetting cameracontent2 Content
- systemsetting get cameracontent2 returns systemsetting cameracontent2 Content

#### **Comments**

This command is valid on Polycom RealPresence Group 700 systems only.

## systemsetting cameracontent3

Specifies Camera 4 as a people or content source.

#### **Syntax**

systemsetting cameracontent3 <People|Content>
systemsetting get cameracontent3

| Parameter | Description                           |
|-----------|---------------------------------------|
| People    | Specifies camera as a people source.  |
| Content   | Specifies camera as a content source. |
| get       | Returns the current setting.          |

### **Feedback Examples**

- systemsetting cameracontent3 People returns systemsetting cameracontent3 People
- systemsetting cameracontent3 content returns systemsetting cameracontent3 Content
- systemsetting get cameracontent3 returns systemsetting cameracontent3 People

#### **Comments**

This command is valid on Polycom RealPresence Group 700 systems only.

## systemsetting connectionpreference

Specifies whether the system uses the Video Dialing Order or the Audio Dialing Order first when placing calls.

#### **Syntax**

systemsetting connectionpreference <VIDEO\_THEN\_AUDIO|AUDIO\_THEN\_VIDEO> systemsetting get connectionpreference

| Parameter        | Description                                                 |
|------------------|-------------------------------------------------------------|
| VIDEO_THEN_AUDIO | Sets Video as the preferred call choice before Audio calls. |
| AUDIO_THEN_VIDEO | Sets Audio as the preferred call choice before Video calls. |
| get              | Returns the current setting.                                |

### **Feedback Examples**

- systemsetting connectionpreference VIDEO\_THEN\_AUDIO returns systemsetting connectionpreference VIDEO\_THEN\_AUDIO
- systemsetting get connectionpreference returns systemsetting connectionpreference VIDEO\_THEN\_AUDIO

# systemsetting dialingmethod

Specifies the preferred method for dialing various call types.

### **Syntax**

systemsetting dialingmethod <Auto|Manual>
systemsetting get dialingmethod

| Parameter | Description                                                                                                    |
|-----------|----------------------------------------------------------------------------------------------------|
| Auto      | Sets the dialing mode to Auto. Calls use the configured dialing order.                                                |
| Manual    | Sets the dialing mode to Manual. The system prompts the user to select the call type from a list when placing a call. |
| get       | Returns the current setting.                                                                                          |

### Feedback Examples

- systemsetting dialingmethod Auto returns systemsetting dialingmethod Auto
- systemsetting get dialingmethod returns systemsetting dialingmethod Auto

## systemsetting displayiconsincall

Specifies whether to display icons on the info bar when the system is in a call.

### **Syntax**

systemsetting displayiconsincall <True|False> systemsetting get displayiconsincall

| Parameter | Description                                                         |
|-----------|---------------------------------------------------------------------|
| True      | Specifies to display the icons on the info bar while in a call.     |
| False     | Specifies to not display the icons on the info bar while in a call. |
| get       | Returns the current setting.                                        |

### Feedback Examples

- systemsetting displayiconsincall True returns systemsetting displayiconsincall True
- systemsetting get displayiconsincall returns systemsetting displayiconsincall True

# systemsetting enablepolycommics

Specifies whether the Polycom C-Link 2 microphone arrays attached to the system are enabled.

### **Syntax**

systemsetting enablepolycommics <True|False>
systemsetting get enablepolycommics

| Parameter | Description                   |
|-----------|-------------------------------|
| True      | Enables Polycom microphones.  |
| False     | Disables Polycom microphones. |
| get       | Returns the current setting.  |

### Feedback Examples

- systemsetting enablepolycommics True returns systemsetting enablepolycommics True
- systemsetting get enablepolycommics returns systemsetting enablepolycommics True

## systemsetting iph323enable

Allows the system to make IP calls.

#### **Syntax**

systemsetting iph323enable <True|False>
systemsetting get iph323enable

| Parameter | Description                  |
|-----------|------------------------------|
| True      | Enables IP call capability.  |
| False     | Disables IP call capability. |
| get       | Returns the current setting. |

### **Feedback Examples**

- systemsetting iph323enable True returns systemsetting iph323enable True
- systemsetting get iph323enable returns systemsetting iph323enable True

# systemsetting lineinlevel

Sets or returns the volume level for audio input 1.

### **Syntax**

systemsetting lineinlevel {0..10}
systemsetting get lineinlevel

| Parameter | Description                                                |
|-----------|------------------------------------------------------------|
| 010       | Sets the volume level for input 1. Valid range is 0 to 10. |
| get       | Returns the current setting.                               |

### Feedback Examples

- systemsetting lineinlevel 5 returns systemsetting lineinlevel 5
- systemsetting get lineinlevel returns systemsetting lineinlevel 5

## systemsetting lineoutmode

Specifies whether the volume for a device connected to the audio line out connectors is variable or fixed.

### **Syntax**

systemsetting lineoutmode <fixed|variable>
systemsetting get lineoutmode

| Parameter | Description                                                           |
|-----------|-----------------------------------------------------------------------|
| fixed     | Sets the volume to the audio level specified in the system interface. |
| variable  | Allows users to set the volume with the remote control.               |
| get       | Returns the current setting.                                          |

### **Feedback Examples**

- systemsetting lineoutmode fixed returns systemsetting lineoutmode fixed
- systemsetting get lineoutmode returns systemsetting lineoutmode fixed

# systemsetting maxrxbandwidth

Specifies the maximum receive line speed between 64 kbps and 4096 kbps.

### **Syntax**

systemsetting maxrxbandwidth [speed]
systemsetting get maxrxbandwidth

| Parameter | Description                                 |
|-----------|---------------------------------------------|
| speed     | Sets the maximum speed for receiving calls. |
| get       | Returns the current setting.                |

## **Feedback Examples**

- systemsetting maxrxbandwidth 1920 returns systemsetting maxrxbandwidth 1920
- systemsetting get maxrxbandwidth returns systemsetting maxrxbandwidth 1920

## systemsetting maxtxbandwidth

Specifies the maximum transmit line speed between 64 kbps and 4096 kbps.

#### **Syntax**

systemsetting maxtxbandwidth [speed]
systemsetting get maxtxbandwidth

| Parameter | Description                               |
|-----------|-------------------------------------------|
| speed     | Sets the maximum speed for placing calls. |
| get       | Returns the current setting.              |

## **Feedback Examples**

- systemsetting maxtxbandwidth 1920 returns systemsetting maxtxbandwidth 1920
- systemsetting get maxtxbandwidth returns
   systemsetting maxtxbandwidth 1920

# systemsetting mediainlevel

Specifies the volume level for the media audio input.

### **Syntax**

systemsetting mediainlevel <auto|0..10> systemsetting get mediainlevel

| Parameter | Description                                                      |
|-----------|------------------------------------------------------------------|
| auto      | Allows the system software to adjust the input level.            |
| 010       | Sets the volume level of the media input to the specified value. |
| get       | Returns the current setting.                                     |

## **Feedback Examples**

- systemsetting mediainlevel 5 returns systemsetting mediainlevel 5
- systemsetting get mediainlevel returns systemsetting mediainlevel 5

# systemsetting model

Returns the model of the RealPresence Group system.

### **Syntax**

systemsetting get model

| Parameter | Description                  |
|-----------|------------------------------|
| get       | Returns the current setting. |

## **Feedback Examples**

systemsetting get model
returns
systemsetting model "RPG 500"

## systemsetting primarycamera

Specifies which camera is the main camera.

#### **Syntax**

systemsetting primarycamera {1..4} systemsetting get primarycamera

| Parameter | Description                                                                                                    |
|-----------|----------------------------------------------------------------------------------------------------|
| 14        | Sets the specified input as the primary camera (numbering convention matches the numbering in the on-screen user interface). Camera 3 and Camera 4 are available on Polycom RealPresence Group 700 systems only. |
| get       | Returns the current setting.                                                                                                    |

### **Feedback Examples**

- systemsetting primarycamera 1 returns systemsetting primarycamera 1
- systemsetting get primarycamera returns systemsetting primarycamera 1

### **Comments**

This command causes the system to restart.

The primary camera is active when the Polycom RealPresence Group system initializes. Its source is automatically set to People.

## systemsetting remotechannelid

Specifies the IR identification channel to which the Polycom RealPresence Group system responds.

#### **Syntax**

systemsetting remotechannelid {0..15}
systemsetting get remotechannelid

| Parameter | Description                                             |
|-----------|---------------------------------------------------------|
| 015       | Sets the channel ID to be used with the remote control. |
| get       | Returns the current setting.                            |

### Feedback Examples

- systemsetting remotechannelid 7 returns systemsetting remotechannelid 7
- systemsetting get remotechannelid returns systemsetting remotechannelid 7

# systemsetting sipaccountname

Sets or returns the SIP user account name.

### **Syntax**

systemsetting sipaccountname <"sipuser">
systemsetting get sipaccountname

| Parameter | Description                      |
|-----------|----------------------------------|
| "sipuser" | Specifies the user account name. |
| get       | Returns the current setting.     |

## **Feedback Examples**

- systemsetting sipaccountname polycom\_user returns systemsetting sipaccountname polycom\_user
- systemsetting get sipaccountname returns
   systemsetting sipaccountname polycom\_user

# systemsetting sipdebug

Sets or retrieves the state of SIP debug tracing in the system log.

### **Syntax**

systemsetting sipdebug <True|False>
systemsetting get sipdebug

| Parameter | Description                                   |
|-----------|-----------------------------------------------|
| True      | Enables SIP debug tracing in the system log.  |
| False     | Disables SIP debug tracing in the system log. |
| get       | Returns the current setting.                  |

### **Feedback Examples**

- systemsetting sipdebug True returns systemsetting sipdebug True
- systemsetting get sipdebug returns systemsetting sipdebug True

# systemsetting sipenable

Enables or disables SIP calling.

### **Syntax**

systemsetting sipenable <True|False> systemsetting get sipenable

| Parameter | Description                  |
|-----------|------------------------------|
| True      | Enables SIP calling.         |
| False     | Disables SIP calling.        |
| get       | Returns the current setting. |

### **Feedback Examples**

- systemsetting sipenable True returns systemsetting sipenable True
- systemsetting get sipenable returns systemsetting sipenable True

# systemsetting sippassword

Sets the SIP server password.

### **Syntax**

systemsetting sippassword <"password">

| Parameter  | Description                                |
|------------|--------------------------------------------|
| "password" | Password used to register with SIP server. |

## **Feedback Examples**

 systemsetting sippassword secret returns systemsetting sippassword secret

# systemsetting sipproxyserver

Sets or retrieves the address of the SIP proxy server.

### **Syntax**

systemsetting sipproxyserver <address>
systemsetting get sipproxyserver

| Parameter | Description                                                                                                  |
|-----------|----------------------------------------------------------------------------------------------------|
| address   | Address of the proxy server. Format can be either an actual IP address or a valid DNS hostname (PQP or FQP). |
| get       | Returns the current setting.                                                                                 |

### **Feedback Examples**

- systemsetting sipproxyserver pserver.abc.com returns systemsetting sipproxyserver pserver.abc.com
- systemsetting get sipproxyserver returns systemsetting sipproxyserver pserver.abc.com

## systemsetting sipregistrarserver

Sets or retrieves the address of the SIP registrar server.

#### **Syntax**

systemsetting sipregistrarserver <address> systemsetting get sipregistrarserver

| Parameter | Description                                                                                                    |
|-----------|----------------------------------------------------------------------------------------------------|
| address   | Address of the registrar server. Format can be either an actual IP address or a valid DNS hostname (PQP or FQP). |
| get       | Returns the current setting.                                                                                     |

### **Feedback Examples**

- systemsetting sipregistrarserver pserver.abc.com returns systemsetting sipregistrarserver pserver.abc.com
- ssystemsetting get sipregistrarserver returns systemsetting sipregistrarserver pserver.abc.com

# systemsetting siptransportprotocol

Indicates the protocol the system uses for SIP signaling.

#### **Syntax**

systemsetting siptransportprotocol <Both|TCP|UDP>
systemsetting get siptransportprotocol

| Parameter | Description                                            |
|-----------|--------------------------------------------------------|
| Both      | Specifies to use both TCP and UDP as the SIP protocol. |
| TCP       | Specifies to use TCP as the SIP protocol.              |
| UDP       | Specifies to use UDP as the SIP protocol.              |
| get       | Returns the current setting.                           |

### Feedback Examples

- systemsetting siptransportprotocol TCP returns systemsetting siptransportprotocol TCP
- systemsetting get siptransportprotocol returns systemsetting siptransportprotocol TCP

## systemsetting sipusername

Specifies the system's SIP name.

### **Syntax**

systemsetting sipusername ["name"] systemsetting get sipusername

| Parameter | Description                                            |
|-----------|--------------------------------------------------------|
| "name"    | Specifies to use both TCP and UDP as the SIP protocol. |
| get       | Returns the current setting.                           |

### Feedback Examples

- systemsetting sipusername Polycom returns systemsetting sipusername Polycom
- systemsetting get sipusername returns systemsetting sipusername Polycom

# systemsetting stereoenable

Specifies that Polycom StereoSurround is used for all calls.

### **Syntax**

systemsetting stereoenable <True|False>
systemsetting get stereoenable

| Parameter | Description                  |
|-----------|------------------------------|
| True      | Enables Polycom stereo.      |
| False     | Disables Polycom stereo.     |
| get       | Returns the current setting. |

### **Feedback Examples**

- systemsetting stereoenable True returns systemsetting sstereoenable True
- systemsetting get stereoenable returns systemsetting stereoenable True

## systemsetting telnetenabled

Sets or gets the telnet ports.

#### **Syntax**

systemsetting telnetenabled <on|off|port24only> systemsetting get telnetenabled

| Parameter  | Description                           |
|------------|---------------------------------------|
| get        | Returns the current setting.          |
| on         | Enables port 23 and port 24.          |
| off        | Disables port 23 and port 24.         |
| port24only | Enables port 24 and disables port 23. |

### **Feedback Examples**

- systemsetting telnetenabled on returns systemsetting telnetenabled on
- systemsetting get telnetenabled returns systemsetting telnetenabled on

#### **Comments**

After making a change, you must restart the system for the setting to take effect.

# systemsetting transcodingenabled

Specifies whether the system allows each far-site system to connect at the best possible call rate and audio/video algorithm.

#### **Syntax**

systemsetting transcodingenabled <True|False> systemsetting get transcodingenabled

| Parameter | Description                  |
|-----------|------------------------------|
| True      | Enables transcoding.         |
| False     | Disables transcoding.        |
| get       | Returns the current setting. |

### Feedback Examples

- systemsetting transcodingenabled True returns
   systemsetting transcodingenabled True
- systemsetting get transcodingenabled returns systemsetting transcodingenabled True

## systemsetting uspairingenabled

Detects and pair a RealPresence Group system from the RealPresence Mobile application on an Apple<sup>®</sup> iPad tablet.

#### **Syntax**

systemsetting uspairingenabled <Disabled|Manual|Auto> systemsetting get uspairingenabled

| Parameter | Description                                                                                                    |
|-----------|----------------------------------------------------------------------------------------------------|
| Disabled  | Disables SmartPairing in automatic mode. You can still enter the IP address and admin password in the RealPresence Mobile application in order to pair with the system. |
| Manual    | Enables SmartPairing in manual mode. You must enter the admin password in the RealPresence Mobile application in order to pair with the system.                         |
| Auto      | Enables a RealPresence Mobile application to automatically detect and pair with the system when in range. The application automatically unpairs when out of range.      |
| get       | Returns the current setting.                                                                                                    |

### **Feedback Examples**

- systemsetting uspairingenabled Manual returns
   systemsetting uspairingenabled Manual
- systemsetting get uspairingenabled returns systemsetting uspairingenabled Auto

# systemsetting webenabled

Specifies whether to allow remote access to the system using the web interface.

### **Syntax**

systemsetting webenabled <True|False>
systemsetting get webenabled

| Parameter | Description                                    |
|-----------|------------------------------------------------|
| True      | Enables remote access from the web interface.  |
| False     | Disables remote access from the web interface. |
| get       | Returns the current setting.                   |

### **Feedback Examples**

- systemsetting webenabled True returns systemsetting webenabled True
- systemsetting get webenabled returns systemsetting webenabled True

## systemsetting whitebalancemode

Sets or returns the user white balance mode for a Polycom camera on Camera port  $\mathbf{1}$ .

### **Syntax**

systemsetting whitebalancemode <atw|indoor|outdoor|awc>systemsetting whitebalancemode <3680K|4160K|4640K|5120K>systemsetting get whitebalancemode

| Parameter                                                | Description                                                                                                    |
|----------------------------------------------------------|----------------------------------------------------------------------------------------------------|
| <atw indoor outdoor <br>awc&gt;</atw indoor outdoor <br> | atw-Manual one touch white balance indoor-Indoor lighting outdoor-Outdoor lighting awc-Automatic white balance |
| <3680K 4160K 4640K 5<br>120K>                            | 3680K3680° Kelvin<br>4160K4160° Kelvin<br>4640K4640° Kelvin<br>5120K5120° Kelvin                               |
| get                                                      | Returns the current setting.                                                                                   |

### Feedback Examples

 systemsetting whitebalancemode awc returns systemsetting whitebalancemode awc

 systemsetting get whitebalancemode returns systemsetting whitebalancemode awc

systemsetting wirtebarancemode awa

## systemsetting whitebalancemode1

Sets or returns the user white balance mode for a Polycom camera on Camera port 2.

#### **Syntax**

systemsetting whitebalancemode1
<atw|indoor|3680K|4160K|4640K|5120K|outdoor|awc>
systemsetting get whitebalancemode1

| Parameter                                                                              | Description                                                                                                    |
|----------------------------------------------------------------------------------------|----------------------------------------------------------------------------------------------------|
| <atw indoor 3680k 416<br>0K 4640K 5120K outdoo<br/>r awc&gt;</atw indoor 3680k 416<br> | atw-Manual one touch white balance indoor—Indoor lighting 3680K—3680° Kelvin 4160K—4160° Kelvin 4640K—4640° Kelvin 5120K–5120° Kelvin outdoor—Outdoor lighting awc—Automatic white balance |
| get                                                                                    | Returns the current setting.                                                                                                    |

### **Feedback Examples**

- systemsetting whitebalancemode1 awc returns systemsetting whitebalancemode1 awc
- systemsetting get whitebalancemode1 returns systemsetting whitebalancemode1 awc

## usegatekeeper

Sets or gets the gatekeeper mode.

### **Syntax**

usegatekeeper <get|off|specify|auto>

| Parameter | Description                                                                                                    |
|-----------|----------------------------------------------------------------------------------------------------|
| get       | Returns the current setting.                                                                                             |
|           | Note: A gatekeeper is not required to make IP-to-IP LAN calls. In these situations, select the off option.               |
| off       | Select this option if no gatekeeper is required or if you make IP-to-IP LAN calls.                                       |
| specify   | Specifies a gatekeeper.                                                                                                  |
|           | If this option is selected, you must enter the gatekeeper IP address or name using the gatekeeperip command on page 135. |
| auto      | Sets the system to automatically find an available gatekeeper.                                                           |

## **Feedback Examples**

- usegatekeeper off returns usegatekeeper off
- usegatekeeper specify returns usegatekeeper specify
- usegatekeeper auto returns usegatekeeper auto
- usegatekeeper get returns usegatekeeper auto

#### See Also

See the gatekeeperip command on page 135.

## vcbutton

Controls a content video source. It can also register or unregister the API session to receive notification of content events.

## **Syntax**

vcbutton play {1..4}
vcbutton <get|stop|register|unregister>
vcbutton map <get|{1..4}>
vcbutton source get

| Parameter  | Description                                                                                                    |
|------------|----------------------------------------------------------------------------------------------------|
| play       | Starts sending the content from the specified content video source. If no content video source is specified, starts sending content from the default content video source. Starts content from any content video source without the need to change source mapping and without needing to stop the currently playing content video source. Fails and does not stop the current content video source if the specified content video source is not valid. Stops the current content video source if the specified content video source if the specified content video source is valid but is currently unavailable. |
| {14}       | Specifies a content video source. Camera 3 and Camera 4 are available on RealPresence Group 700 systems only.                                                                                                    |
| get        | Returns the current setting (play or stop).                                                                                                    |
| stop       | Stops sending content from the content video source that is currently playing.                                                                                                    |
| register   | Registers the API session to receive notifications about content events.                                                                                                    |
| unregister | Unregisters the API session to receive notifications about content events.                                                                                                    |
| map get    | Gets the content video source currently specified for control.                                                                                                    |
| map {14}   | Specifies the content video source to control.  Note: This parameter is only necessary if no video source was specified when using the vcbutton play command. Camera 3 and Camera 4 are available on RealPresence Group 700 systems only.                                                                                                    |
| source get | Gets the content video source that is currently playing.                                                                                                    |

### **Feedback Examples**

If not registered for notifications:

vcbutton play 4
 returns
 vcbutton play 4
 vcbutton play succeeded
 camera near 4

If registered for notifications:

vcbutton play 4
 returns
 Control event: vcbutton play
 Control event: vcbutton source 4
 Control event: vcbutton play
 vcbutton play 4
 vcbutton play succeeded
 camera near 4

- vcbutton play 3 returns vcbutton play failed
- vcbutton play returns
   Control event: vcbutton play vcbutton play succeeded
- vcbutton play returns vcbutton play failed
- vcbutton play 2
   returns
   error: input 2 is not a content source
   vcbutton play failed
- vcbutton play 5
   returns
   error: invalid value! (valid ranges 1..4)
   vcbutton play failed
- vcbutton register returns vcbutton registered
- vcbutton stop returns
   Control event: vcbutton stop Camera near none vcbutton stop vcbutton stop succeeded

 vcbutton get returns vcbutton stop vcbutton get succeeded

 vcbutton source get returns
 vcbutton source get 1
 vcbutton source get succeeded

vcbutton source get returnsvcbutton source get nonevcbutton source get succeeded

Polycom recommends registering for notifications. If vcbutton register is used for notifications, the following responses occur.

 Pressing the play button at the far site returns
 Control event: vcbutton farplay

Pressing the stop button on the local system returns

Control event: vcbutton stop

## version

Returns the current system's version information.

## **Syntax**

version

## **Feedback Examples**

 version returns version "release 4.0 - 30Nov2012 11:30"

## vgaqualitypreference

Sets or gets the bandwidth split for people and content video.

### **Syntax**

vgaqualitypreference get
vgaqualitypreference <content|people|both>

| Parameter | Description                                                       |
|-----------|-------------------------------------------------------------------|
| get       | Returns the current setting.                                      |
| content   | Sets the VGA quality preference to content video.                 |
| people    | Sets the VGA quality preference to people video.                  |
| both      | Sets the VGA quality preference to both people and content video. |

### Feedback Examples

- vgaqualitypreference people returns vgaqualitypreference people
- vgaqualitypreference content returns
   vgaqualitypreference content
- vgaqualitypreference both returns vgaqualitypreference both
- vgaqualitypreference get returns vgaqualitypreference both

## videocallorder

Sets the video call order of the specified protocol to the specified slot.

### **Syntax**

videocallorder <h323|sip> <1|2|3|4>

| Parameter | Description                                                                              |
|-----------|------------------------------------------------------------------------------------------|
| h323      | Specifies IP protocol.                                                                   |
| sip       | Specifies SIP protocol.                                                                  |
| 1 2 3 4   | Sets the order in which the specified protocol is attempted when a video call is placed. |

### **Feedback Examples**

 videocallorder h323 1 returns videocallorder h323 1

 videocallorder sip 2 returns videocallorder sip 2

#### See Also

To set the dialing order for audio-only protocols, use the volume command on page 239.

# volume

Sets or gets the call audio volume (not sound effects) on the system or registration for volume changes.

#### **Syntax**

```
volume <register|unregister>
volume <get|up|down|set {0..50}>
volume range
```

| Parameter  | Description                                                                      |  |
|------------|----------------------------------------------------------------------------------|--|
| register   | Registers to receive notification when the volume changes.                       |  |
| unregister | Disables register mode.                                                          |  |
| get        | Returns the current volume level.                                                |  |
| ир         | Increases the audio volume by 1.                                                 |  |
| down       | Decreases the audio volume by 1.                                                 |  |
| set        | Sets the volume to a specified level. Requires a volume setting from $\{050\}$ . |  |
| range      | Returns the valid volume range available to the user.                            |  |

## **Feedback Examples**

 volume register returns volume registered

 If entered again, volume register returns

info: event/notification already active:volume

volume set 23 returns volume 23

volume up returnsvolume 24

volume get returns volume 24

# Comments

Changes the call audio volume (not sound effects) on the system.

# wake

Wakes the system from sleep mode.

#### **Syntax**

wake

## **Feedback Examples**

wake returns wake and wakes the system from sleep mode

#### See Also

To put the system in sleep mode, use the sleep command on page 184.

# wanipaddress

Sets or gets the WAN IP address.

#### **Syntax**

```
wanipaddress get
wanipaddress set ["xxx.xxx.xxx.xxx"]
```

| Parameter     | Description                                                                                                    |
|---------------|----------------------------------------------------------------------------------------------------|
| set           | Sets the WAN IP address when followed by the "xxx.xxx.xxx" parameter. To erase the current setting, omit the "xxx.xxx.xxx" parameter. |
| get           | Returns the WAN IP address.                                                                                                    |
| "xxx.xxx.xxx" | WAN IP address.                                                                                                    |

## **Feedback Examples**

- wanipaddress set 192.168.1.101 returns wanipaddress 192.168.1.101
- wanipaddress get returns wanipaddress 192.168.1.101

#### **Comments**

The **NAT Configuration** option on the Firewall screen must be set to **Auto**, **Manual**, or **UPnP** for this option to be available.

# webmonitoring

Enables or disables the ability to view video from a Polycom Real Presence Group system via the web interface. This command is available in serial API sessions only.

#### **Syntax**

webmonitoring "remoteaccesspasswd" <yes|no>

| Parameter            | Description                                                                         |  |
|----------------------|-------------------------------------------------------------------------------------|--|
| "remoteaccesspasswd" | Current remote access password.                                                     |  |
| yes                  | Allows Polycom Real Presence Group video to be viewed via the web interface.        |  |
| no                   | Disables Polycom Real Presence Group video from being viewed via the web interface. |  |

#### **Feedback Examples**

- webmonitoring "1234" yes returns webmonitoring yes
- webmonitoring "1234" no returns webmonitoring no

#### **Comments**

The webmonitoring setting can be controlled by a provisioning server. For this reason, provisioned systems do not allow modification to the webmonitoring setting.

webmonitoring has no 'get' operation. Use the remotemonenable command on page 174 instead.

If the system has no remote access password, enter a pair of single quotes (") to denote an empty password.

### whoami

Displays the same initial banner information as when the RS-232/Telnet session was started with the system.

#### **Syntax**

whoami

#### Feedback Examples

• whoami

returns

Hi, my name is: Polycom Group Series Demo

Here is what I know about myself:

Model: Group Series 500 Serial Number: 82065205E72E1

Software Version: 1.0

Build Information: root on domain.polycom.com

Contact Number: <empty>
Time In Last Call: 0:43:50
Total Time In Calls: 87:17:17

Total Calls: 819

SNTP Time Service: auto insync ntp1.polycom.com

Local Time is: Wed, 30 Nov 2008 10:41:46

Network Interface: NONE
IP Video Number: 192.168.1.101

MP Enabled: AB1C-2D34-5EF6-7890-GHI1

H323 Enabled: True HTTP Enabled: True SNMP Enabled: True

#### **Comments**

The response can vary depending on your system configuration.

# Room Design and Layout

Reprinted from the Basics of Audio and Visual Systems Design: Revised Edition, Chapter 12, "Videoconferencing" written by Scott Sharer, CTS, and Jim Smith, CVE, CTS, copyright 2003, with permission of InfoComm International® www.infocomm.org

For clarity of discussion, we have divided this section into the following sub-sections:

- Room construction, including wall construction, windows and window treatments, ceilings and HVAC;
- Interior design and finishes;
- Furniture design, including placement and layout;
- Room acoustics and acoustic treatment; and
- Room lighting.

The initial layout and construction of the space affects all the elements that are discussed in other sections of this book [Basics of Audio and Visual Systems Design], including acoustic characteristics and performance, general and ambient light control, and overall comfort.

# **Room Requirements**

We begin with general room requirements. The total floor space required for VC is much greater than we have become used to for general local presentation and meeting. In architectural terms it is not uncommon to find a rule-of-thumb applied that allows for up to 15 square feet of floor space per participant in a traditional presentation or meeting room. If there is a front-of-room presenter position at a podium, and if there is some use of in-room technology (projection devices, whiteboards, etc.), then this figure may increase to as much as 20 square feet of floor space per participant, but rarely any more than that.

It is here that we have our first conflict. In videoconferencing we have to consider not only the issues related to local viewing and hearing but also the issues of being seen and heard by people at the far-end of the connection. This

means that we must consider sight lines and angles of participant interaction that go beyond traditional presentation environments. As a rule we should allow not less than 30 square feet and generally not more than 45 square feet of floor space per participant in a videoconference space. Though two to three times what we are used to allowing, this amount ensures that local participants will see one another and the display of local and remote electronic images. It also ensures that participants at the far-end will see and hear everyone arriving at their location via the connection, and that all will see and hear at a level of quality that does not detract and, in the best deployment, even enhances the communications.

Having determined the required size of the space, we can move on to the actual renovation or construction of the space itself. Again the requirements here are generally less forgiving than those applied in local-only meeting spaces. In the most basic sense this is because, by sheer definition, at least some of the participants in a conference-based meeting are not actually in the room. As such, we cannot count on the typical human mechanisms (the human ears and brain and our ability to locate sound in three-dimensional space) to manage any acoustic anomalies.

If we are, for example, in a room that is adjacent to a double-door entry to the building, then knowing this we can take the inevitable doorway noise into account as we filter the sounds we hear both inside the meeting room and coming from that adjacent entryway. Within our own physical and local environment we have the ability to isolate local unwanted noise from local "sound of interest" (voices of other people, etc.), and place the unwanted noise in an inferior position in our conscious thought pattern. We are able to do this because we know where the noise is coming from and (usually) what is causing it. We may be annoyed by the noise, but we generally are able to ignore it. As soon as we add conferencing to the meeting equation, however, we add the element of electronic pickup and reproduction of all sounds. For the people at the far-end, the unwanted noise is much more difficult (if not impossible) to ignore. They do not have the ability to isolate it in three-dimensional space (the microphones eliminate the spatial reference) and they often do not know what is making the noise. The brain of the far-end participant will devote more and more conscious observation and thought energy to trying to work out these elements, in an attempt to isolate and finally "ignore" the unwanted sound. We have already stated that they cannot do this, however, due to the electronic separation between the locations. Thus they are left with an impossible task that takes up more and more thought energy, eroding the perceived quality of the spoken communication over time. Frustration and exasperation quickly set in, and the communication flow quickly falls apart.

This, then, is one reason we must pay even greater attention to the acoustic and visual issues for any presentation space that will be connected via conference to another. Minor, seemingly insignificant anomalies we often ignore in the local environment become significant impediments to smooth communication with people at the far-end of any connection. In short, we must always ask ourselves, "What does this look like and sound like to the people at the farend?"

In order to guarantee that the final conference environment will have a solid foundation, we begin with the construction of the walls, floors and ceilings for videoconference spaces.

#### Walls

Conference room walls should be built from slab to slab. That is, there should be no gaps from the concrete of one floor to the concrete of the next floor. Resilient, gypsum board mountings should be used to close any gaps. The thickness of the gypsum board should be 5/8" or more (one layer of 5/8" and one layer of 1/2" bonded together would be ideal) on the inside of the room, with 1/2" thick (or as required by local building codes) appropriate for the outside of the walls. There should always be a difference in thickness between the materials used on the inner versus the outer walls. That difference in thickness subdues mechanical coupling (vibration) between the two layers. A good overall wall thickness is 6". It is recommended that "offset stud" construction be used, typically a 6" header and footer with 3.5" verticals attached in an alternating pattern one toward the outside of the footer, the next toward the inside and so on.

Fiberglass dense batting or mineral rock wool, 4'' to 6'' thick (the equivalent of R-11 to R-13) should be placed in the wall space. The thickness of the batting is not critical. The critical aspect is that it must be loosely placed in the wall space, not compacted to fit. The resultant wall will have excellent acoustic isolation from the outside world. More significant acoustic isolation can be achieved by placing an additional barrier layer within the wall space. Typically this barrier will be made of a dense polymer material, about 1/8'' thick, and the improvement regarding loss of sound transmitted through the wall will be roughly a factor of 10. These materials are available from a variety of manufacturers.

#### **Windows**

Windows usually present the equivalent of an acoustic nightmare (as well as altering the way a camera renders colors and brightness). They not only transmit room sound, but also allow unwanted outside noise to intrude on the conference space. In the event that windows cannot be avoided, it becomes essential that window treatment of some sort be used. This treatment should match the interior look and feel of the space, while providing a high level of sound and light block. Typically a heavyweight drape (24 ounces or more) of heavy fullness (not less than 6" fullness on not less than 8" centers per fold) is preferred. In all cases, the use of sheer draperies or standard vertical or horizontal blinds should be avoided, due to their inherent inefficiency in blocking sound and light, and the fine lines they create within the camera field of view.

### **Ceiling Tiles**

These should be high-quality acoustic tiles, ideally 1"- thick compressed densecore fiberglass. An added benefit of this kind of ceiling tile is that it works well with the indirect lighting as specified elsewhere in this section. To reduce any extraneous noise from leaving or entering the room via the ceiling space, the ceiling tiles can be blanketed completely from the plenum side, with a minimum of 6"- thick unfaced dense fiberglass batting or mineral rock wool, (the equivalent of R-15 to R-19). Here again, a barrier layer will improve the performance, but all local building codes must be followed for allowable materials in the various aspects of room acoustic modifications. To make entry and exit from the ceiling space easier, the blanket and barrier do not need to rest on the ceiling tiles, but may be suspended above it.

# **Air Conditioning**

It is critical that all air-handling equipment (blowers, heat exchangers, solenoid valves, etc.) be located outside the physical meeting room space. This will prevent the noise burden associated with such equipment from affecting the participants of any meetings held in the room. Location of air-handling equipment within the ceiling space of a conference room often renders that room unusable for video or audio-only conferencing.

The air vents should be of open construction to eliminate "wind noise" while the system is running. These vents normally are specified as "low-velocity" diffusers. The number of air vents within the room should be sufficient to maintain a consistent temperature throughout the space. All HVAC ducts and diffusers should be oversized for the general application in the space, with minimum 2' diameter insulated flexible ducts and matching 2' noise dampening diffusers generally best. All ducts should be installed with gradual bends and curves rather than rigid 90-degree corners. This will minimize "thunder" sounds as the initial air pushes through the ductwork and into the room.

There should be a thermostat to control this specific room system independently of the rest of the building, and that control should be located within the room.

Important: Allow an additional 5,000 BTU of cooling capacity for a standard "roll-about" singlemonitor VC system with extended in-room peripherals (PC, document camera, scan converter, etc.) and a minimum of 10,000 BTU for a dual display multimedia presentation system with large screen displays. For the comfort of the participants, the room must accommodate these heat loads, plus the heat load of a room full of people, with minimal temperature rise.

# **Interior Design and Finishes**

Wall colors within the field of view of the camera have a significant impact on the far-end perception of the room video quality. Certain colors are better suited to video rooms than others. The electronics and software of the videoconferencing system "builds" the images at the far-end from a gray/blue reference image. When there is a minimal difference between the room background and the reference image color, the codec has an easier time turning the image into numbers, with the result that the far-end will see a much higher quality video presentation. In general, light gray with just a touch of blue seems to work best. For rooms that have marginal lighting, slightly darker colors are quite useful.

In keeping with these color recommendations, the acoustic panels (discussed elsewhere in this section) should be ordered in light colors such as silver-gray, quartz or champagne for panels within the camera field of view. For aesthetics, however, panels may be alternated in color along the wall.

#### **Furniture**

As we have noted, VC rooms should be slightly on the large side for the typical number of attendees. The placement of furniture should present a natural rapport with the videoconference system, but shouldn't preclude the local interaction of conference participants. Doorways used for access to the space usually should be within the view of one of the camera presets to prevent the perception from the far-end that people could come into their meeting unseen. Doorways should not, however, be in constant, direct view of the camera system, as this may cause unwanted distractions and movement of people in the picture field.

Any tables within the conference environment should have a light top surface. Glossy tops should be avoided, as should strong colors or any bold wood grain. If glossy or saturated color surfaces are unavoidable, then proper lighting can help reduce (but not necessarily eliminate) their ill effects. The best table surface color is a flat satin finish, in neutral gray. In cases where the worst possible surfaces are present, the proper surface color effect can be achieved by using a table covering, put in place only when the room is being used for videoconferencing. This will, however, create problems related to the use of access ports in the tables or movement of end-user items across the surface.

# **Acoustics**

Additional general elements related to the interior finish details for the space include acoustics. In terms of ambient noise level, the acoustic design goal for any conference- enabled room is at least NC-30 (NoiseCriteria-30). This level of specification dictates a very quiet space (somewhere around 40-dBCSPL

ambient noise level). A room built to the description found elsewhere in this section will usually fall between NC-30 and NC-35. The actual NC value is not critical; what is important is that the room be built with the intent and care required to achieve the low noise rating. Typically in architectural design, a site evaluation and analysis are required to certify the noise performance of a given space. The quieter the room, the easier it is to hear others in the same room as well as be heard by others who are participating via conference connection to a far-end location (or locations).

Almost every conference room of medium to large size (larger than 12'x15') requires some level of acoustic treatment to provide good speech-rendering to other conference sites. The quality differences lie in the areas of intelligibility and consistency of loudness as presented to the far-end. While the people at the far-end may hear the sounds coming to them, it may be hard for them clearly to distinguish all of the vowels, consonants, inflections and nuances of actual human speech communication. (We all know that it is not simply what you say but how you say it—i.e., the inflections and intonations—that makes the difference in perceived meaning in human communications.)

Good audio practice dictates that the treated surfaces be composed of at least two nonparallel walls. And, as the VCS hardware is a potential source of distracting fan noises, the walls to be treated should include the wall immediately behind the VCS hardware, whenever this hardware is within the conference room proper. To help prevent meeting audio from leaking into adjoining hallways or offices, the walls along those areas also should be treated.

Approximately 50 percent of the wall area needs be covered with acoustic panels. The type recommended is 1" thick compressed, dense-core fiberglass, fabric-covered, or equivalent, with a SABIN (sound absorption index) value of 0.9 average. This specification is sometimes referred to as NRC (noise reduction coefficient). If reduction of sound passing through is required, then an additional barrier layer is laminated to the dense-core material, usually 3/8" thick fiber compression board. The barrier layer is placed against the existing wall material, then the acoustic absorption panels are placed on the interior-room side of that. The barrier panels will have a SABIN of 0.9, but will have an additional specification of an STC (sound transmission coefficient) of 20. STC is a measure of the amount of reduction in loudness of sound passing through the material. Having an STC rating of 20 means there is a factor of 10 reduction in the amount of sound passing through that material. A high-quality conference room wall usually has an STC of 60 or more — that is, less than 1/1,000 of the sound in the room leaks through the wall.

# **Room Lighting**

The brightness of the lighting in a videoconference room plays an important role in determining the far-end view of the meeting. When there are low to moderate amounts of light – 20fc to 35fc (footcandles), typical office lighting – the distance range of "in focus" objects (depth-of-field) usually is

only 2' or 3' from nearest in-focus to furthest in-focus. With bright light (70fc or more) the range of in-focus objects can more than double. Participants at the far-end will see more people in sharp focus, and the codec will have an easier time encoding the image.

Bright standard direct fluorescent lighting has the undesirable side effect of being harsh for the local participants. In addition, the direct down lighting casts significant "drop shadows." The result is undue stress among participants.

The best plan for videoconferencing is to use indirect lighting for 80 to 85 percent of the light, and evenly distributed direct lighting for the remaining 15 to 20 percent. The indirect light will help minimize shadows on the faces of the participants, and make the room more comfortable for viewing the far-end on the TV monitor. The direct light can be used to create backlight separation between foreground and background objects or surfaces.

There should be not less than 55fc and ideally as much as 75fc of light (770lux) on the faces of the participants in the facial field as viewed by the camera in the conference space. The light should be completely even across the field of measure or view, and of one consistent color temperature.

To best meet these requirements, indirect fluorescent lighting most often is recommended. This type of lighting works by using the upper walls and ceiling as diffuse reflectors for the light. The usual recommended color temperature for these is 3,000 to 3,800 degrees Kelvin. If there is a significant quantity of outdoor light entering the room, the lamps should be more than 5,500 degrees Kelvin.

# **Light Fixtures**

The light fixtures generally recommended for indirect lighting are available from a number of manufacturers. They typically are three-tube, 8" oval indirect up-lights, though they may take the form of chandelier-style pendant lights, wall sconces, cove lights or flushmounted specialized troughs. Many manufacturers work closely with contractors and lighting designers to ensure that the correct light levels and shadow-free zones are designed into the room, especially when used for videoconferencing. Lamps for these fixtures are available in a variety of specified color temperatures from numerous manufacturers, including Sylvania, General Electric and Osram/Phillips. Indirect fixtures are available in a number of different designs or "looks," and can be purchased in configurations that will complement and not detract from the interior design of the space.

Lighting layout recommendations and determination of the number of fixtures needed are handled either by the architectural design firm or by submitting a complete floor plan, including reflected ceiling, walls and furniture placement, to fixture vendors. The vendors will analyze the plans and return a finished lighting layout to the customer, detailing the number of fixtures, placement and required wiring.

It is important to remember that the use of traditional meeting room downcans—even those that have color-corrected light sources—for any lighting in the field of view that may include human faces is to be avoided at all costs. These will result in extremely uneven fields of light, or pools, and heavy, unnatural shadows on the faces of the participants.

## **Room Preparation Conclusion**

When we follow the above guidelines we dramatically improve the odds for success in the final deployment of live bi-directional conference-based human communications. An added benefit is that this approach dramatically enhances the effectiveness of the room as it operates for more traditional meetings and presentations. The environment is more comfortable and flexible, and less dependent on specialized electronics for "fixing" deficiencies in the environment.

## **Audio Elements**

Once the space is prepared, we can focus on integration of the various audiovisual tools within the environment: audio, video and control.

## **Audio Input**

The primary input device for the audio portion of any conference system is the microphone. Elsewhere in this book [Basics of Audio and Visual Systems Design] we have discussed how these devices operate within a given acoustic environment. We turn now to a short discussion of how these elements operate within a conference environment, where such factors as "three-to-one" rules and "critical distance" often are pushed to the limit or violated entirely.

When sound travels in a room, it follows "the inverse square law." This means that the sound level heard at a microphone drops by a factor of four every time the distance doubles. Another important consideration in room audio design is the concept of "critical distance," or the distance at which the loudness of the room background noise plus reverberation is less than one tenth of the loudness of voices getting to a particular microphone. (This definition is the result of research conducted by Don and Carolyn Davis. that is referenced in the chapter "Designing for Intelligibility" in the Handbook for Sound Engineers.<sup>1</sup>)

<sup>1.</sup> Davis, Don and Carolyn. "Designing for Intelligibility" in Handbook for Sound Engineers: The New Audio Cyclopedia, ed. Glen Ballou (Indianapolis: Howard Sams & Co., 1991), 1279-1297.

As an example, we will work with a room having an ambient noise level of approximately 60dBA-SPL. A person speaking in a normal voice is 72dBA-SPL at about 2' distance. At 4' the loudness drops to approximately 66dBA-SPL. This already is farther than the critical distance criteria allow, given the ambient noise level. At 8' distance, a normal speaking voice is approximately 60dBA-SPL. Now the voice energy and the room background noise are about equal. For "send" audio systems in a room to work correctly, therefore, the room noise level would have to be below 40-45dBA-SPL at the microphones at all times. This gives us some measure by which we can begin to plan the microphone array within a space, including selection based on pickup pattern, sensitivity, noise rejection and signal-to-noise in relation to the ambient noise floor or level within the space. The good news is that a room designed and built as described in this section will provide an acoustic space where almost any properly configured and installed audio system can operate with very good results.

Perhaps the most difficult issue for any room designer or system planner is actual microphone placement within the space. Given the fact that many people view conference table space as sacred (to be used for papers, laptops, coffee cups and other end-user items), there often is a great deal of pressure to place the local microphones on the ceiling instead of on the table surface. But this approach must be taken with great caution. We have already seen the dramatic impact of changes in the distance between people (their mouths) and the microphone. Ceiling systems generally place microphones farther away from the participants' mouths, not closer; critical distance calculations may eliminate ceiling placement from consideration for this reason alone. In addition, the ceiling surface generally is one of the noisiest areas of the room. Proximity to HVAC ducts and vents, attachment of tiles and runners to building members that are prone to vibration and shaking, and proximity to noise from other spaces migrating through the plenum make this area one of the least desirable for placement of microphones. This doesn't, however, keep people from looking at this broad open surface as the best place for microphones, to "get them off the table."

If ceiling placement is chosen, the system planner must select the components with great care from a manufacturer that specializes in this type of audio voice reinforcement. The manufacturer must be skilled in live audio and capable of installing the components (that is, being both able and willing to locate microphones at precisely measured distances from speakers, and locating those speakers at precisely measured intervals from each other and from the walls) to extremely tight tolerances. The system provider must fully inform the endusers of the potential downside effects of this approach. In any event, simply mounting a standard tabletop microphone on the ceiling tiles or implementing this solution in an ambient noise environment of 45dBA-SPL or greater will all but guarantee costly failure. No amount of post-microphone processing will fix the problems.

## **Audio Output**

For conference communication we do not really care about producing the thundering roar of jet aircraft engines, or other sounds reproduced on TV or in the movies. We are interested in reproducing the human voice. The tone, intonation, pitch and level of people speaking from the far-end should sound as much as possible like the sound they would make if they were speaking in the room. Given what has been covered in other sections of this book [Basics of Audio and Visual Systems Design], we will touch base here on a couple of simple, basic elements of the speaker technology we deploy in the conference room. These basics fall into three subcategories: direction, power and range/frequency response.

#### Direction

As human beings, we feel most comfortable when the voice we hear appears to come from the same direction as the image of the person speaking. This means that reliance on ceiling speakers alone is not an ideal practice when the system is used for videoconferencing. In many small and medium-sized systems, front-firing speakers alone can provide proper direction and adequate coverage. Larger rooms (greater than 12'x15') probably need both front-firing and side or top-fill speakers in order to maintain proper coverage at nominal power levels.

In planning systems for larger rooms, we need to take advantage of the HAAS effect. Basically stated, this is the human brain's interpretation of sound direction when the same sound arrives at the ear from two or more directions within a certain time period. We attribute the direction of the sound to the direction from which the sound is first perceived, even if it is mixed with that same sound arriving from a completely different direction, as long as the two (or more) instances of the sound are within about 30ms of one another. Since sound travels faster electronically than it travels through the open air we may need to add audio delay to the side firing or ceiling speaker arrays in order to keep the primary perceived point source as the front of room/front-firing speakers.

#### Power

Power is a function of loudspeaker efficiency and total available system power. Most speakers operate in a power range that is broader than the range in which they operate without distortion. For the purpose of conference communication, we are interested in sound that has little or no distortion. Sound that is reproduced accurately (with no distortion) will most accurately represent the voice of the people from the far-end (our primary goal). Accurate reproduction also will aid the echo-cancellation circuitry in the system, minimizing the amount of echo that the system sends back to the people at the far-end, and thereby increasing perceived ease of intelligibility and understanding. Remember that any distortions present in the playback audio system – whether harmonic, amplitude (gain compression) or temporal (time

delays) — will be recognized by the echo canceller as "new audio information," and it will send those distortions to the far-end, perhaps wreaking havoc on the system audio quality. In short, speaker power should be matched to overall audio subsystem power. The speakers should provide adequate coverage and be able to present approximately 80 to 85dBA-SPL (continuous) at the local site with the system operating at nominal power utilization, and have a peak reserve of 15 to 20dB before distortion.

## Range/Frequency Response

The human ear is able to hear sounds in a very wide range of frequencies (as low as 70Hz and as high as 12,000Hz). The human voice is able to produce sounds in a narrower range (100Hz to 8,000Hz). Most spoken communication occurs, however, in a range that is only 150Hz to about 6,000Hz. This means that we need to select speakers that operate with ideal performance in a fairly narrow range for human voice (as opposed to speakers used for music, that may have ranges of 20Hz to 20,000Hz). We must also be alert to the crossover characteristics of the speakers we select. Many coaxial and paraxial speakers have their crossover within the middle audio frequencies, thereby inducing potential distortion within the spoken frequency range and creating anomalies within the system that hinder voice communication.

# **Video Elements**

As a general rule, any display used in a videoconferencing environment should be sized for the number of attendees, the physical distances involved and the type of material presented onscreen. The screen size should allow for clear and easy viewing at the various distances experienced within the room. A measure of required screen size that often is applied to projection technology is: no closer than 1.5 times the diagonal measure and no farther than 7 times that measure. Nobody should have to sit closer than 2 times the screen diagonal measure, nor farther than 8 times that measure.

Direct viewed tube-type displays (monitors) almost always are sharpest and brightest in a videoconferencing environment. "Retro-projector cabinet" displays (which look like largescreen TVs) are next in sharpness and brightness, and "front-screen" projectors come in last. Glare and uncontrolled ambient room lighting adversely affect the quality of the image most with front-screen projectors and least with direct view tubes. A very limited number of frontscreen projection systems have sufficient brightness and contrast to be useful in a properly lit videoconference room.

## Video Projection for Use in Videoconference

Many installations make use of video projection devices. The most important thing to remember in the planning of video projection for a videoconference space is that front projection is vastly inferior to rear projection. Front projection systems are less expensive and easier to implement, but the conflicting interest between the camera and the projection display makes this form of display a very poor choice. Front projection setups operate best when the lighting in the room is dimmed or doused. When this is done, the videoconference cameras can no longer operate, since they require even, bright, color-corrected light. A direct conflict between these two technologies is clear. In the event that a rear projection room cannot be set aside, retro-projection units can be purchased from a number of manufacturers. These units normally are available in sizes ranging from 40" to 72" diagonal measure. To display high-quality video while maintaining optimum lighting for interactive video meetings will require a projector of the "light-valve" or DLP<sup>TM</sup> class.

Regardless of the exact type of projector selected and the exact nature of "front versus rear," there are certain essential rules for projector placement. The goal in projection is to get the image beam to aim directly into the audience's eyes. In Western cultures the average distance from the floor to a seated person's eye is 4'. That distance becomes the target for the direct beam of the projector. Again keep in mind that front projection should be avoided except in the most extreme cases. If it is employed at all it must be used with an extremely bright projector (2,500 lumens or greater for any space smaller than 25'x40').

#### Cameras

There usually is a "main" or "local people" camera positioned on top center of the display, so that it can "see" the participants and anything necessary at the sides of the room, using pan and tilt features. If individual presentations may be made from the side or "front of audience" area of the room, an additional camera should be located at the back of the room, also mounted to allow a view of the presenters when necessary. Some cameras contain an active camera pointing system that also can be used effectively, given proper care in the mounting of the camera assembly. The area immediately surrounding the camera assembly needs to be acoustically "dead" to ensure that the voice tracking and pointing algorithms work correctly. This is another reason to pay close attention to the acoustic environment and acoustic treatment of any space intended for use with this type of camera system.

If local presentation is blended with VC for any events, we must consider the needs of the presenter who will not be "facing" the local image or inbound image displays used by the main body of the local audience. One or two monitors (and a camera) should be mounted at the back of the "audience-end" of the room, with the horizontal centerline at approximately 5' from the floor for ease of presentation interaction between the presenter and the group(s) at the farend(s). Remember that, with the exception of PC-based information that is not in a standard composite narrowband video format, any information we

wish to "show" or "view" must be translated to video, most often with some sort of camera mechanism. Document cameras, 35mm slide-to-video units, video scanners and scan conversion devices all are designed to take one format of source material and convert it to a standard video signal that can be digitized, shipped to the far-end(s), and converted back to composite video for display. Which devices are selected and how they are used depends entirely on the needs and goals of the end-users of the system(s) and the format of their source materials.

## **Room Control Elements**

To give all participants the easiest use of the room for any and all presentation or conference purposes, a fully integrated room controller is recommended. It is important that one controller operate all devices in the room so that only one user interface needs to be learned by those managing the facility. The common controller also makes it much easier to expand and enhance room capabilities over time by adding or upgrading equipment. A proper room controller can operate and coordinate the use of lighting, curtains, displays, audio devices, VCRs and slide projectors, as well as all the conferencing equipment, including any network-related control needed. In lieu of a complete control system, a limited functionality controller can be located at the presentation interface panel to control the switching and routing of the computer graphics and configure the overhead camera video paths.

It is strongly advised that at least 20 percent of the time spent developing a videoconferencing room be devoted to this important sub-system, as it will complete the integration of the conference and presentation environment.

And remember that simpler is always better. People do not pay for technology. They pay for the benefits that technology can bring. The doorway to those benefits is a simple, straightforward and intuitive user control.

# Polycom RealPresence Group Series Specifications

# **Back Panel Information**

Refer to the *Administrator's Guide for the Polycom RealPresence Group Series* at support.polycom.com for back panel views of Polycom RealPresence Group systems and for details about the various connections available on each Polycom RealPresence Group back panel connector.

# Inputs/Outputs

# Audio Specifications for Polycom RealPresence Group 500 and 550 systems

| Characteristic                                     | Value                                |
|----------------------------------------------------|--------------------------------------|
| Maximum Input Level 0 dBFS, Analog Inputs          | 0 dBV (1.0 $V_{RMS}$ ), $\pm$ 1 dB   |
| Input Impedance Analog Inputs                      | 20k $\Omega$ , $\pm$ 5%              |
| Maximum Output Level<br>Line Output (≥600 Ω load): | +6 dBV (2.0 V <sub>RMS</sub> ), 1 dB |
| Output Impedance<br>Line Output                    | 150, ±5% Ohms                        |

| Characteristic                                        | Value                      |
|-------------------------------------------------------|----------------------------|
| Signal-to-Noise Ratio                                 |                            |
| Either analog audio input routed to<br>Main Output:   | >85 dB, A-weighted         |
| Any digital audio input routed to any digital output: | >95 dB, A-weighted         |
| Dynamic Range                                         |                            |
| Either analog audio input routed to Main Output:      | >85 dB, A-weighted         |
| Any digital audio input routed to any digital output: | >95 dB, A-weighted         |
| Crosstalk and Feed-Through                            | ≤–80 dB, 20 Hz to 20 kHz   |
| Any input or output channel to any other channel      |                            |
| Frequency Response                                    |                            |
| Any input to any output, Relative to 997<br>Hz        | +1, –3 dB, 50 Hz to 20 kHz |
| Total Harmonic Distortion + Noise vs.<br>Frequency    |                            |
| -1 dBFS Input Level                                   | –60 dB, 50 Hz to 20 kHz    |
| -20 dBFS Input Level                                  | –65 dB, 50 Hz to 20 kHz    |
| −1 dBFS input level                                   | –95 dB, 50 Hz to 20 kHz    |
| –20 dBFS input level                                  | –75 dB, 50 Hz to 20 kHz    |

# Audio Specifications for Polycom RealPresence Group 700 systems

| Characteristic                                                   | Value                                                                     |
|------------------------------------------------------------------|---------------------------------------------------------------------------|
| Maximum Input Level 0 dBFS, Analog Inputs 0 dBFS for Line Inputs | 0 dBV (1.0 $V_{RMS}$ ), $\pm$ 1 dB<br>+6 dBV (2.0 $V_{RMS}$ ), $\pm$ 1 dB |
| Input Impedance Analog Inputs                                    | $20$ k $\Omega$ , $\pm$ 5%                                                |
| Maximum Output Level<br>Line Output (≥600 Ω load):               | +6 dBV (2.0 V <sub>RMS</sub> ), 1 dB                                      |
| Output Impedance<br>Line Output                                  | 150 $\Omega$ , $\pm$ 5%                                                   |

| Characteristic                                        | Value                      |
|-------------------------------------------------------|----------------------------|
| Signal-to-Noise Ratio                                 |                            |
| Any analog audio input routed to the analog output    | >90 dB,                    |
| Any digital audio input routed to any digital output: | >95 dB, A-weighted         |
| Dynamic Range                                         |                            |
| Either analog audio input routed to Main Output:      | >90 dB                     |
| Any digital audio input routed to any digital output: | >95 dB                     |
| Crosstalk and Feed-Through                            |                            |
| Any input or output channel to any other channel      | ≤–90 dB, 20 Hz to 20 kH    |
| Frequency Response                                    |                            |
| Any input to any output, Relative to 997<br>Hz        | +1, -3 dB, 20 Hz to 20 kHz |
| Total Harmonic Distortion + Noise vs.<br>Frequency    |                            |
| -1 dBFS Input Level                                   | –80 dB, 50 Hz to 20 kHz    |
| -20 dBFS Input Level                                  | –70 dB, 50 Hz to 20 kHz    |
| −1 dBFS input level                                   | –95 dB, 50 Hz to 20 kHz    |
| –20 dBFS input level                                  | –75 dB, 50 Hz to 20 kHz    |

# **DTMF** Dialing

The Polycom RealPresence Group series systems generate the following tip/ring signal levels:

- Low-frequency tone: -10.2 dBV, -8.0 dBm when AC termination of the line is 600 Ohms
- High-frequency tone: -8.2 dBV, -6.0 dBm when AC termination of the line is 600 Ohms
- The system seizes the line and waits 1.5 seconds. The number is then dialed with a 80 ms tone period followed by a 80 ms silence period for each digit.

## **Remote Control**

This section provides information about the IR signals for Polycom RealPresence Group systems.

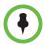

This information is provided for reference only. Polycom claims no responsibility or liability for programmed third-party remote control devices.

#### **Notes**

- Wake up 2.6 ms on; 2.6 ms off
- 0-559 μs (22 pulses at 38 KHz) on; 845 μs (33 pulses at 38 KHz) off
- 1-845 μs (33 pulses at 38 KHz) on; 1192 μs (46 pulses at 38 KHz) off
- EOM-559 μs (22 pulses at 38 KHz) on
- System Code consists of a User ID field (upper nibble) and the Polycom Vender Code (lower nibble) with value 0x5. The default User ID value is 0x3, so the default System Code value is 00110101 or 0x35.
- Parity is a 2-bit field consisting of a parity bit (b1) and a toggle bit (b0). Parity is even.
- Inter-burst timing is 2200 pulse times at 38.062 KHz or 57.8 ms
- 38.062 KHz signal is at 1/3 duty cycle to LED
- Multi-bit fields are transmitted most significant bit first
- Bits are labeled b0..bn, where b0 is the least significant bit

Protocol is: <Wake up> + <System Code> + <Key Code> + <Parity> + <EOM>

| Key Name | Key Code | Key Code | Parity |
|----------|----------|----------|--------|
| #        | 1100     | 0CH      | Even   |
| *        | 1011     | ОВН      | Odd    |
| 0        | 110000   | 30H      | Even   |
| 1        | 110001   | 31H      | Odd    |
| 2        | 110010   | 32H      | Odd    |
| 3        | 110011   | 33H      | Even   |
| 4        | 110100   | 34H      | Odd    |
| 5        | 110101   | 35H      | Even   |
| 6        | 110110   | 36H      | Even   |

| Key Name     | Key Code | Key Code | Parity |
|--------------|----------|----------|--------|
| 7            | 110111   | 37H      | Odd    |
| 8            | 111000   | 38H      | Odd    |
| 9            | 111001   | 39H      | Even   |
| Auto         | 11001    | 19H      | Odd    |
| Call         | 100101   | 25H      | Odd    |
| Call/Hang Up | 11       | 03H      | Even   |
| Delete       | 100010   | 22H      | Even   |
| Down Arrow   | 110      | 06H      | Even   |
| Home         | 11011    | 1BH      | Even   |
| Left Arrow   | 1001     | 09H      | Even   |
| Low Battery  | 10111    | 17H      | Even   |
| Menu (Back)  | 10011    | 13H      | Odd    |
| Mute         | 111010   | ЗАН      | Even   |
| Return       | 111      | 07H      | Odd    |
| Right Arrow  | 1010     | 0AH      | Even   |
| Up Arrow     | 101      | 05H      | Even   |
| Volume Down  | 111100   | 3CH      | Even   |
| Volume Up    | 111011   | 3BH      | Odd    |
| Zoom In      | 1101     | 0DH      | Odd    |
| Zoom Out     | 1110     | OEH      | Odd    |

# **RS-232 Serial Interface**

The RS-232 serial port supports the following values.

| Mode           | Baud Rate                                                   | Parity | Stop Bits | Data Bits | Flow Control |
|----------------|-------------------------------------------------------------|--------|-----------|-----------|--------------|
| Camera Control | 9600 (default),<br>14400, 19200,<br>38400, 57600,<br>115200 | None   | 1         | 8         | Off          |

# Categorical List of API Commands

You can view the table of contents for this book to see an alphabetical list of available API commands. These commands are categorized into the following sections:

- Directory Commands on page 266
- Call Function Commands on page 266
- Conference Setting Commands on page 267
- Global Services Commands on page 267
- LAN, WAN, and IP Commands on page 268
- Video and Audio Commands on page 269
- Registration Commands on page 271
- System Commands on page 271

# **Directory Commands**

#### **LDAP Commands**

- addrbook on page 63
- gaddrbook on page 126

# **Call Function Commands**

## **Calling Commands**

- answer on page 76
- dial on page 108
- gendial on page 136
- hangup on page 141
- speeddial on page 192

# **Call Status Request**

- advnetstats on page 70
- callinfo on page 95
- getcallstate on page 137
- netstats on page 165

# **Call Setting Data**

- systemsetting connectionpreference on page 204
- systemsetting dialingmethod on page 205
- videocallorder on page 238

# **Conference Setting Commands**

## **Conference Settings**

- autoanswer on page 78
- dynamicbandwidth on page 112
- encryption on page 122
- enablepvec on page 119
- enablersvp on page 120
- maxtimeincall on page 157
- mpautoanswer on page 158
- h239enable on page 139
- mpmode on page 159
- muteautoanswer on page 162
- systemsetting displayiconsincall on page 206
- systemsetting maxrxbandwidth on page 211
- systemsetting maxtxbandwidth on page 212
- systemsetting transcodingenabled on page 227

# **Global Services Commands**

#### **Calendar Commands**

- calendarmeetings on page 82
- calendarpassword on page 86
- calendarplaytone on page 87
- calendarregisterwithserver on page 88
- calendarremindertime on page 89
- calendarresource on page 90
- calendarserver on page 91
- calendarshowpvtmeetings on page 92
- calendarstatus on page 93
- calendaruser on page 94

#### **LDAP Commands**

- Idapauthenticationtype on page 146
- Idapbasedn on page 147
- ldapbinddn on page 148
- Idapdirectory on page 149
- Idapntlmdomain on page 150
- Idappassword on page 151
- Idapserveraddress on page 152
- ldapserverport on page 153
- Idapsslenabled on page 154
- Idapusername on page 155

#### **SNMP Commands**

- enablesnmp on page 121
- snmpadmin on page 186
- snmpcommunity on page 187
- snmpconsoleip on page 188
- snmplocation on page 189
- snmpsystemdescription on page 190
- snmptrapversion on page 191

# LAN, WAN, and IP Commands

#### **H323 Commands**

- e164ext on page 113
- gatekeeperip on page 135
- h323name on page 140
- nath323compatible on page 164
- systemsetting 323gatewayenable on page 199
- systemsetting iph323enable on page 208
- usegatekeeper on page 232

#### **LAN and WAN Commands**

- defaultgateway on page 106
- dhcp on page 107
- dns on page 111
- enablefirewalltraversal on page 116
- hostname on page 142
- ipaddress on page 144
- lanport on page 145
- natconfig on page 163
- subnetmask on page 197
- wanipaddress on page 242

#### **SIP Commands**

- systemsetting sipaccountname on page 217
- systemsetting sipdebug on page 218
- systemsetting sipenable on page 219
- systemsetting sippassword on page 220
- systemsetting sipproxyserver on page 221
- systemsetting sipregistrarserver on page 222
- systemsetting siptransportprotocol on page 223
- systemsetting sipusername on page 224

# **Video and Audio Commands**

# **Audio Adjustment Commands**

- audiotransmitlevel on page 77
- mute on page 161
- volume on page 239

# **Audio Setting Commands**

• echocanceller on page 114

- enablekeyboardnoisereduction on page 117
- enablelivemusicmode on page 118
- camera on page 97
- preset on page 171
- systemsetting enablepolycommics on page 207
- systemsetting lineinlevel on page 209
- systemsetting lineoutmode on page 210
- systemsetting mediainlevel on page 213
- systemsetting stereoenable on page 225

#### **Content Commands**

#### **Content Control Commands**

• vcbutton on page 233

### **Content Setting Commands**

- autoshowcontent on page 79
- contentauto on page 104
- systemsetting cameracontent on page 200
- systemsetting cameracontent1 on page 201
- systemsetting cameracontent2 on page 202
- systemsetting cameracontent3 on page 203
- vgaqualitypreference on page 237

#### **Camera Control Commands**

- camera on page 97
- preset on page 171

#### **Camera Setting Commands**

- camerainput on page 100
- configparam on page 103
- farcontrolnearcamera on page 125

- systemsetting primarycamera on page 215
- systemsetting whitebalancemode on page 230
- systemsetting whitebalancemodel on page 231

## **Monitor Video Output Setting Commands**

- configdisplay on page 101
- sleeptime on page 185

# **Registration Commands**

- all register on page 72
- all unregister on page 74
- callstate on page 96
- listen on page 156
- nonotify on page 166
- notify on page 167
- sleep on page 184

# **System Commands**

# **System Commands**

- version on page 236
- wake on page 241

# **System Query Commands**

- screen on page 179
- serialnum on page 181
- systemsetting model on page 214
- whoami on page 244

## **System Setting Commands**

- amxdd on page 75
- daylightsavings on page 105
- echoreply on page 115
- exit on page 124
- remotemonenable on page 174
- rs232 baud on page 177
- rs232 mode on page 178
- session on page 182
- setpassword on page 183
- systemname on page 198
- systemsetting remotechannelid on page 216
- systemsetting telnetenabled on page 226
- systemsetting uspairingenabled on page 228
- systemsetting webenabled on page 229

# **Diagnostic Commands**

- basicmode on page 80
- oobcomplete on page 170
- reboot on page 173
- resetsystem on page 175

# Index

| A                                                 | LDAP server 148                                                   |
|---------------------------------------------------|-------------------------------------------------------------------|
| adapters                                          |                                                                   |
| null modem 50                                     | С                                                                 |
| addrbook command 63                               | cables                                                            |
| address                                           | audio 44, 45                                                      |
| LDAP server 152                                   | CAT 5e LAN 21, 38                                                 |
| advnetstats command 70                            | DVI 28<br>HDCI 20, 22, 25, 26                                     |
| all register command 72                           | HDCI 29, 33, 35, 36<br>HDMI monitor 28                            |
| all unregister command 74                         | LAN 23, 25                                                        |
| AMX, Device Discovery 75                          | microphone 39, 41                                                 |
| amxdd command 75                                  | serial 48                                                         |
| answer command 76                                 | calendardomain command 81                                         |
| API                                               | calendarmeetings command 82                                       |
| session command 182                               | calendarpassword command 86                                       |
| using over LAN 56                                 | calendarplaytone command 87                                       |
| using over RS-232 51                              | calendarregisterwithserver 88                                     |
| API resources 56                                  | calendarregisterwithserver command 88                             |
| contact information 56                            | calendarremindertime command 89                                   |
| controller code downloads 56<br>Knowledge Base 57 | calendarresource command 90                                       |
| video test numbers 57                             | calendarserver command 91                                         |
| audio                                             | calendarshowpvtmeetings 92                                        |
| cable 44, 45                                      | calendarshowpvtmeetings command 92                                |
| integration 16                                    | callinfo command 95                                               |
| audiotransmitlevel command 77                     | callstate command 96                                              |
| authentication type                               | camera command 97                                                 |
| LDAP server 146                                   | camerainput command 100                                           |
| auto answer, command for multipoint 158           | cameras, connecting                                               |
| auto mode, command for multipoint display 159     | Polycom EagleEye Acoustic camera 5                                |
| autoanswer command 78                             | Polycom EagleEye Director 13<br>Polycom EagleEye III camera 7, 12 |
| В                                                 | command response syntax 61                                        |
| back panels 259                                   | command, configuring parameters 103                               |
| bandwidth 237                                     | configdisplay command 101                                         |
| base DN                                           | configparam command 103                                           |
| LDAP server 147                                   | configuration settings 103                                        |
| basicmode command 80                              | configuring parameters 103                                        |
| baud rate, command to set RS-232 port 177         | connections, back panel 259                                       |
| bind DN                                           | contact information 56                                            |

| contentauto command 104                                 | gaddrbook command 126                                                               |
|---------------------------------------------------------|-------------------------------------------------------------------------------------|
| control                                                 | gatekeeper, command for mode 232                                                    |
| flow 62<br>controller code downloads 56                 | gatekeeperip command 135                                                            |
|                                                         | gateway, command for default 106                                                    |
| conventions, syntax 59                                  | gendial command 136                                                                 |
| Crestron systems 50<br>Custom 41                        | getcallstate command 137                                                            |
| Custom 41                                               | getconfiguredipaddress command 138                                                  |
| D                                                       | н                                                                                   |
| daylightsavings command 105                             | H.460 firewall traversal 116                                                        |
| defaultgateway command 106                              | h239enable command 139                                                              |
| delay between commands 62                               | h323name command 140                                                                |
| Device Discovery, AMX 75                                | hangup command 141                                                                  |
| dhcp command 107                                        | HDCI analog camera cable 29                                                         |
| dial command 108                                        | HDCI camera break-out cable 35                                                      |
| dialing order                                           | HDCI Polycom EagleEye 1080 Camera cable 36                                          |
| command for video calls 238                             | HDCI Tracker Camera cable 33                                                        |
| discussion mode, command for multipoint display 159     | hostname command 142                                                                |
| dns command 111                                         | 1                                                                                   |
| do not disturb setting                                  | importprofile command 143                                                           |
| for multipoint calls 158                                | incompleterevocationcheck command 143                                               |
| for point-to-point calls 78                             | ipaddress command 144                                                               |
| downloads, controller code 56                           | ipudaress communa III                                                               |
| dynamicbandwidth command 112                            | K                                                                                   |
| E                                                       | Knowledge Base 57                                                                   |
| e164ext command 113                                     | L                                                                                   |
| echocanceller command 114                               | _                                                                                   |
| echoreply command 115                                   | LAN CAT For calls 21, 28                                                            |
| enablefirewalltraversal command 116                     | LAN CAT 5e cable 21, 38                                                             |
| enablekeyboardnoisereduction command 117                | lanport command 145<br>LDAP                                                         |
| enablelivemusicmode command 118                         | SSL encryption state 154                                                            |
| enablepvec command 119                                  | LDAP server                                                                         |
| enablersvp command 120                                  | address 152                                                                         |
| enablesnmp command 121                                  | authentication type 146                                                             |
| encryption command 122                                  | base DN 147                                                                         |
| exit command 124                                        | bind DN 148                                                                         |
|                                                         | password 151                                                                        |
| F                                                       | port 153                                                                            |
| farcontrolnearcamera command 125                        | ldapauthenticationtype command 146                                                  |
| firewall traversal, H.460 traversal 116                 | ldapbasedn command 147<br>ldapbinddn command 148                                    |
|                                                         |                                                                                     |
| flow control 62                                         | ±                                                                                   |
| flow control 62 fullscreen mode, command for multipoint | ldapdirectory command 149                                                           |
|                                                         | ldapdirectory command 149<br>ldapntlmdomain command 150                             |
| fullscreen mode, command for multipoint<br>display 159  | ldapdirectory command 149<br>ldapntlmdomain command 150<br>ldappassword command 151 |
| fullscreen mode, command for multipoint                 | ldapdirectory command 149<br>ldapntlmdomain command 150                             |

| ldapsslenabled command 154                       | Q                                                          |
|--------------------------------------------------|------------------------------------------------------------|
| ldapusername command 155                         | quality preference 237                                     |
| listen command 156                               | 1 3 1                                                      |
|                                                  | R                                                          |
| M                                                | reboot command 173                                         |
| maxtimeincall command 157                        | registrations 62                                           |
| mpautoanswer command 158                         | remotemonenable command 174                                |
| mpmode command 159                               | resetsystem command 175                                    |
| multipoint display mode, command for setting 159 | resources, API 56                                          |
| mute command 161                                 | response<br>syntax 61                                      |
| muteautoanswer command 162                       | restarting, commands that restart the system               |
| macaatower communa 102                           | without a prompt 61, 62                                    |
| N                                                | room design 245                                            |
| natconfig command 163                            | RS-232                                                     |
| nath323compatible command 164                    | interface                                                  |
| netstats command 165                             | configuring 51                                             |
| nonotify command 166                             | starting an API session 54                                 |
| notify command 167                               | rs232 baud command 177                                     |
| null modem adapter 50                            | rs232 mode command 178                                     |
| •                                                | RSVP, command to enable 120                                |
| 0                                                | S                                                          |
| oobcomplete command 170                          | screen command 179                                         |
| _                                                |                                                            |
| P                                                | sending commands<br>not during call establishment 62       |
| parameters, configuring 103                      | serial                                                     |
| parameters, setting multiple 103                 | cable 48                                                   |
| password<br>LDAP server 151                      | serialnum command 181                                      |
| People+Content, H.239 command 139                | server                                                     |
| peoplevideoadjustment command 171                | command for DNS 111                                        |
| phone call, command to answer 76                 | session command 182                                        |
| polling 62                                       | setpassword command 183                                    |
| Polycom 24, 26                                   | sleep command 184                                          |
| Polycom EagleEye 1080 Camera cable 36            | sleeptime command 185                                      |
| Polycom EagleEye Acoustic Camera 5               | SNMP, command for enabling 121                             |
| Polycom EagleEye Acoustic camera 5               | snmpadmin command 186                                      |
| port                                             | snmpcommunity command 187                                  |
| LDAP server 153                                  | snmpconsoleip command 188                                  |
| port settings                                    | snmplocation command 189                                   |
| command for LAN 145                              | snmpsystemdescription command 190                          |
| presentation mode, command for multipoint        | snmptrapversion command 191                                |
| display 159                                      | SSL encryption state                                       |
| preset command 171                               | LDAP 154                                                   |
| processing                                       | sslverificationdepth command 197                           |
| commands 62                                      | statistics                                                 |
| PVEC, command to enable 119                      | command for advanced network 70<br>command for network 165 |

subnetmask command 197
syntax
command response 61
conventions 59
systemname command 198
systemsetting telnetenabled command 226

#### т

technical support 56 test numbers, video 57 time in call, command 157

#### U

usegatekeeper command 232

#### ٧

version command 233
version command 236
vgaqualitypreference
command for video calls 237
vgaqualitypreference command 237
Video 27
video call, command to answer 76
video integration 5
video quality 237
video test numbers 57
videocallorder command 238
Visual Concert
command for controlling 233
volume command 239

#### W

wanipaddress command 242 webmonitoring command 243 whoami command 244